# Cisco Meeting Server

Cisco Meeting Server リリース 3.6 MMP コマンドライン リファレンス

2022 年 8 月 23 日

Cisco Systems, Inc. [www.cisco.com](http://www.cisco.com/)

# 目次

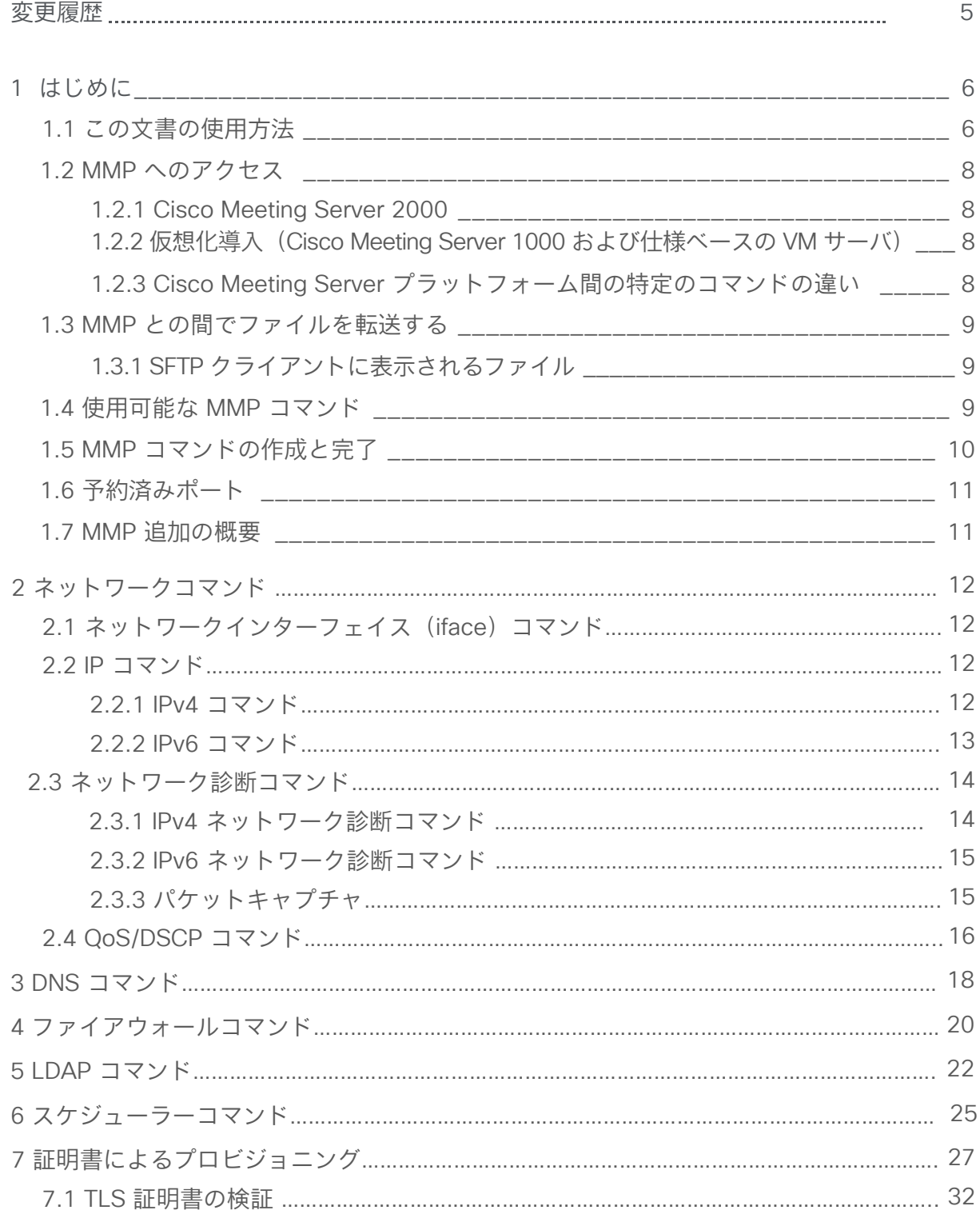

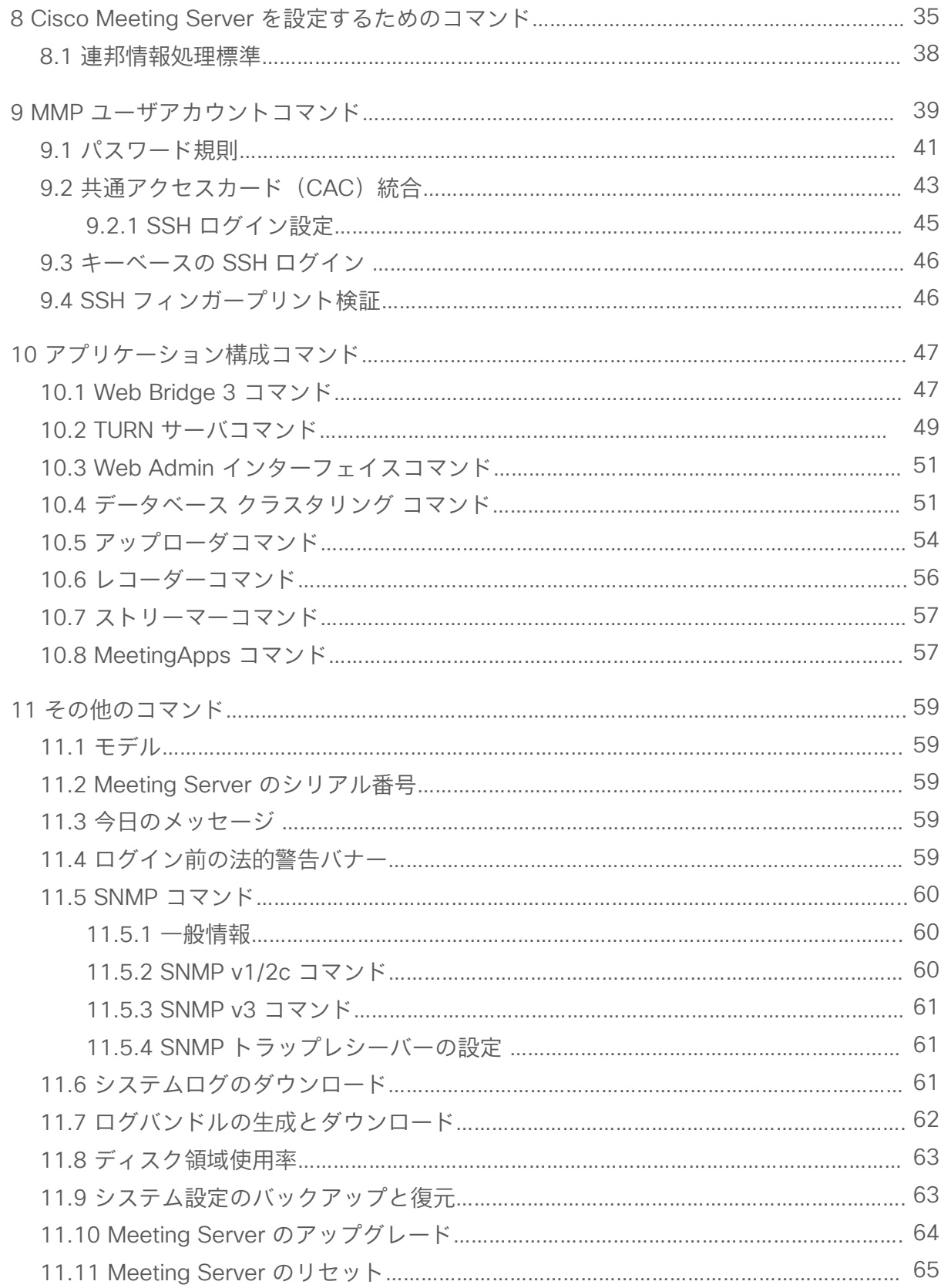

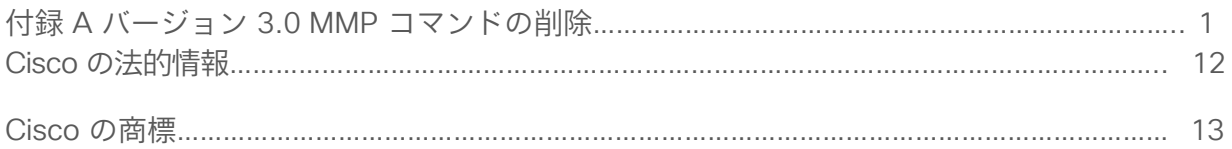

# <span id="page-4-0"></span>変更履歴

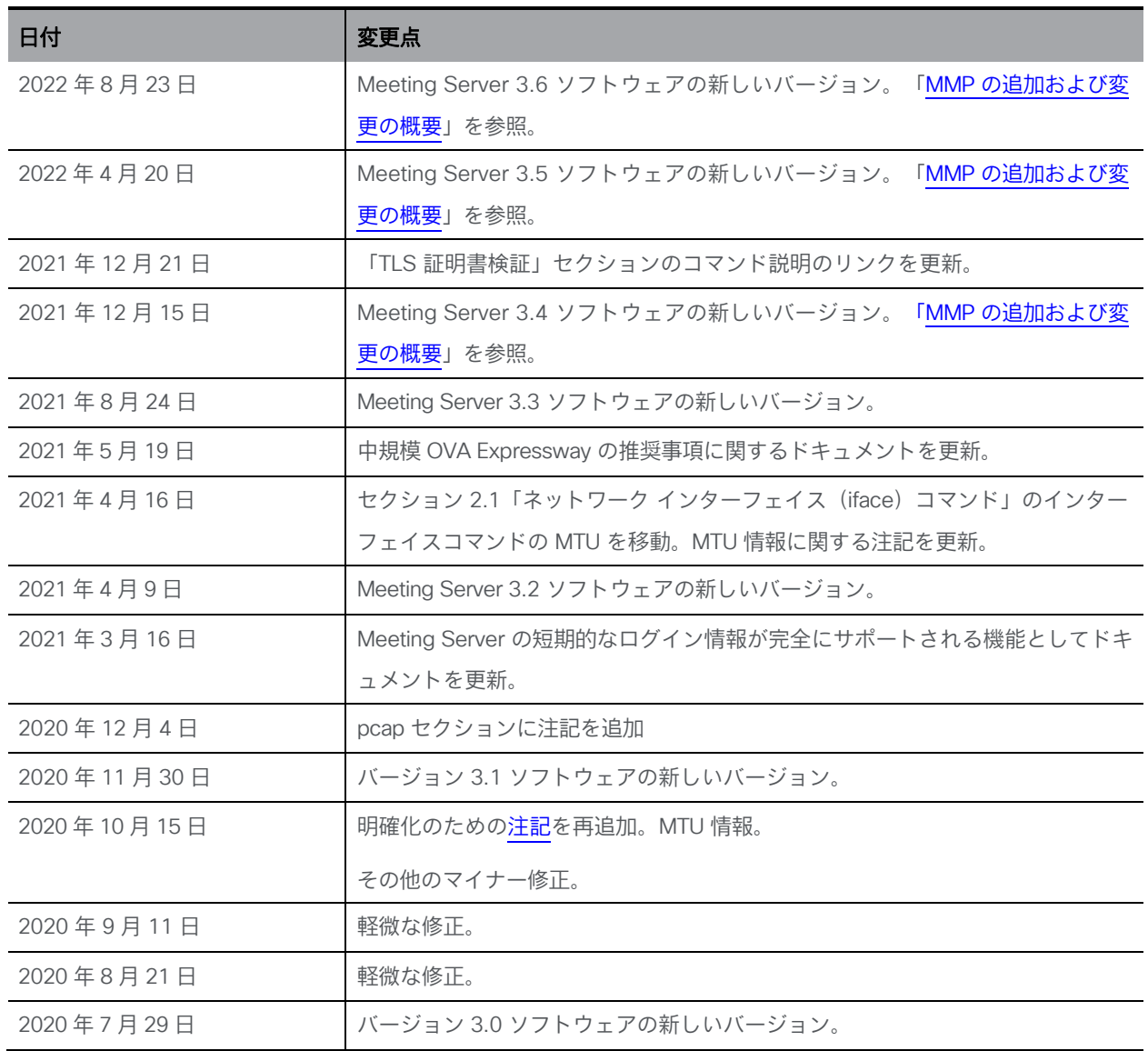

# <span id="page-5-0"></span>1 はじめに

Cisco Meeting Server ソフトウェアは、シスコ ユニファイド コンピューティング サーバー(UCS) 技術に基づく特定のサーバー、または仕様に基づく VM サーバーでホストできます。本書では、 Cisco Meeting Server を Meeting Server と呼びます。

注:Cisco Meeting Server ソフトウェアバージョン 3.0 以降では、X シリーズサーバーをサポート しません。

Cisco Meeting Server ソフトウェアには、プラットフォームとアプリケーションの 2 つのレイヤ があります。プラットフォームは、メインボード管理プロセッサ(MMP)を通じて設定されます。 アプリケーションは、この管理型プラットフォーム上で実行し、独自の設定インターフェイスを 持ちます。

MMP は、低レベルのブートストラップと設定のために使用されます。コマンド ライン インター フェイスを提供する。Cisco Meeting Server 2000 では、MMP コマンド ライン インターフェイスは Serial Over LAN 接続を介してアクセスされます。仮想化された展開(Cisco Meeting Server 1000、 および仕様ベースの VM サーバ)では、MMP は仮想インターフェイス A でアクセスされます。

アプリケーションレベルの管理(コールおよびメディア管理)は、API を介して実行されるか、 または簡単な展開の場合は、使用可能なイーサネット インターフェイスのいずれかで実行する ように設定できる Web Admin インターフェイスを介して実行されます。

注:このガイドでは、Cisco Meeting Server ソフトウェアを Meeting Server と呼びます。

### <span id="page-5-1"></span>1.1 このドキュメントの使用方法

このガイドでは MMP について説明します。特に明記されていない限り、情報は Cisco Meeting Server 2000、Cisco Meeting Server 1000、および仮想化展開に等しく適用されます。

これらのドキュメントは、[cisco.com](http://www.cisco.com/c/en/us/support/conferencing/meeting-server/tsd-products-support-series-home.html) から入手できます。

#### 図 1:バージョン 3.6 の Cisco Meeting Server のドキュメント

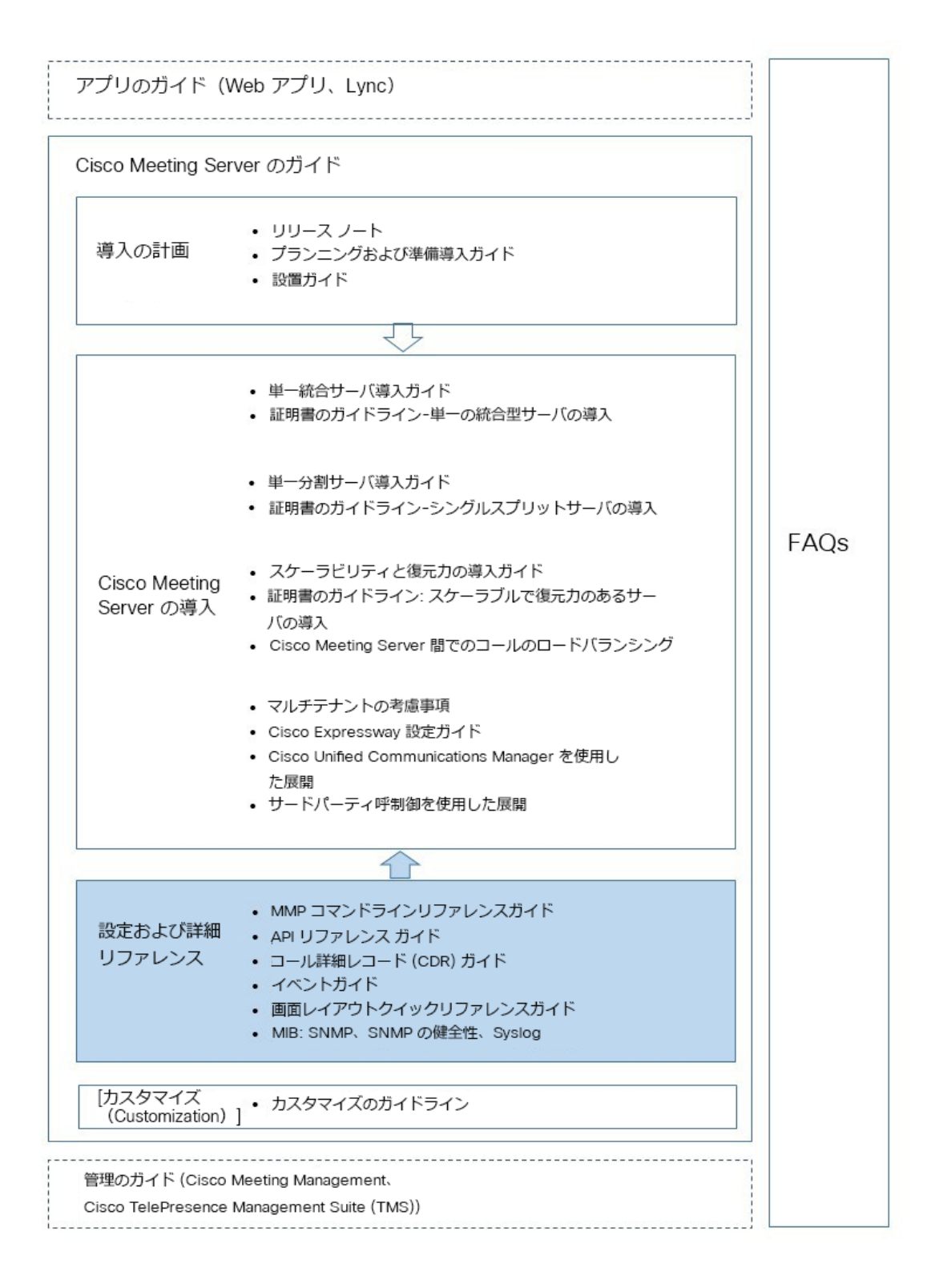

## <span id="page-7-0"></span>1.2 MMP へのアクセス

#### <span id="page-7-1"></span>1.2.1 Cisco Meeting Server 2000

MMP コマンド ライン インターフェイスには、Cisco Meeting Server 2000 の Serial Over LAN 接続を介してアクセスします。MMP を使用する前に、Serial Over LAN 接続を IP アドレスとログ イン情報で設定する必要があります。Serial Over LAN 接続の設定の詳細については、『<u>Cisco</u> [Meeting Server 2000](https://www.cisco.com/c/en/us/support/conferencing/meeting-server/products-installation-guides-list.html) 設置ガイド』を参照してください。

初期設定後、SSH クライアントを使用して Serial Over LAN 接続の IP アドレスに接続し、 設定された管理者アカウントのログイン情報を使用して MMP にログインします。

### <span id="page-7-2"></span>1.2.2 仮想化展開(Cisco Meeting Server 1000 および仕様ベースの VM サーバ)

仮想化展開では、MMP は VSphere コンソールタブ (仮想インターフェイス A 上)からアクセ スされ、MMP 管理ユーザのログイン情報が必要です(「MMP [ユーザアカウントコマンド」](#page-38-0)を 参照)[。](#page-38-0) [こ](#page-38-0)れらは、インストール手順の一部として設定されます。『Cisco Meeting Server Installation Guide for Virtualized Deployments』を参照してください。

#### <span id="page-7-3"></span>1.2.3 Cisco Meeting Server プラットフォーム間の特定のコマンドの違い

Cisco Meeting Server 2000 の実行は、仮想化された Cisco Meeting Server と比べるといくつ かの違いがあります。

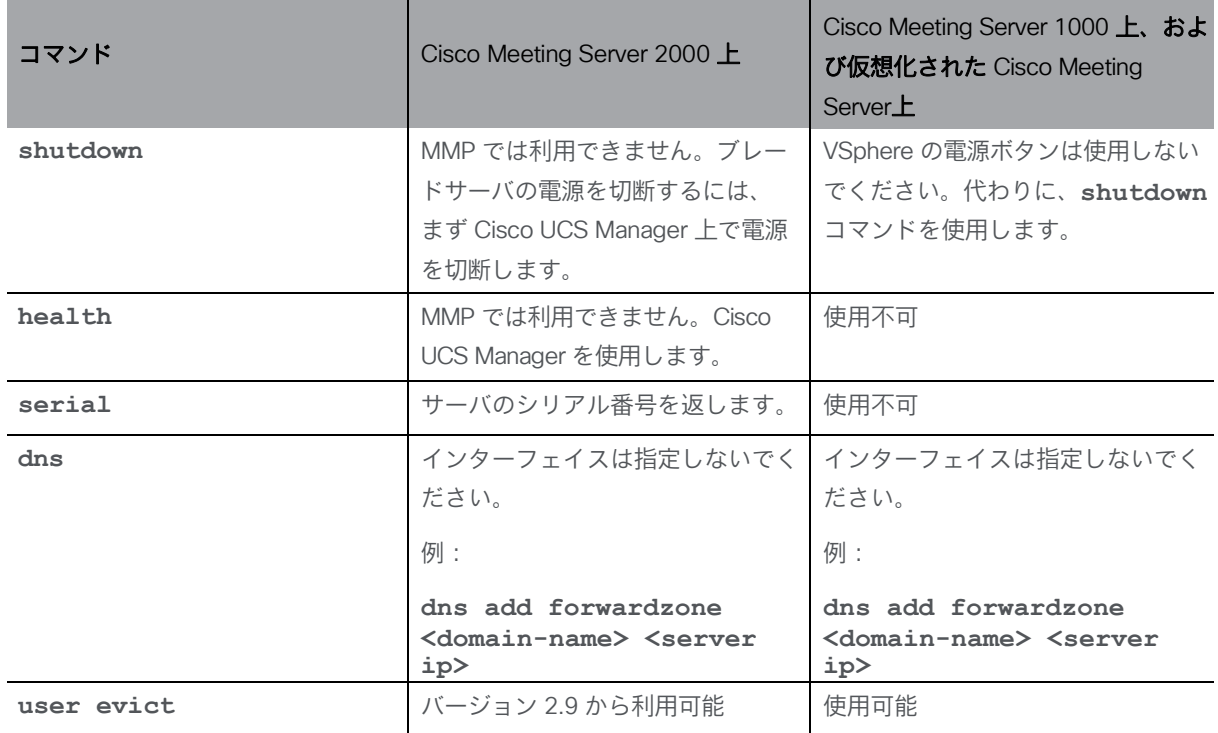

### <span id="page-8-0"></span>1.3 MMP との間でファイルを転送する

ファイルは、Secure File Transfer Protocol(SFTP)を使用して MMP との間で転送できます。 Windows では、WinSCP (<http://winscp.net/eng/index.php>) をお勧めしますが、任意のクラ イアントを使用できます。SFTP は、次のファイルの転送に使用されます。

- ソフトウェア アップグレード
- 設定スナップショット
- セキュリティ証明書
- ライセンス ファイル
- システムログファイル (シスコサポートの指示による)
- クラッシュ診断ファイル(シスコ サポートの指示による)

SFTP クライアントを、**[ipv4](#page-11-3)** MMP または **[ipv6](#page-12-0)** MMP コマンド(必要に応じて)を使用して検 出できる MMP の IP アドレスに接続します[。](#page-12-0) MMP の admin ユーザのログイン情報を使用して ログインします(「MMP ユーザ [アカウント](#page-38-0) コマンド」を参照)。

#### <span id="page-8-1"></span>1.3.1 SFTP クライアントに表示されるファイル

設定後、SFTP を使用して MMP にアクセスすると、次のファイルが表示されます (license.dat 以 外のすべての名前が異なる場合があることに注意してください。ただし、以下は、設置ガイドおよ び導入ガイドで使用されているファイル名の例です)。

- Server.crt、webbridge.crt
- license.dat (必須名)
- boot.json と live.json
- server.key、webbridge.key
- cacert.pem、privkey.pem、server.pem

### <span id="page-8-2"></span>1.4 使用可能な MMP コマンド

使用可能なコマンドとパラメータのリストを表示するには:

**help**

1 つのコマンドタイプに関する詳細を表示するには:

**help <command name>**

これらのコマンドについては、次の各項で説明します。すべてのコマンドは、MMP コマンド ライン インターフェイス プロンプトに対して入力します。例:

**iface (a|b|c|d) <speed> (on|off)** 説明:

() はオプションの選択肢を示し、そのうちの 1 つを使用します(括弧は入力しません)。

<> は、適切な値を入力する必要があるパラメータを示します。

[ ] は、オプションのパラメータを示します。

一部のコマンドの後には、同じテーブルセル内で青色で 1 つ以上の例が続きます。

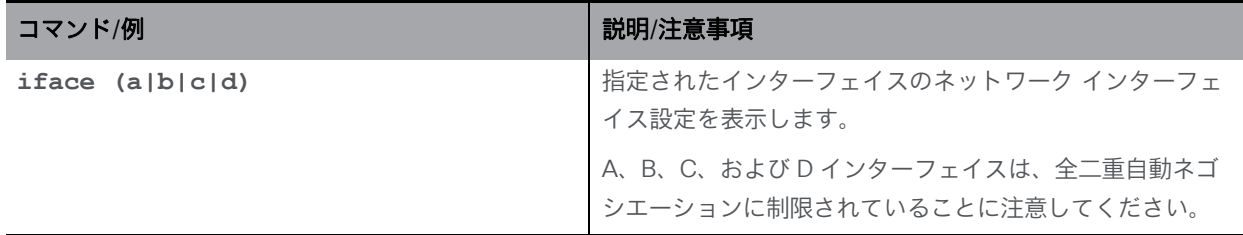

#### <span id="page-9-0"></span>1.5 MMP コマンドの作成と完了

MMP コマンドでは、次の機能を使用できます。

- Tab: コマンドをオートコンプリートするには、Tab キーを押します。たとえば、help ti と入力して Tab キーを押すと、**help timezone** と入力されます。ただし、使用可能なコマン ドが複数ある場合、Tab タブを 2 回押しても代替候補は表示されません。たとえば、**help we** の後に Tab を押すと、**help webadmin** が表示され、もう一度押しても、**help webbridge** は表示されません。
- 左右の矢印キーは、入力したコマンドの行に沿ってカーソルを移動します。
- 上下の矢印キーは、コマンド履歴を循環します
- 引用符:複数単語の引数を入力するには、たとえば次のように "" を使用します。 **pki csr demo CN:"callbridge.example.com" OU:"Cisco Support" O:Cisco L:"New York" ST:NY C:US**

キーボードショートカットを使用できます。

- CTRL-p:前のコマンドを表示します。
- CTRL-n:コマンド履歴の次のコマンドを表示します。
- CTRL-d:カーソルの下の文字を削除するか、空の行で使用すると終了します。
- CTRL-c:現在実行中のコマンドを中止します。
- CTRL-a:行頭にジャンプします。
- CTRL-e:行末にジャンプします。
- CTRL-I: 端末をクリアします。
- CTRL-k:カーソルの位置から行末まで削除します。
- CTRL-m: Return キーと同じです。
- CTRL-w:カーソルから左の単語を削除します。
- CTRL-u:現在の行を削除します。
- CTRL-f:文字を前方に移動します。
- CTRL-b:文字を後方に移動します。
- CTRL-t:現在の文字を前の文字と入れ替えます。

### <span id="page-10-0"></span>1.6 予約済みポート

ポート 8081 は、webadmin が有効な場合、ループバックで予約されますが、webadmin が無 効な場合は予約されません。ポート 8080 は常に開いています。

ポート 5060 は常に開いていますが、ポート 5061 は、証明書が Call Bridge に適用されている 場合にのみ開いています。

### <span id="page-10-1"></span>1.7 MMP の追加の概要

バージョン 3.6 は、このセクションで説明されている MMP の変更をサポートしています。

#### ローテーション時に複数の pcap ファイルのパケットをキャプチャする

**pcap** コマンドは、ローテーション時に複数のファイルのパケットをキャプチャするようにな りました。pcap ファイルのサイズが 500MB を超えると、パケットは新しいファイルにキャ プチャされます。ミーティングサーバは、常に最大 4 つの pcap ファイルを保存し、合計最大 ファイルサイズの制限は 2GB です。4 番目の pcap ファイルのサイズが 500MB を超えると、最 も古い pcap ファイルが削除され、新しいファイルでパケットのキャプチャが続行されます。

# <span id="page-11-0"></span>2 ネットワークコマンド

# <span id="page-11-1"></span>2.1 ネットワーク インターフェイス(iface)コマンド

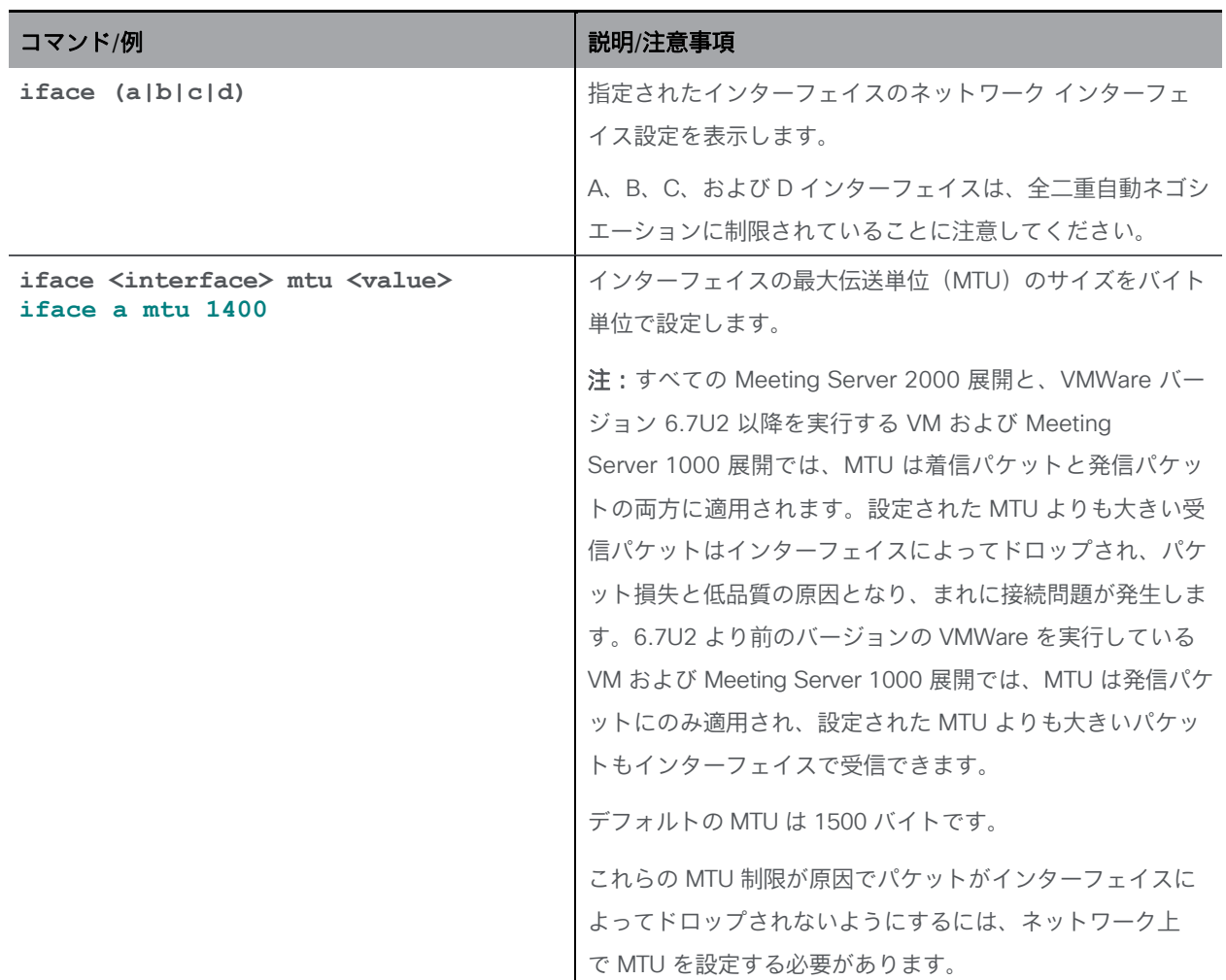

### <span id="page-11-2"></span>2.2 IP コマンド

### <span id="page-11-3"></span>2.2.1 IPv4 コマンド

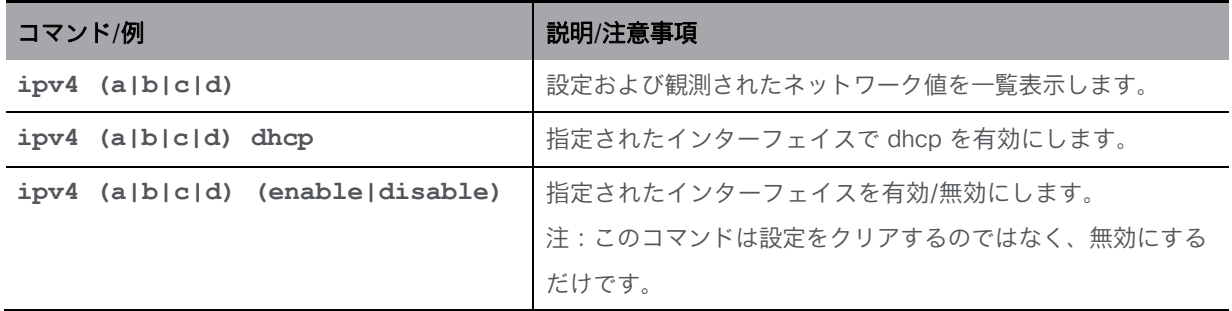

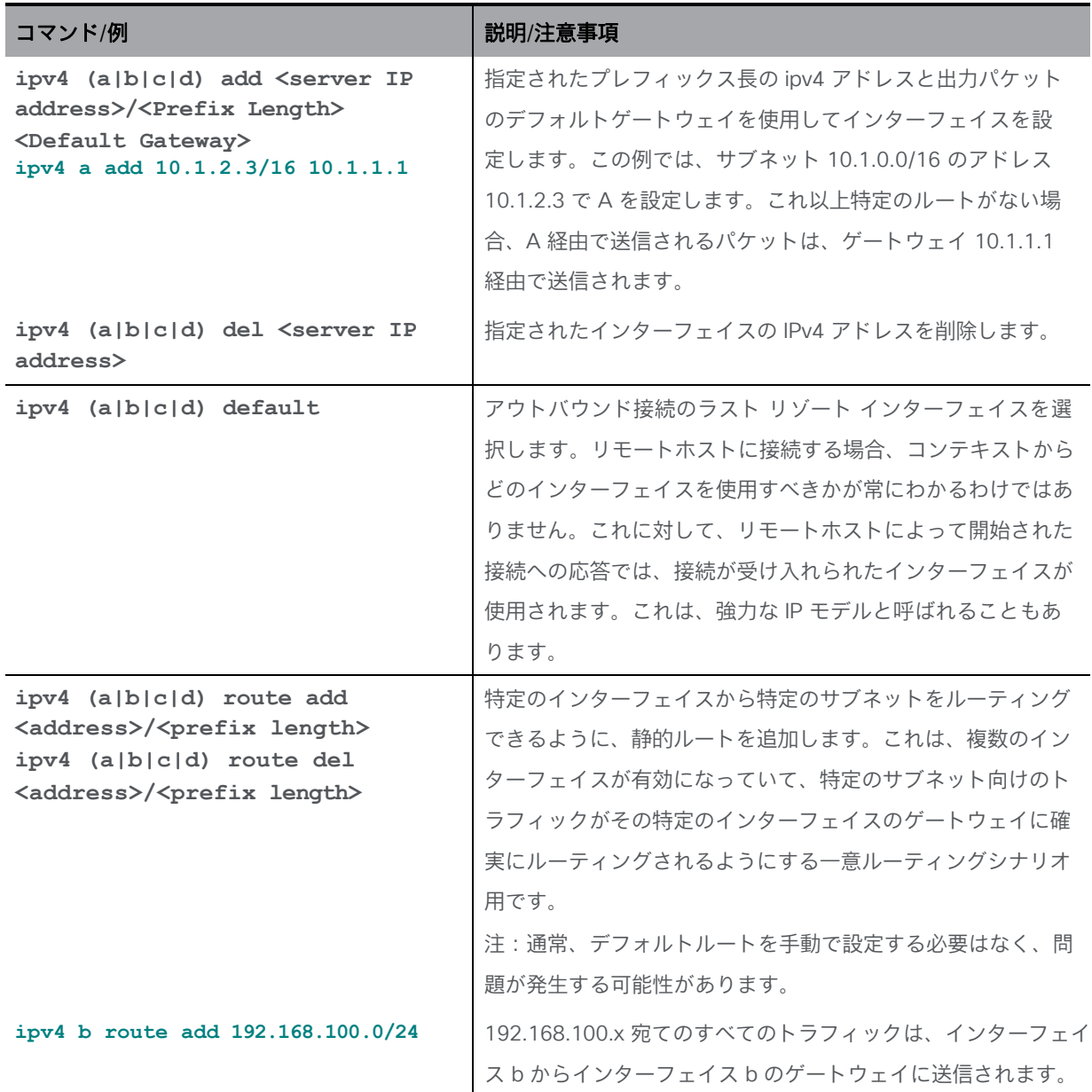

#### <span id="page-12-0"></span>2.2.2 IPv6 コマンド

Meeting Server は、インターフェイスごとに複数の IPv6 アドレスをサポートし、自動的に設定 されたアドレスと静的アドレスをサポートします。

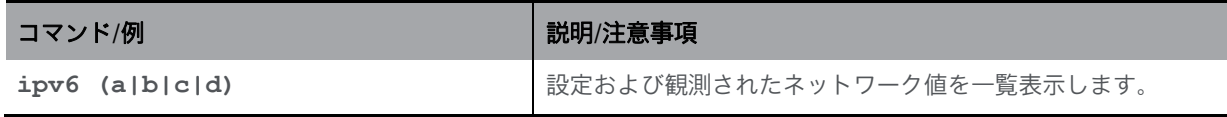

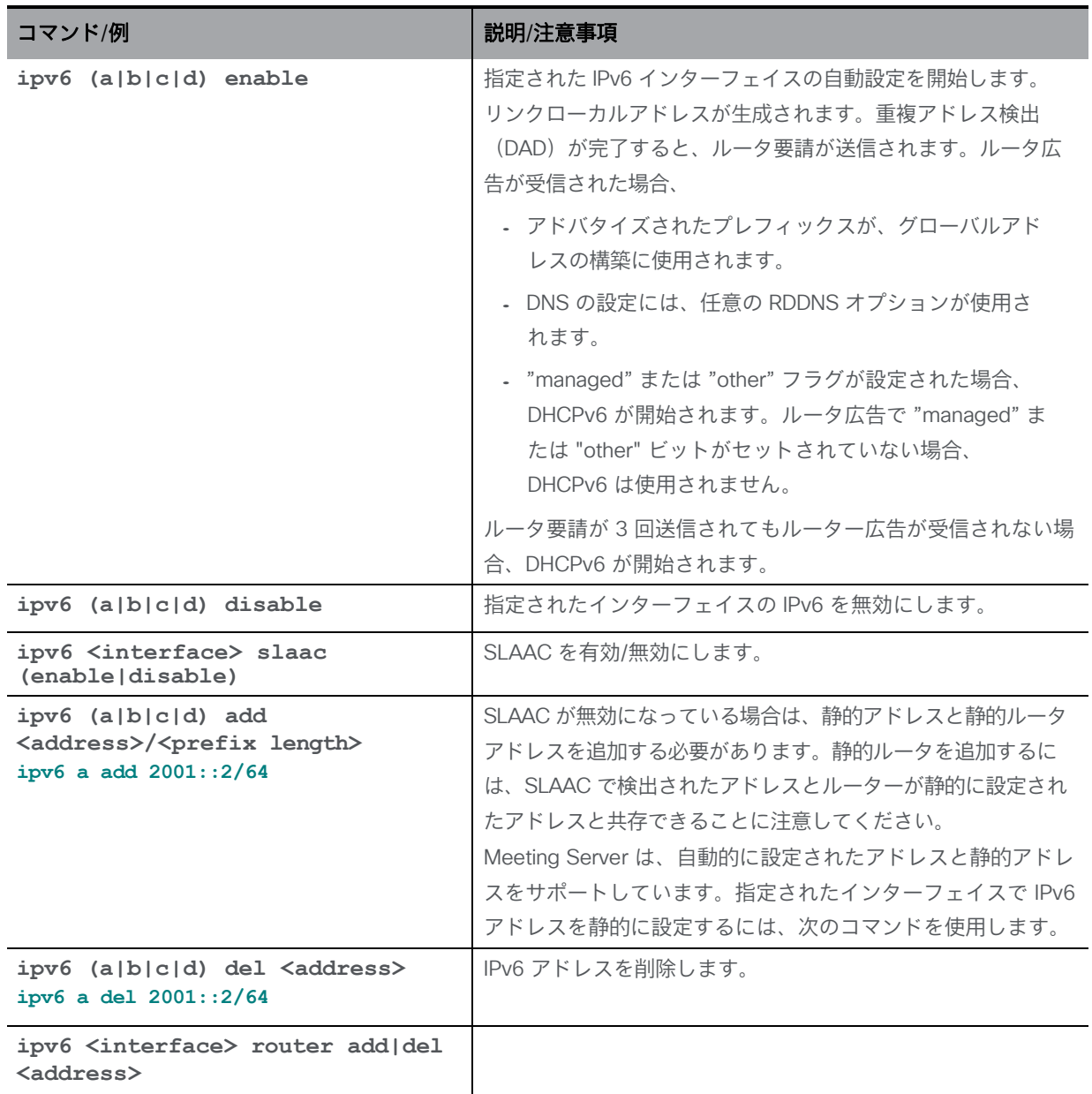

### <span id="page-13-0"></span>2.3 ネットワーク診断コマンド

#### <span id="page-13-1"></span>2.3.1 IPv4 ネットワーク診断コマンド

[IPv4](#page-11-3) を有効にすると、次のコマンドを使用できます。

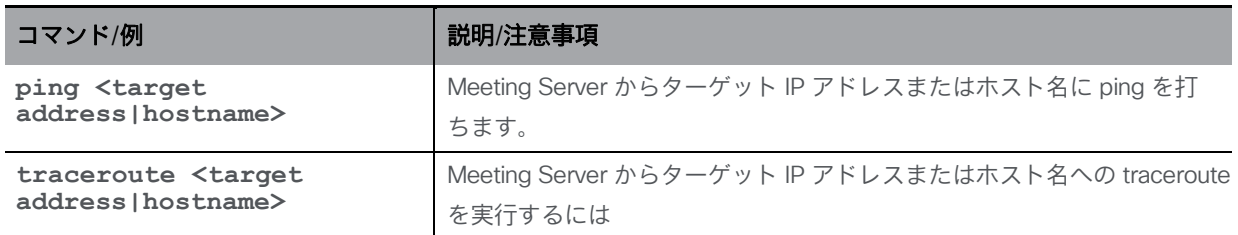

#### <span id="page-14-0"></span>2.3.2 IPv6 ネットワーク診断コマンド

[IPv6](#page-12-0) を有効にすると、次のコマンドを使用できます。

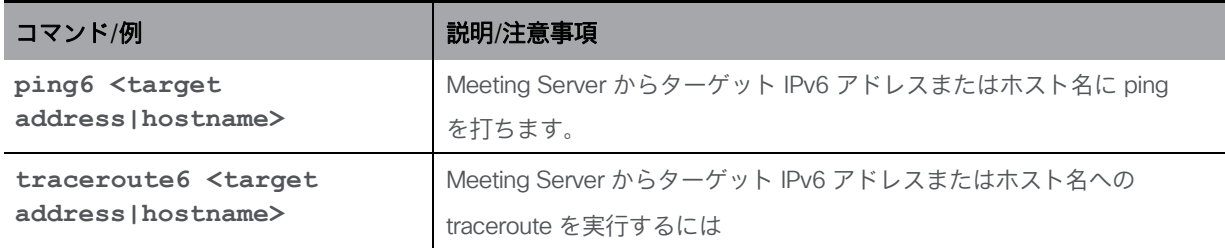

### <span id="page-14-1"></span>2.3.3 パケットキャプチャ

注:Meeting Server ではパケットをキャプチャすることができますが 、Meeting Server が動 作するパケットレートが高い場合、コールの処理における Meeting Server の通常の動作を妨害 するのではなく、パケットキャプチャからパケットをドロップする場合があります。パケット キャプチャのパケット損失を回避するために、シスコは、Meeting Server ではなくネットワー クスイッチでパケットをキャプチャすることをお勧めします。

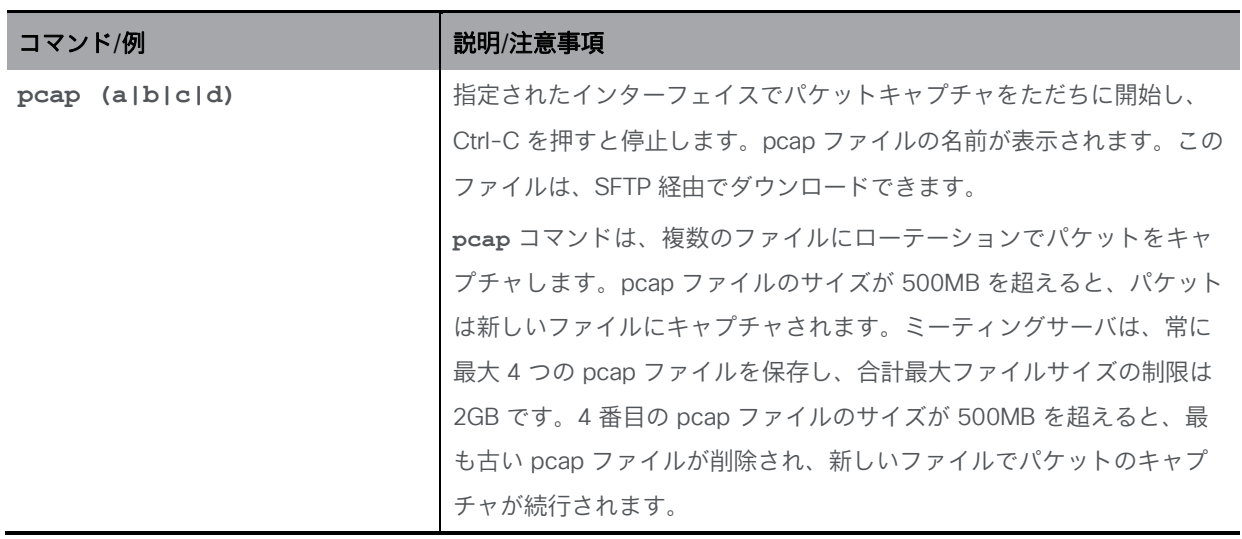

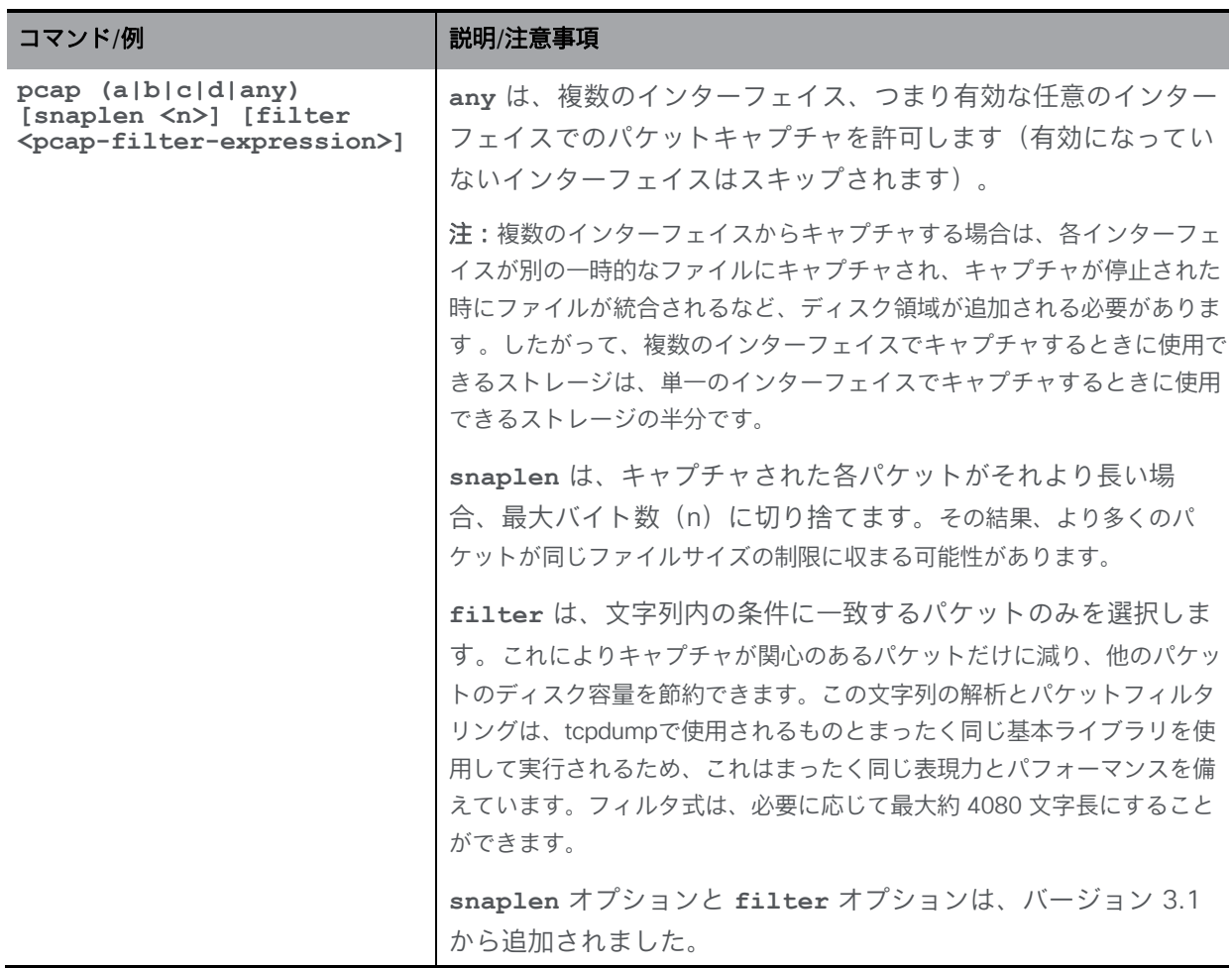

#### <span id="page-15-0"></span>2.4 QoS/DSCP コマンド

Meeting Server は、DSCP Hex (TOS ではない)の QoS/DSCP 値をサポートします。すべて の値が標準ではない場合でも、下位互換性のために 0 ~ 63 の DSCP 値を許可するという米国連 邦政府機関の要件に従います。

10 進数、16 進数(大文字と小文字を区別しない)、および 8 進数としての入力をサポートして います。46、0x2E(または 0x2e)、または 056 をそれぞれ入力すると、同じ結果になります。 たとえば、EF オーディオ、AF31 シグナリング/データ、AF41 ビデオは次のとおりです。

EF =  $0x2E$  DSCP Hex,  $AF31 = 0x1A$  DSCP Hex,  $AF41 = 0x22$  DSCP Hex

DSCP 設定は、IPv4 と IPv6 について個別の値で定義できます。たとえば、oa&m を IPv4 の場合 は 0x4、IPv6 の場合は 0x6 に設定すると、SSH トラフィックは IPv4 接続の場合は 0x4、IPv6 接続 の場合は 0x6 でマークされます。

注:変更を有効にするには、サービスを再起動する必要があります。コアサーバを再起動する ことをお勧めします。

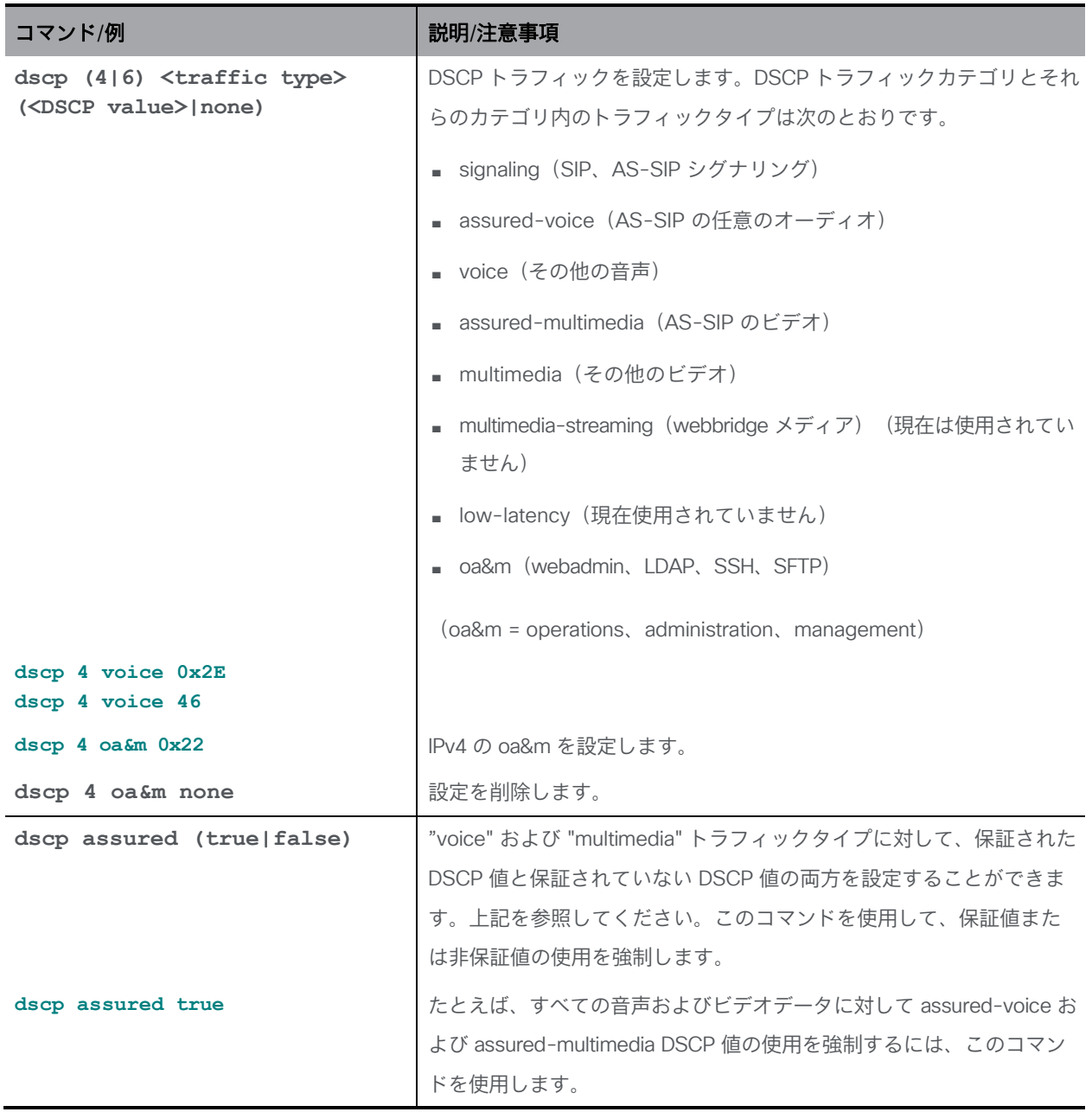

# <span id="page-17-0"></span>3 DNS コマンド

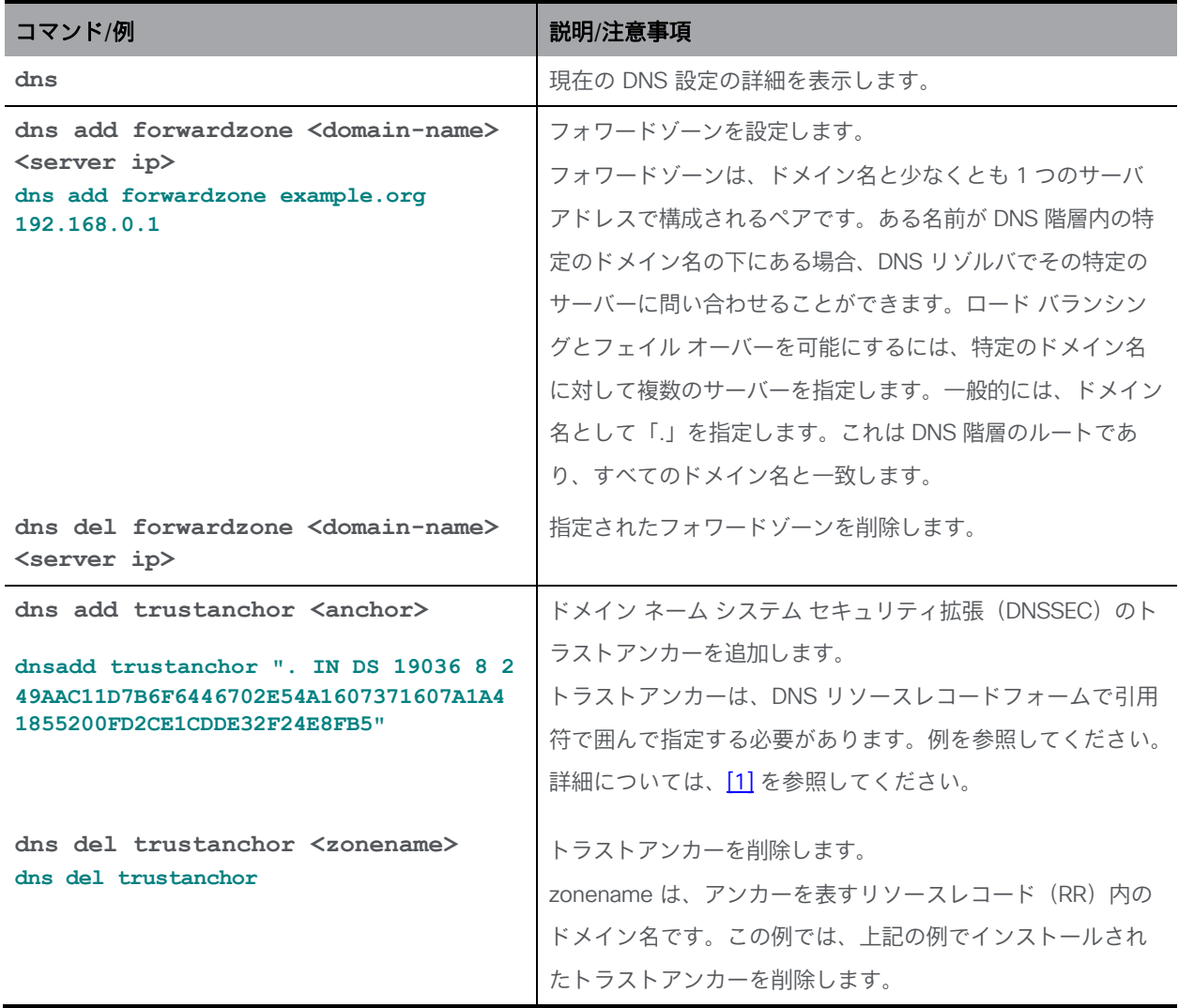

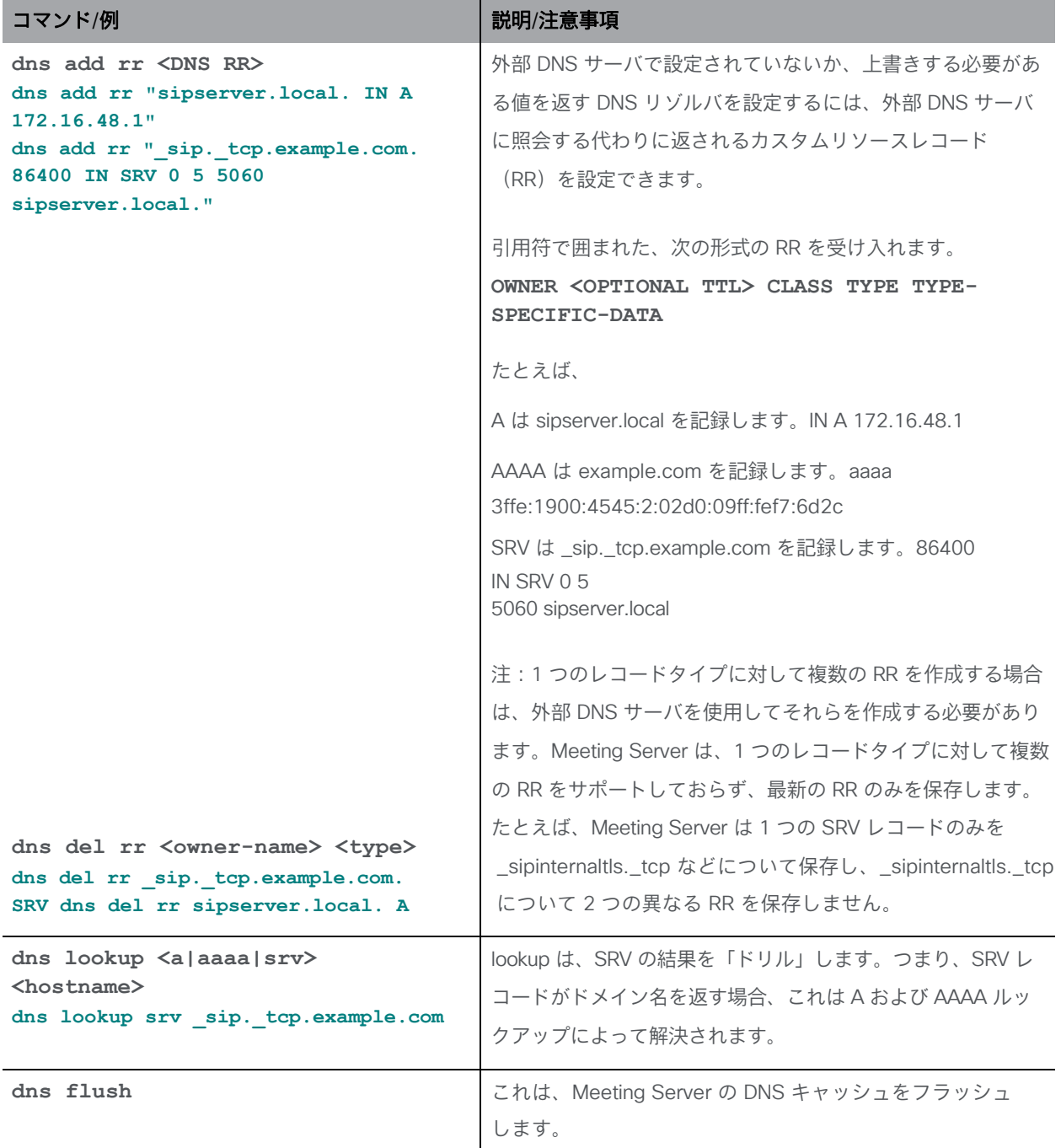

# <span id="page-19-0"></span>4 ファイアウォールコマンド

MMP は、メディアインターフェイス用のシンプルなファイアウォールルールの作成をサポートし ます。インターフェイスでファイアウォールルールを設定した後、そのインターフェイスでファ イアウォールを有効にしてください。

注:これは、完全なスタンドアロン ファイアウォール ソリューションに代わるものではあり ません。

ファイアウォールルールは、インターフェイスごとに個別に指定する必要があります。

インターフェイスの各ファイアウォールルールはタグで識別されます。これらは、ステータ ス出力で確認できます。次に例を示します。

**Interface : a Enabled : false Default policy : allow**

**Tag Rule --- ---- 0 drop 80**

注意:SSH を使用すると、ルールにエラーが発生した場合に SSH ポートがアクセス不能にな るため、シリアルコンソール(使用可能な場合)を使用してファイアウォールを設定すること をお勧めします。

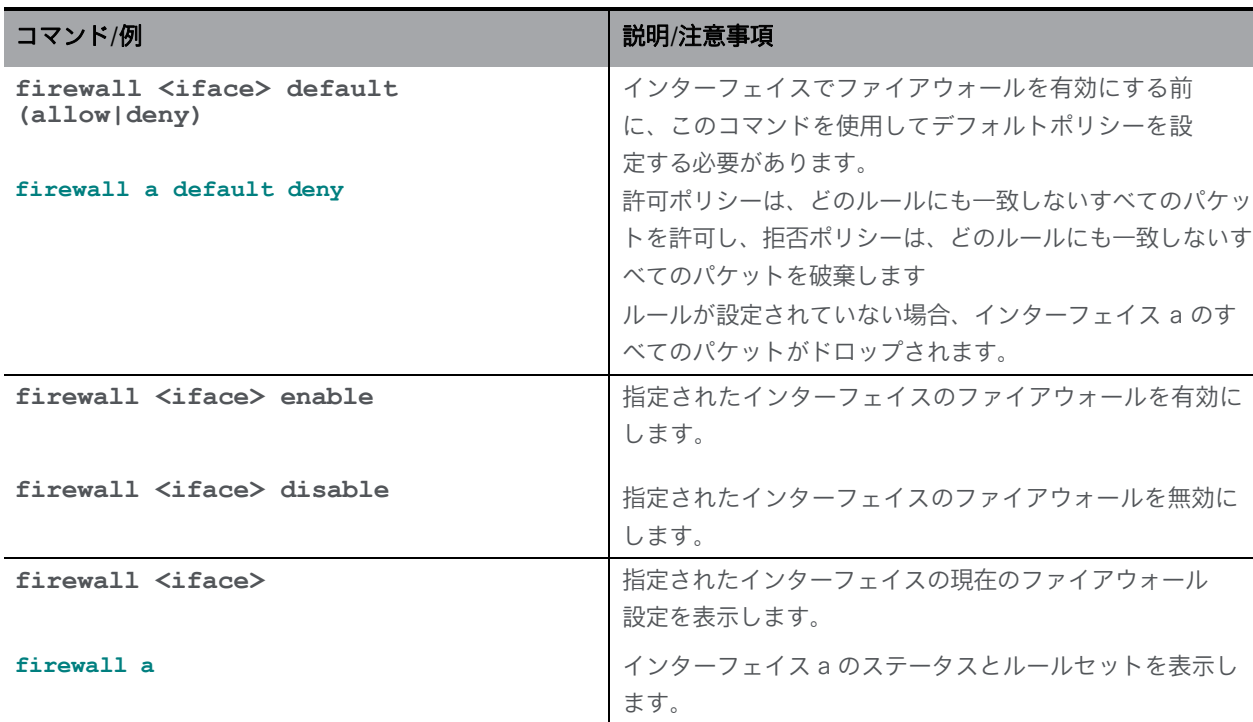

*Cisco Meeting Server* リリース *3.6*:*MMP* コマンドラインリファレンス *20*

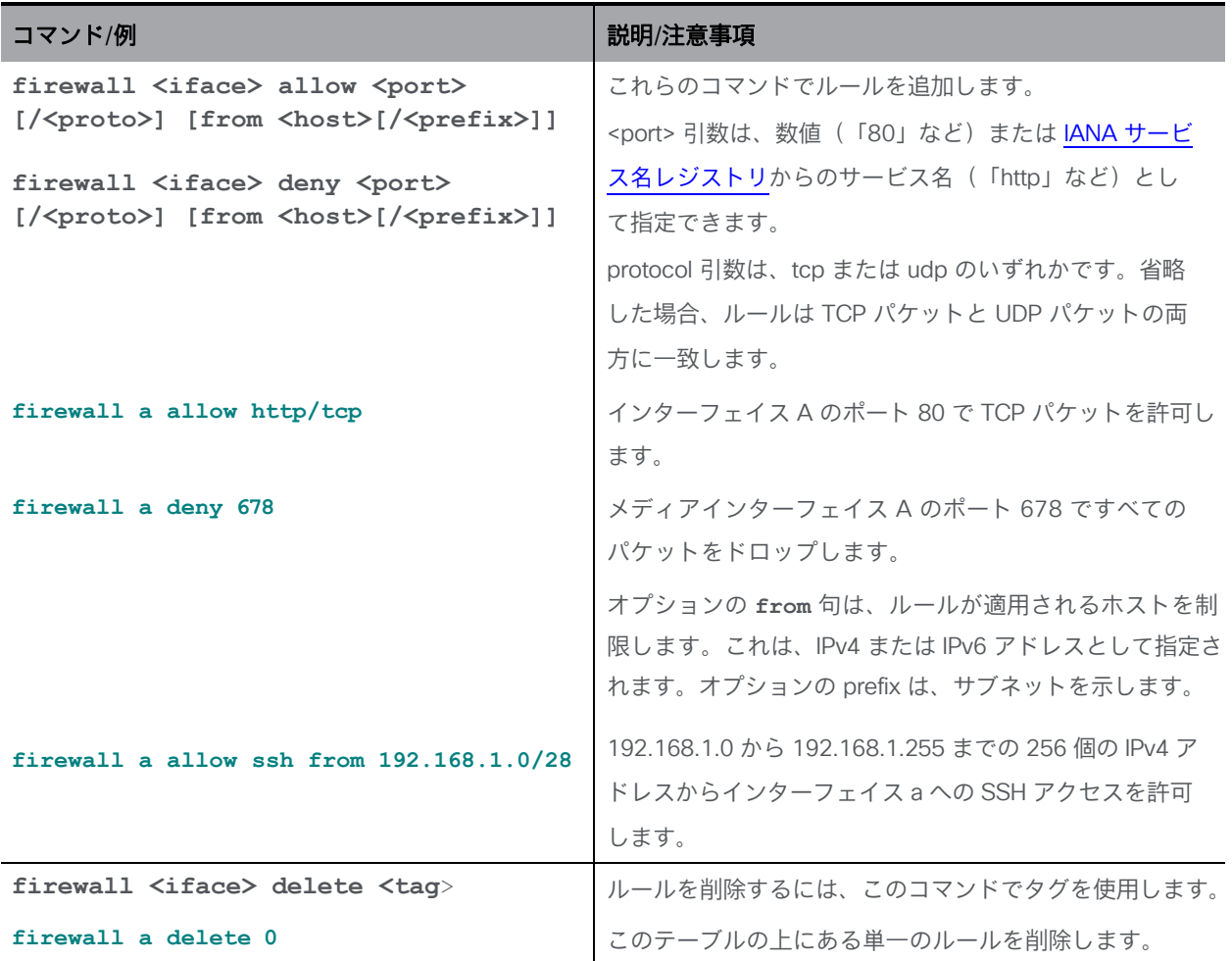

# <span id="page-21-0"></span>5 LDAP コマンド

新しい **ldap** オプションが **user add** MMP コマンドに追加され、LDAP サーバ、ディレクト リ検索パラメータ、TLS 設定の詳細を設定し、LDAP 認証を有効または無効にできるようにな りました。

LDAP ユーザの追加を有効にするために、新しいオプション **[ldap]** がコマンドに追加されました。 **user add <username> (admin|crypto|audit|appadmin|api) [ldap]**

注:Meeting Server API は、LDAP 認証によるユーザへのアクセスをサポートしていません。

**help ldap** コマンドの出力は次のとおりです。

```
cms> help ldap
```

```
MMP ユーザ用の LDAP クライアント
```

```
構成:
```
**ldap** ldap server <hostname|address> <port> **ldap protocol (ldap|ldaps) ldap binddn ldap basedn<username> <base DN> ldap login\_attr <attribute> ldap filter <filter> ldap remove <binddn|filter|trust> ldap trust <crt bundle> ldap verify (enable|disable) ldap min-tls-version <minimum version string> ldap enable ldap disable ldap status**

(注)

**user list** MMP コマンドが拡張され、ログインした LDAP ユーザが含まれるようになりました。 LDAP ユーザに適用される **user rule** パラメータは、max\_failed\_logins、max\_idle、および max\_sessions のみです。このコマンドの他のパラメータは、LDAP ユーザには適用されません。 **user expire** MMP コマンドは、LDAP ユーザについてはサポートされていません。

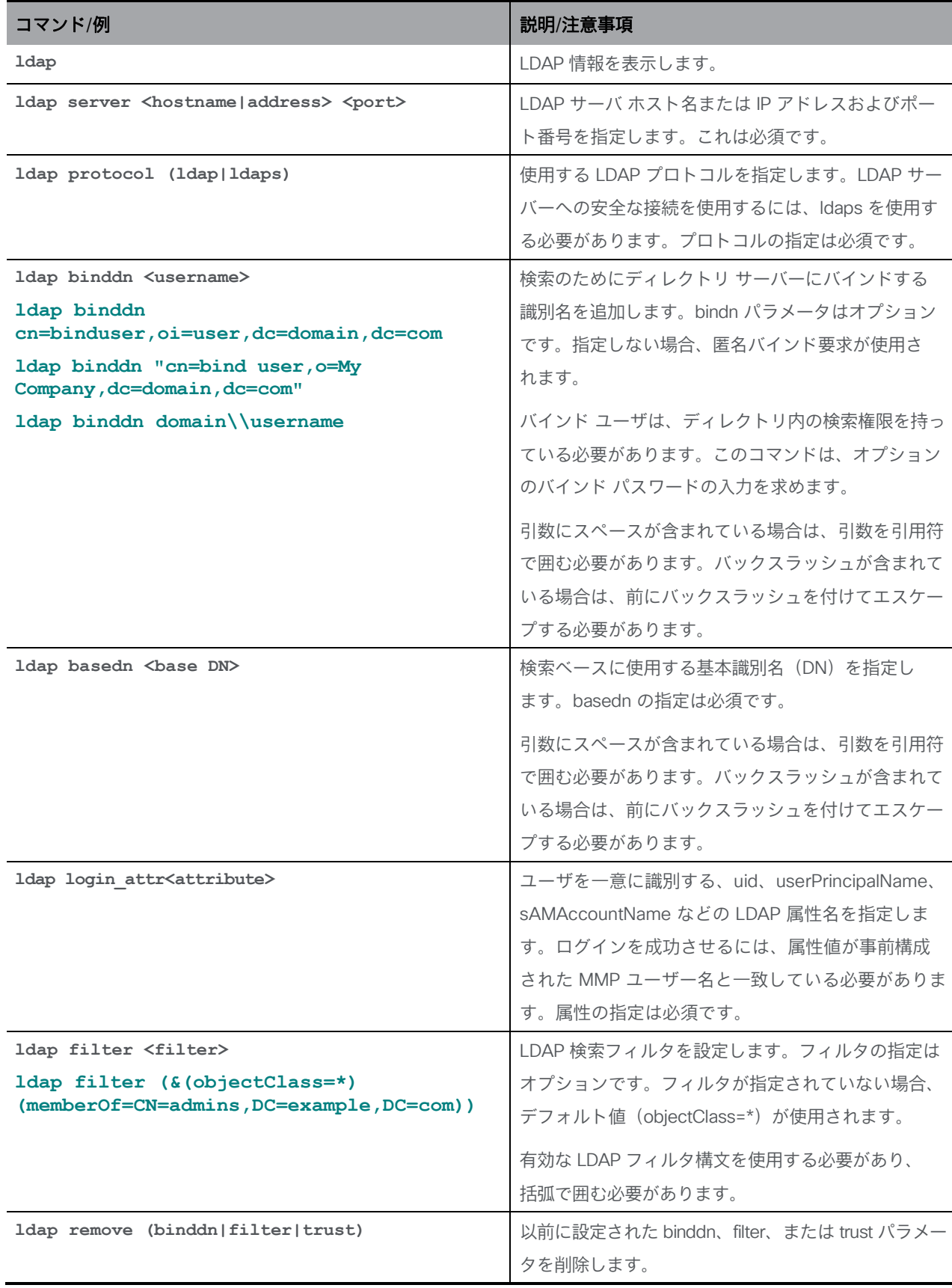

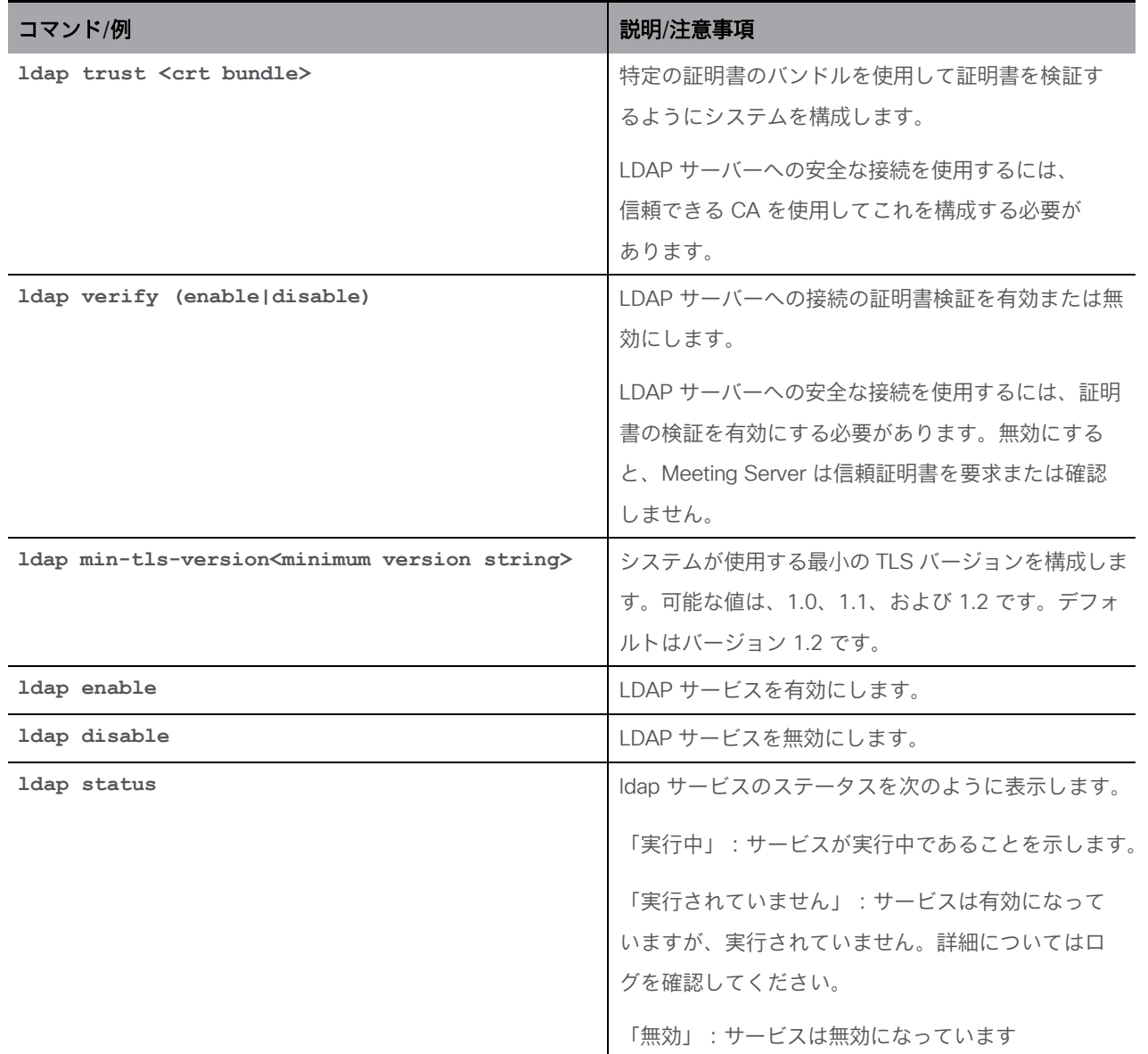

# <span id="page-24-0"></span>6 スケジューラコマンド

会議のスケジュールは、新しいスケジューラコンポーネントによって有効にされ、新しい **scheduler** MMP コマンドによって設定できます。

電子メールサーバの設定の詳細は、以下にリストされている新しい **scheduler** MMP コマンド を介して提供されます。

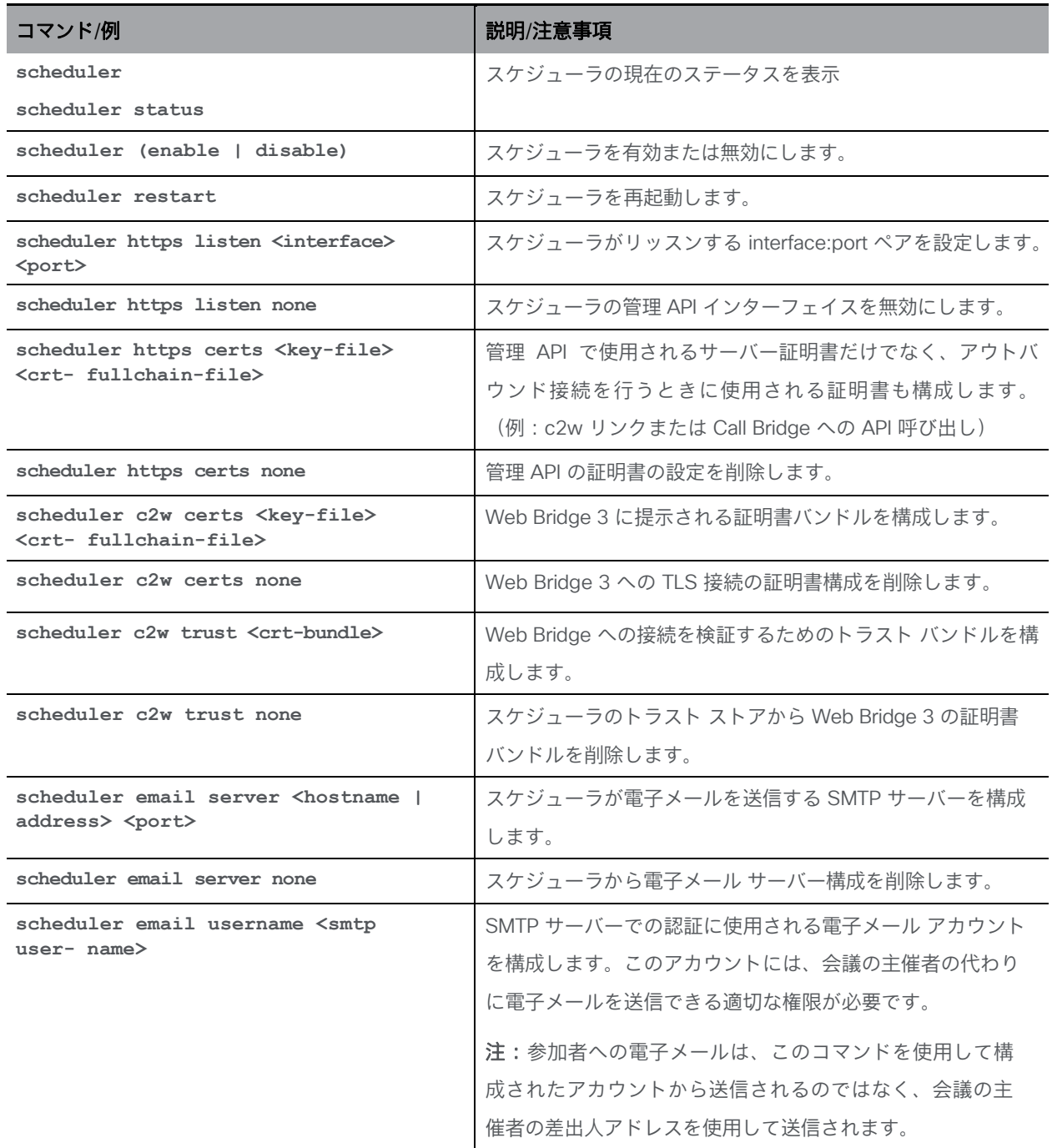

*Cisco Meeting Server* リリース *3.6*:*MMP* コマンドラインリファレンス *25*

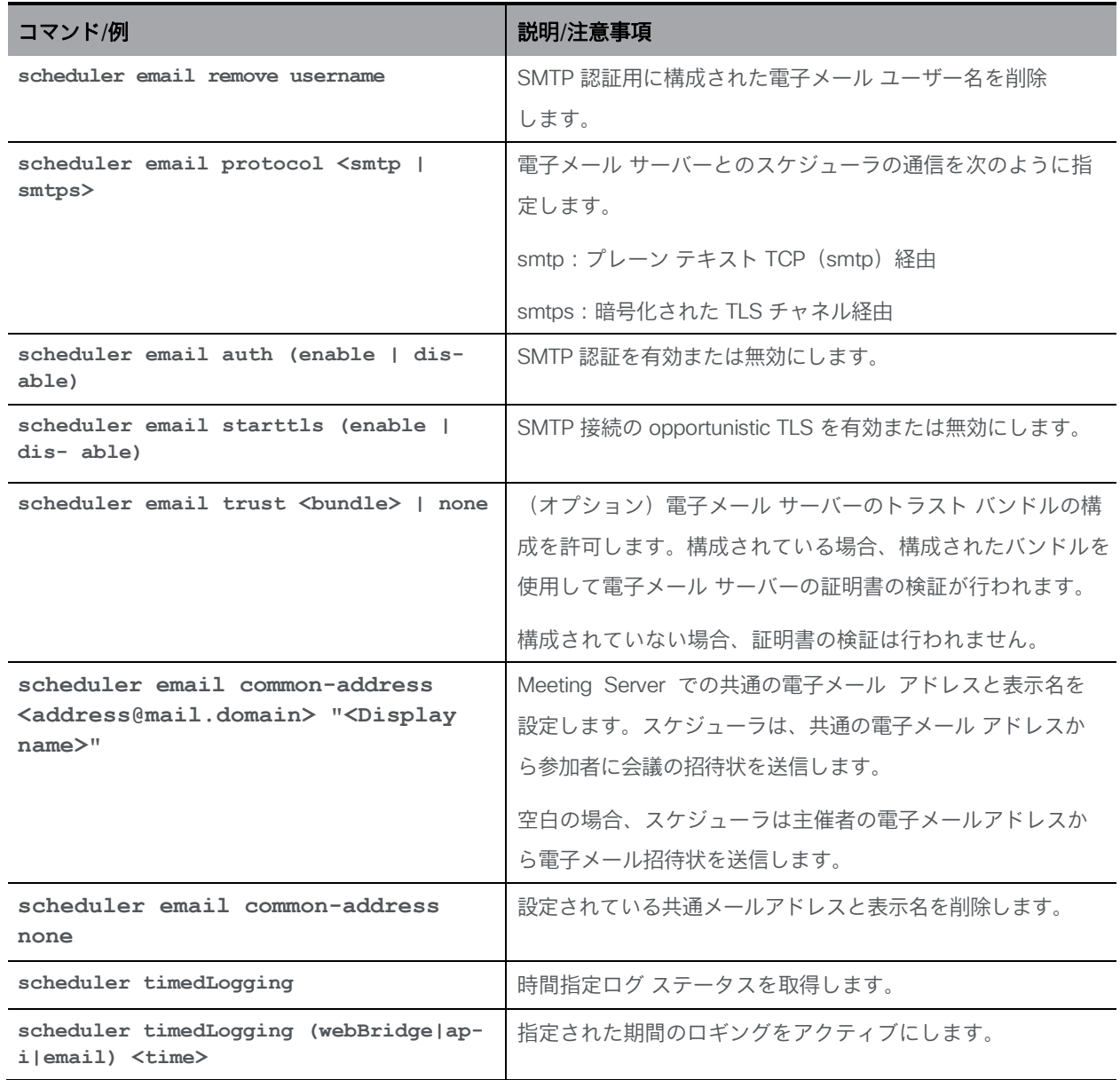

# <span id="page-26-0"></span>7 証明書によるプロビジョニング

次の PKI (公開キーインフラストラクチャ)コマンドを使用します。

キーファイルには、PEM または DER としてエンコードされた RSA または DSA キーが含まれて いる必要があり、ファイル名拡張子は .key、.pem、または .der である必要があります。証明書 ファイルは、PEM または DER としてエンコードされた x509 証明書である必要があり、ファイル名 拡張子は .crt、.cer、.pem、または .der である必要があります。

ファイル名には、英数字、ハイフン、アンダースコア文字を含めることができ、その後に上記の いずれかの拡張子を付けることができます。サービスごとの証明書とキーファイル名を選択でき ます。すべてのサービスに同じファイルのペアを使用することもできます。

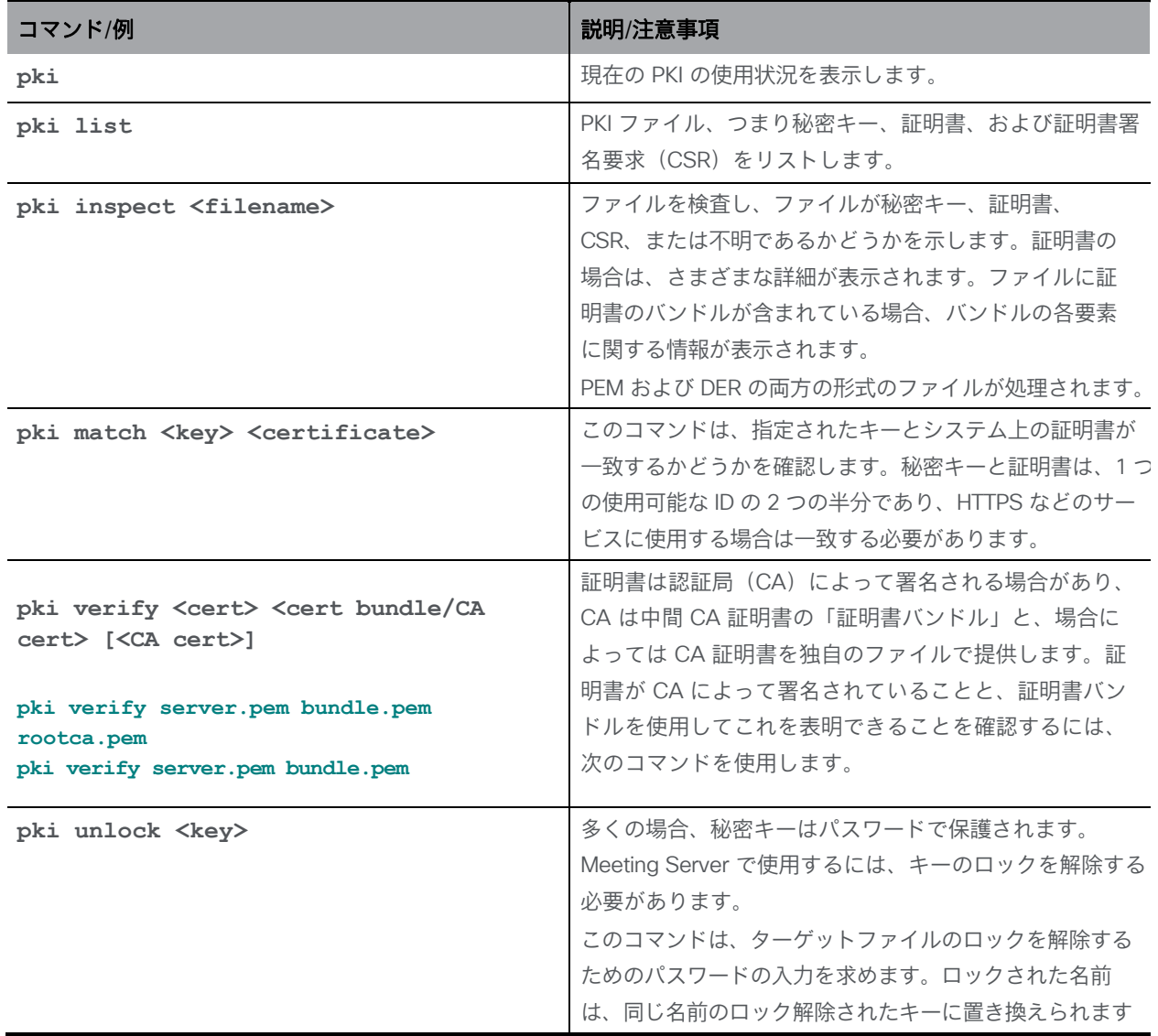

秘密キーと証明書ファイルは SFTP 経由でアップロードする必要があります。

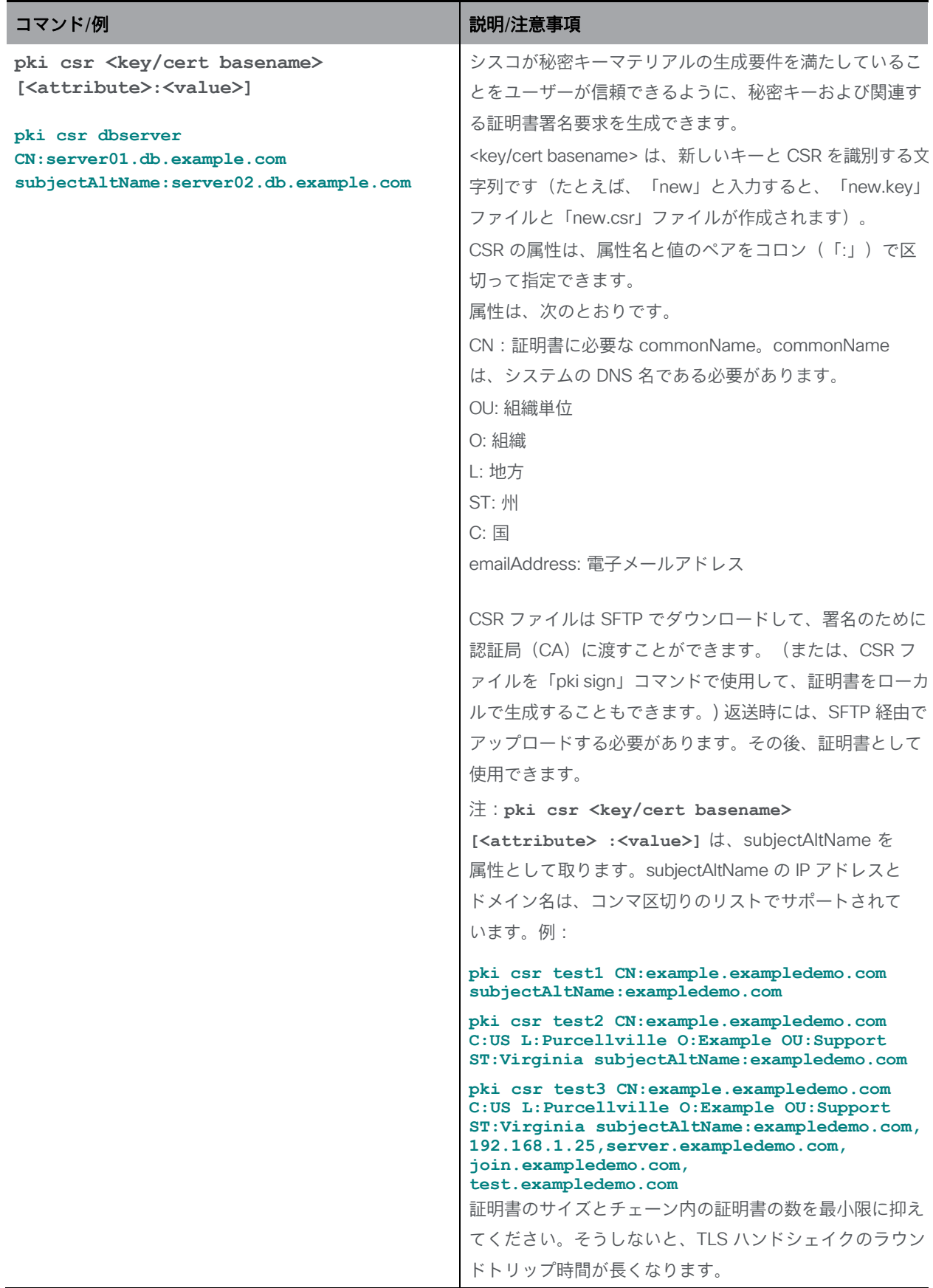

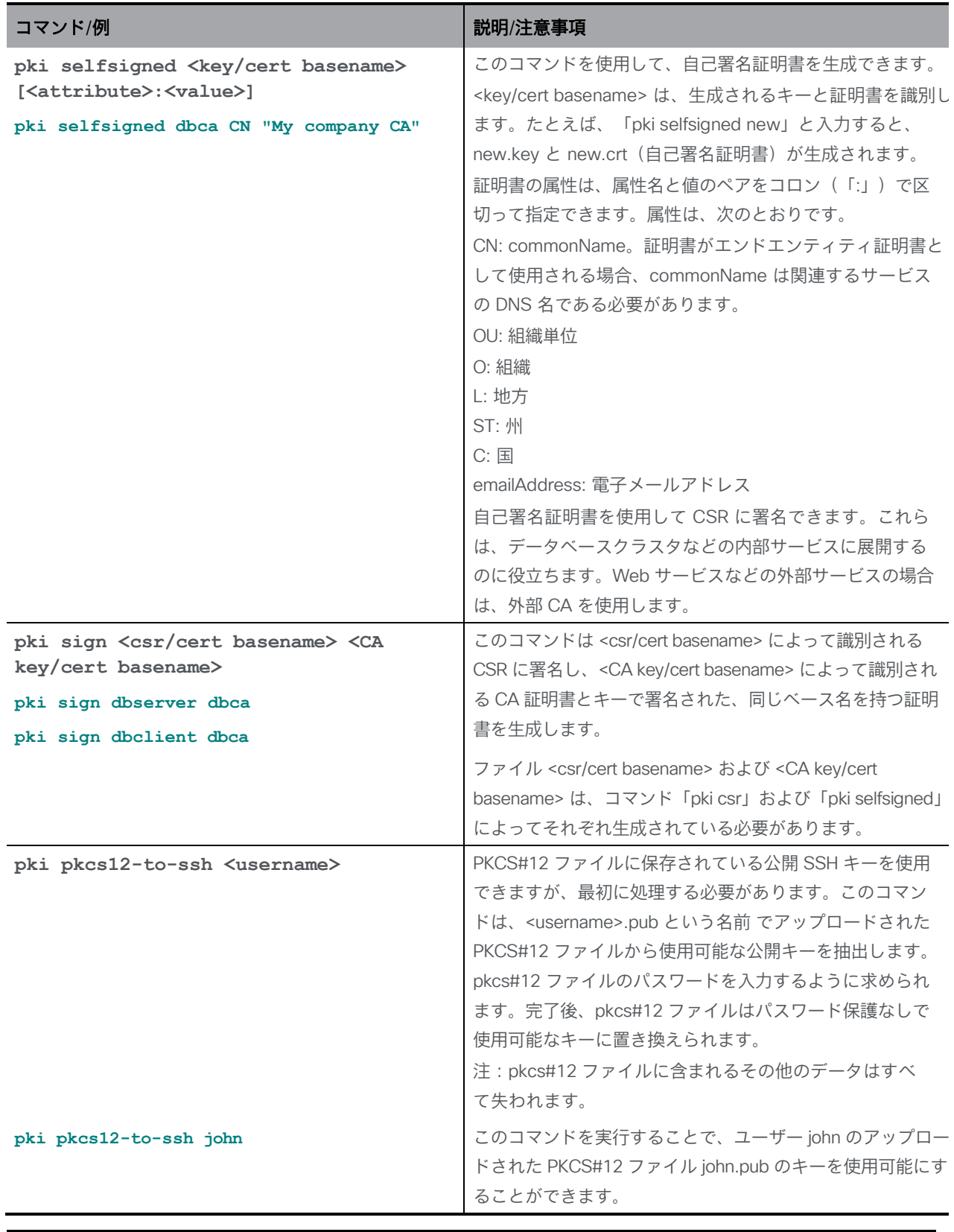

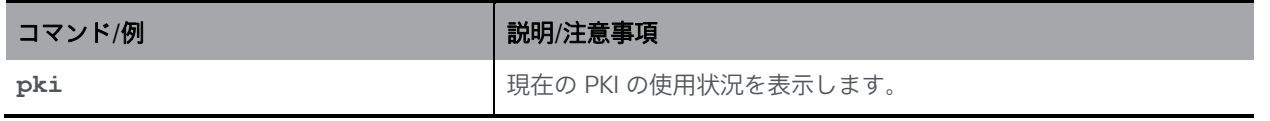

*Cisco Meeting Server* リリース *3.6*:*MMP* コマンドラインリファレンス *29*

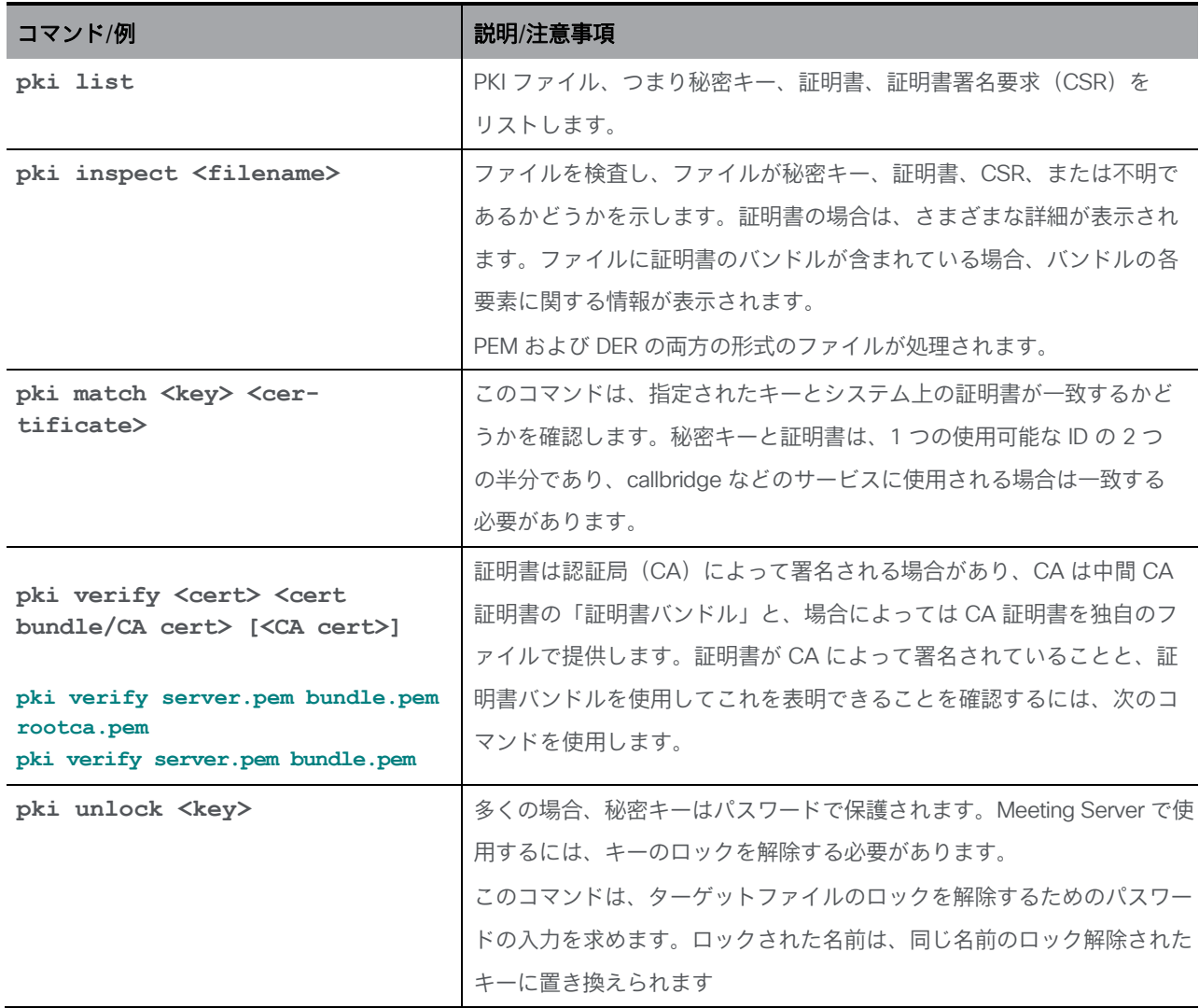

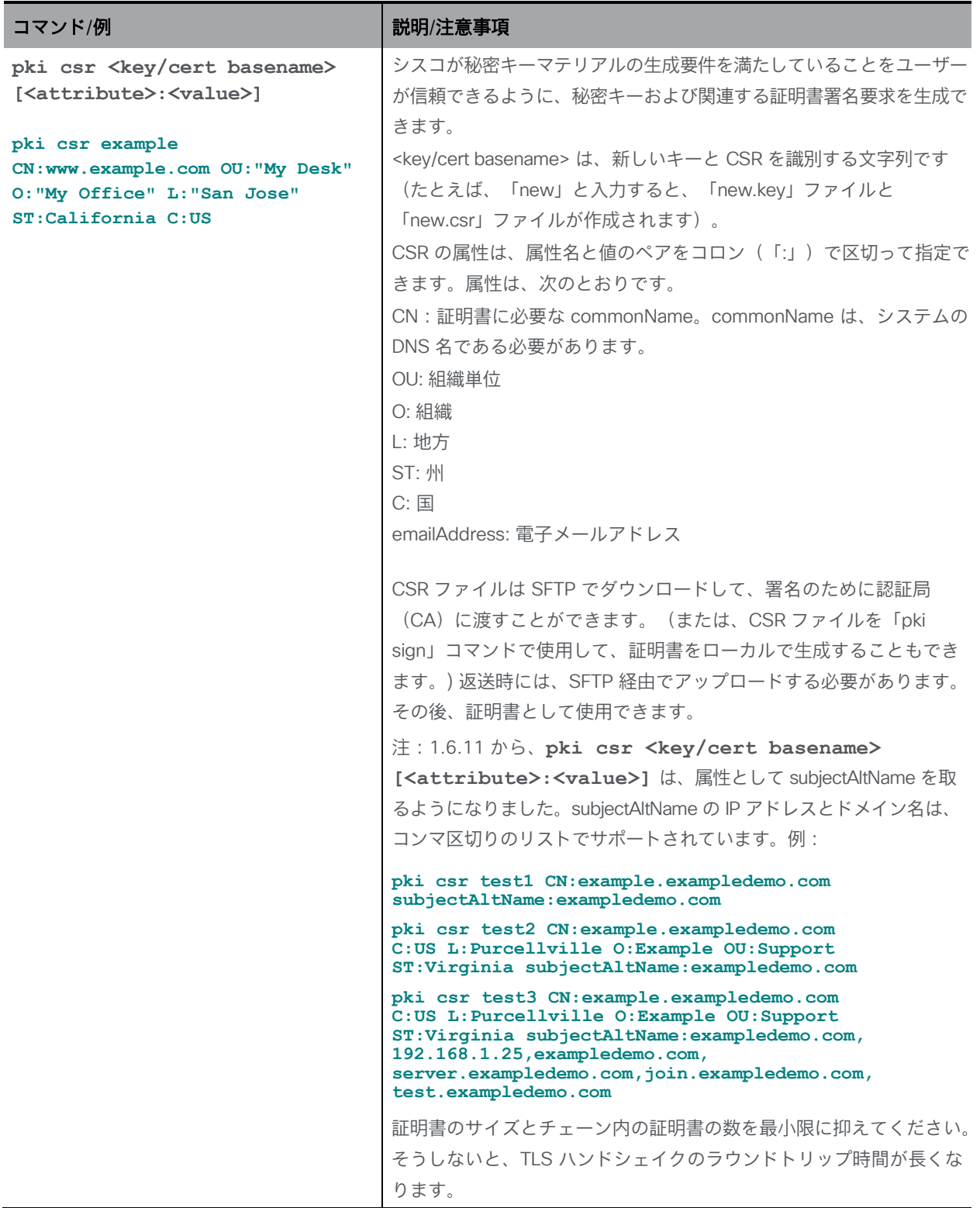

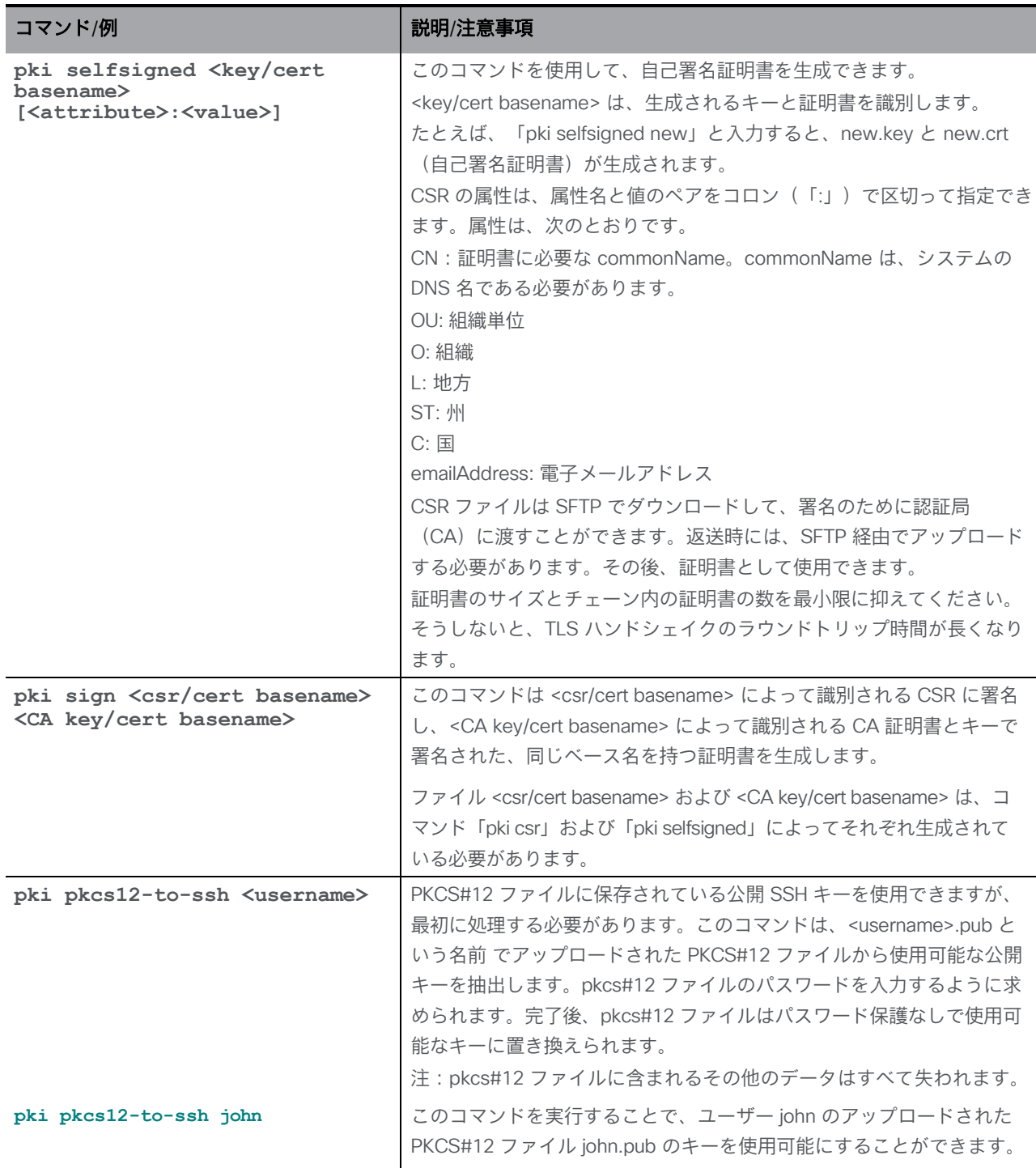

# <span id="page-31-0"></span>7.1 TLS 証明書の検証

注:TLS 証明書の検証が有効になっている場合は、リモートデバイスの証明書にサーバ認証属 性とクライアント認証属性の両方が定義されていることを確認してください。これにより、発 信と着信の両方の TLS 接続が確実に受け入れられます。

注:LDAP サーバがセキュアな接続で設定されている場合、MMP で tls ldap コマンドを使用し て TLS 証明書の検証が設定されるまで、接続は完全にセキュアではありません。

Meeting Server は、デフォルトではすべてのサービス、つまり SIP、LDAP、SYSLOG、HTTPS (着信接続:API、Web Admin、Web Bridge 3、発信接続:CDR)および RTMPS について、 TLS 1.2 および DTLS 1.2 以上を使用します。TLS 1.2 が導入されていない古いソフトウェアと の相互運用に必要な場合、プロトコルの下位バージョンを SIP、LDAP、HTTPS サービスの最小 TLS バージョンとして設定できます。下記の **tls <service> min-tls-version <minimum version string>** および **tls min-dtls-version <minimum version string>** コマンドを参 照してください。

注:TLS 設定の変更を適用するには、Call Bridge の再起動が必要です。

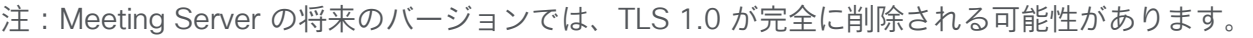

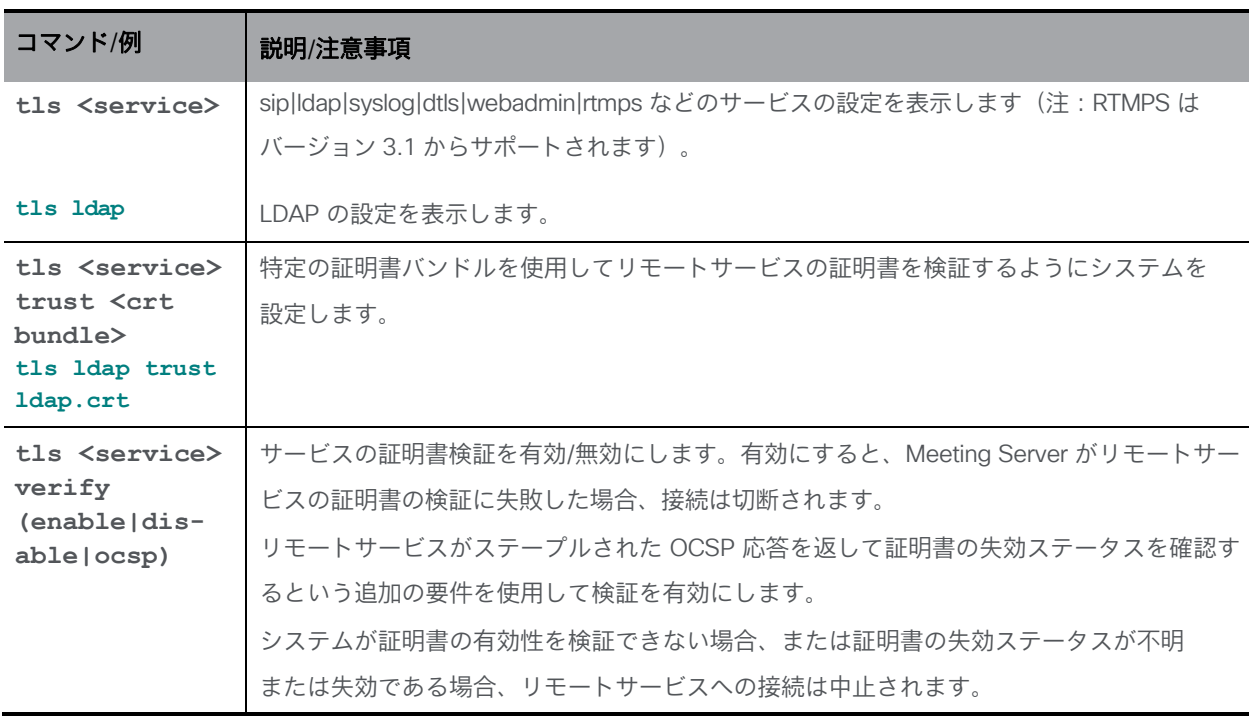

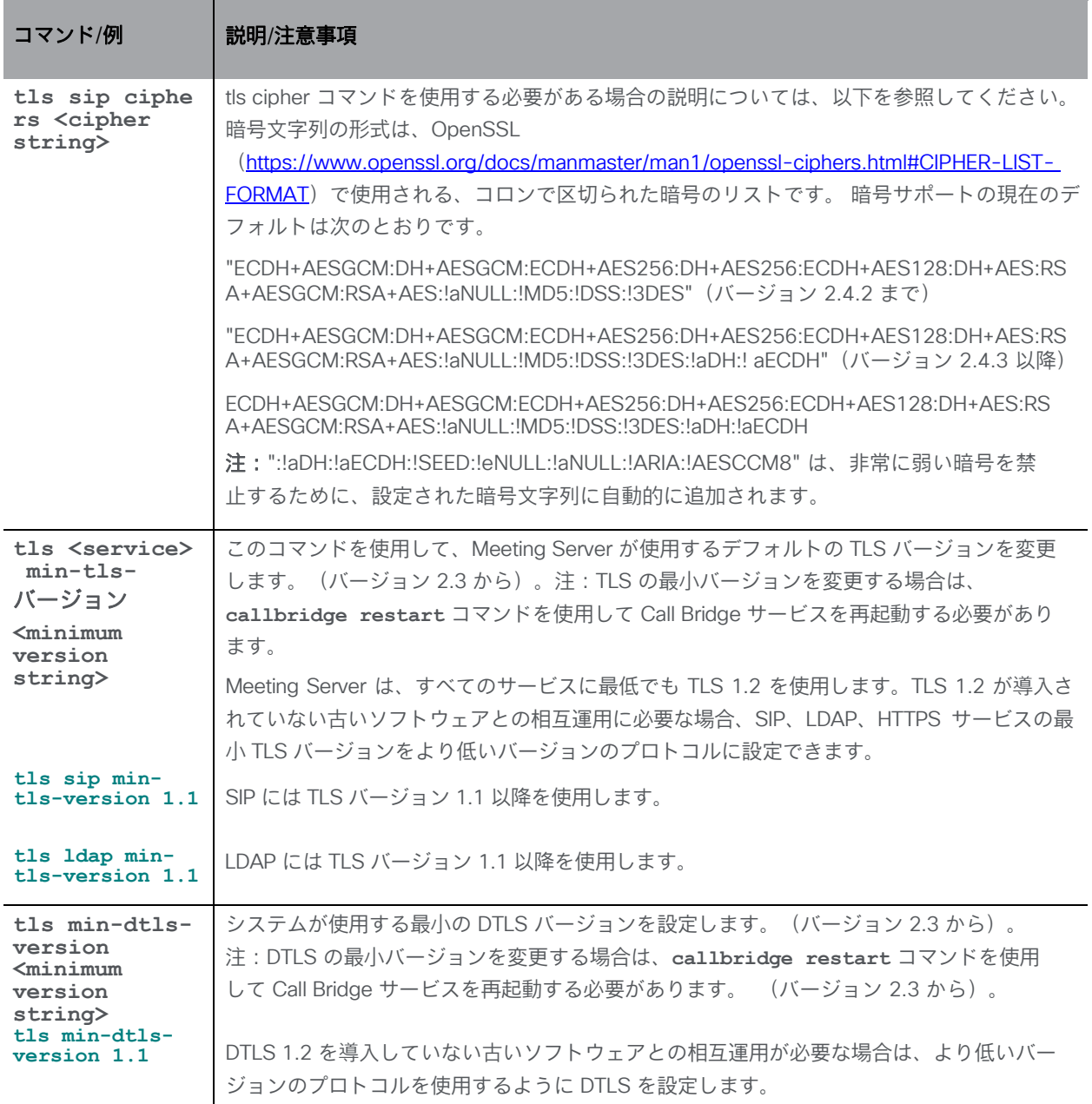

デフォルトでは、Meeting Server は、TCP ポート 5061 の SIP TLS を含め、すべての TLS 接続 に安全な暗号のみを使用します。ただし、これは、Meeting Server が古くて安全性の低いデバ イスとの間で TLS コールを実行できない可能性があることを意味する場合があります。展開に 古いキットがある場合は、この tls ciphers コマンドを使用して、古いデバイスに受け入れられ る暗号のリストを指定します。暗号の詳細については、『[Openssl](https://www.openssl.org/docs/manmaster/man1/ciphers.html) ガイド』を参照してください。 デバイスが安全な暗号を処理できないときの症状には、次のものがあります。

- デバイスへの SIP TLS コールが失敗する
- デバイスで HTTPS アクセスが機能しない
- ログにエラーが表示される

# <span id="page-34-0"></span>8 Cisco Meeting Server を設定するためのコマンド

注:Cisco Meeting Server 2000 の正常性を確認するには、Cisco UCS Manager を使用します。

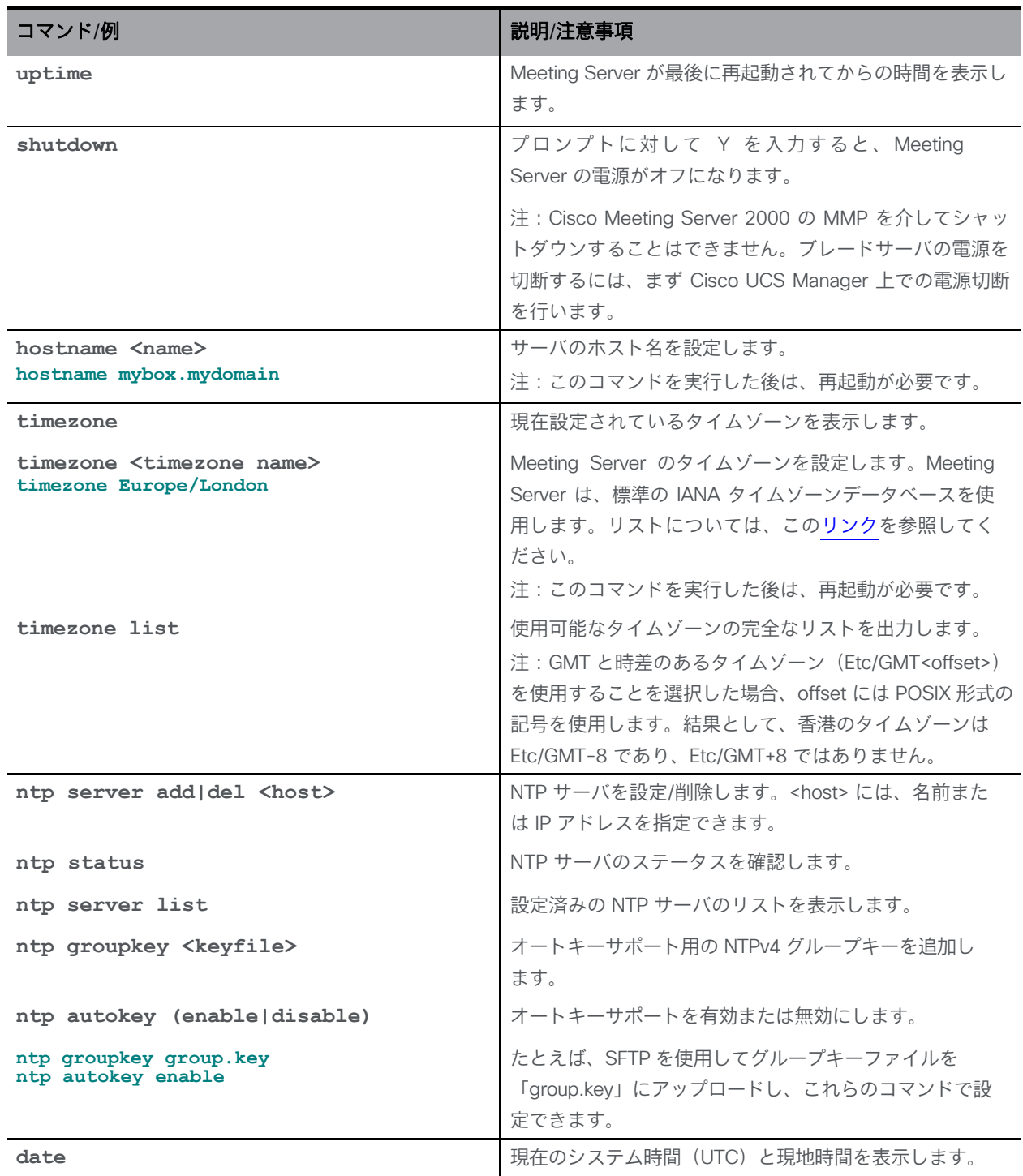

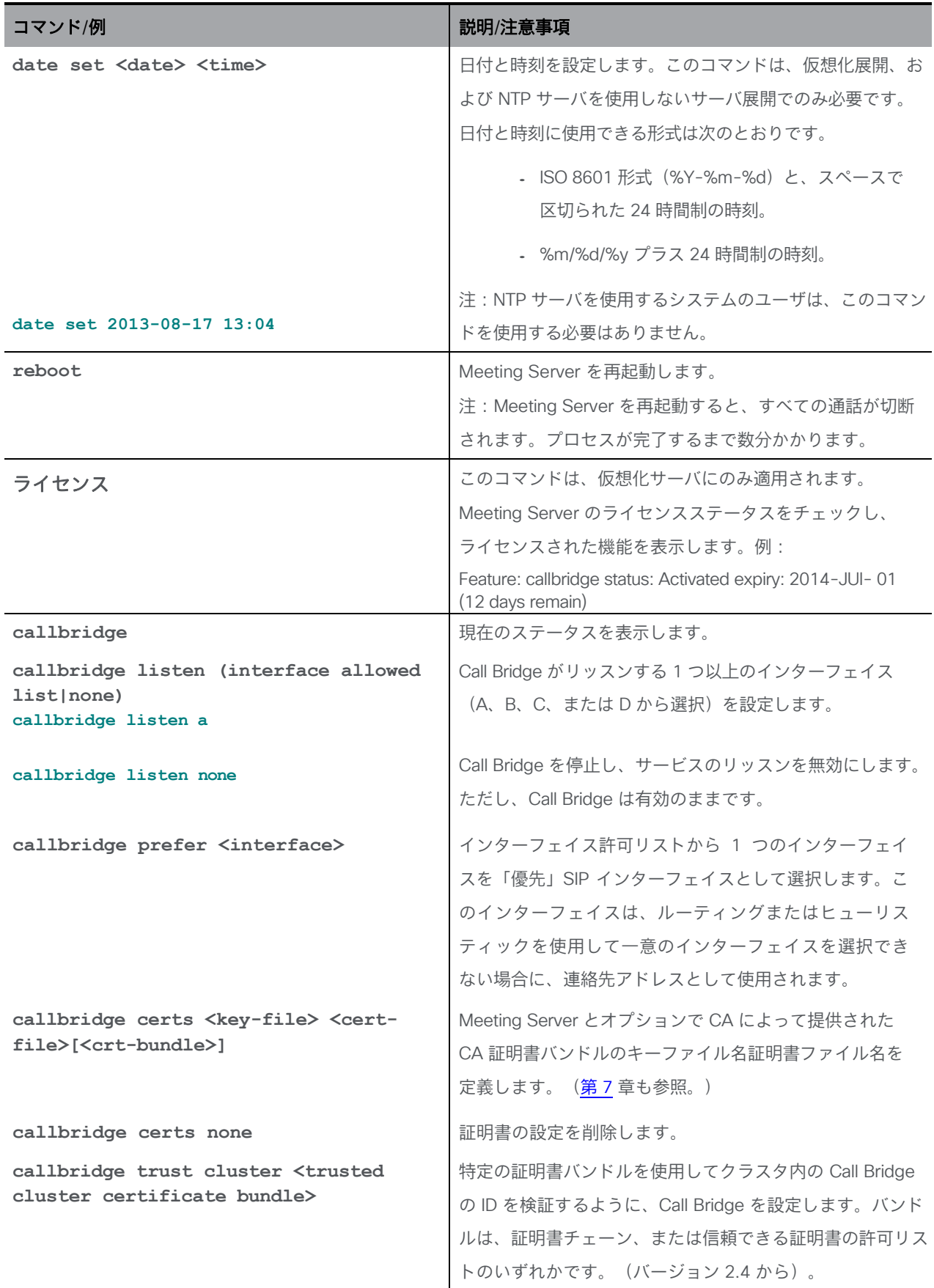
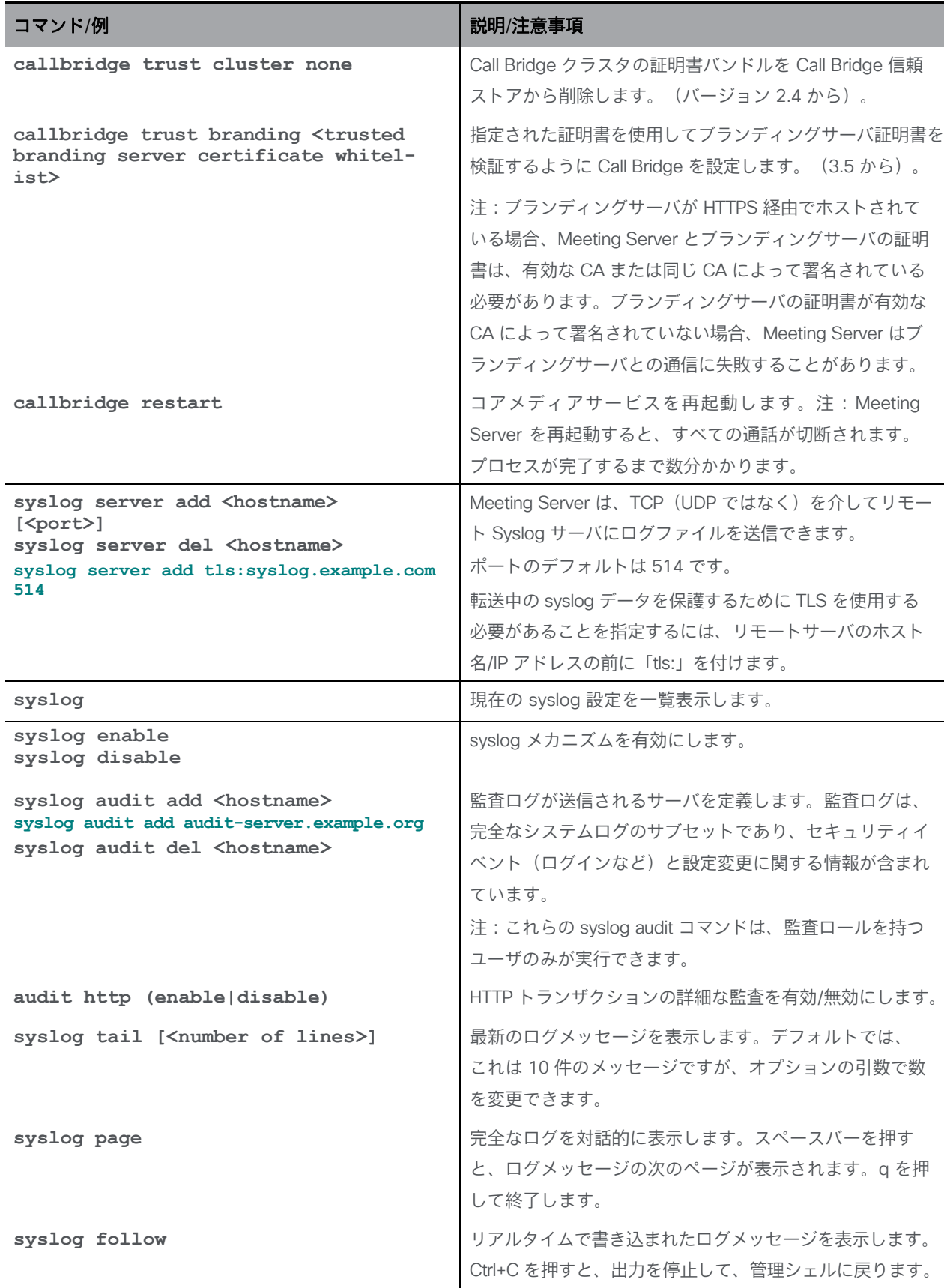

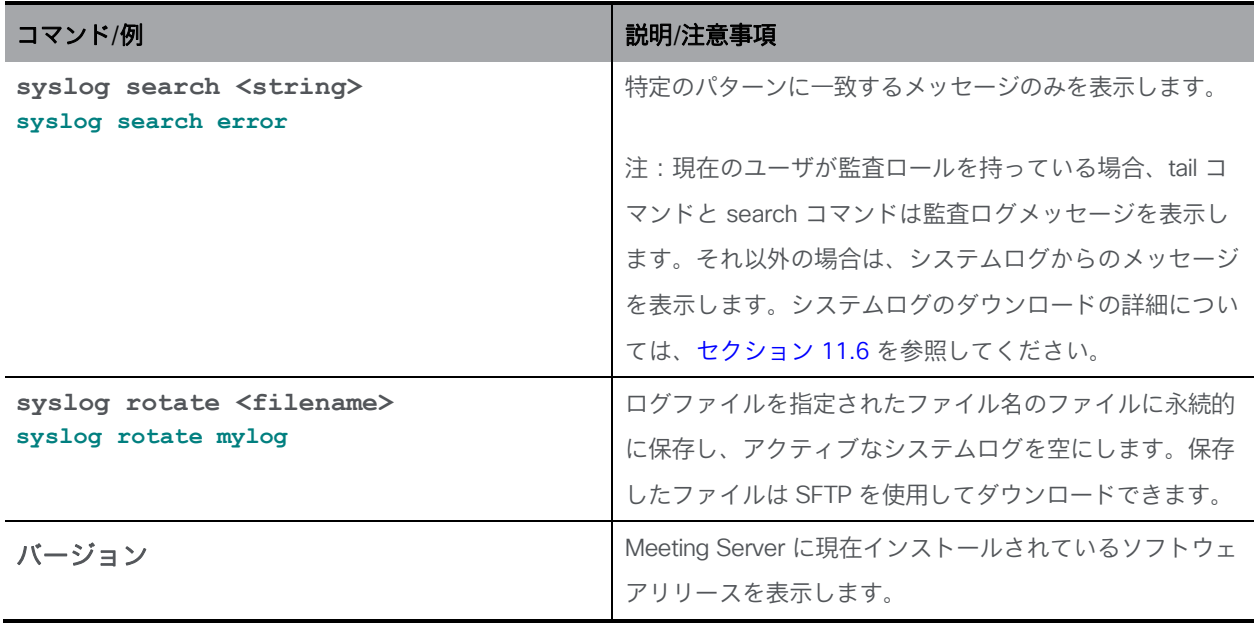

#### 8.1 連邦情報処理標準

Meeting Server は、FIPS 140-2 レベル 1 認定ソフトウェア暗号化モジュールを提供します (http://en.wikipedia.org/wiki/FIPS 140-2)。FIPS 認定の Cisco Meeting Server ソフトウェ アリリースについては、こ[のリンクを](https://www.cisco.com/c/en/us/solutions/industries/government/global-government-certifications/fips-140.html?flt0_general-table0=cms)クリックしてください。

FIPS モードを有効にすると、暗号化操作がこのモジュールを使用して実行されるため、 暗号化操作が FIPS で承認された暗号化アルゴリズムに制限されます。

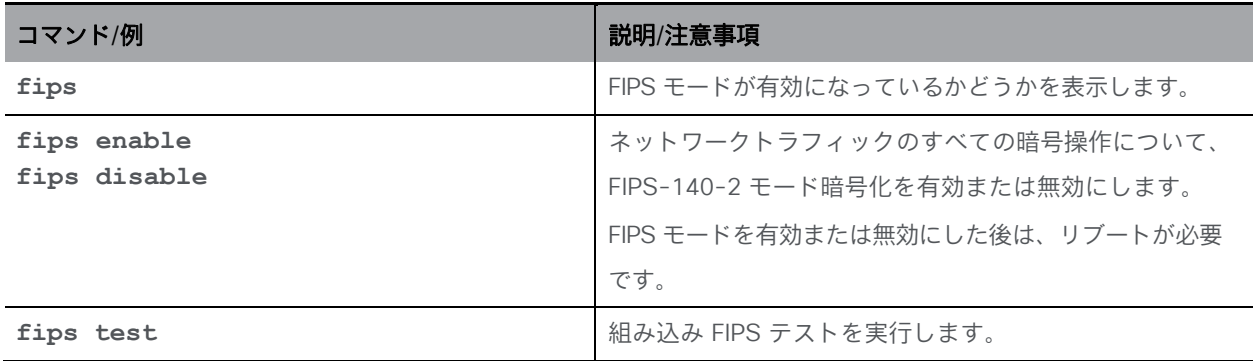

# 9 MMP ユーザアカウントコマンド

MMP ユーザアカウントロールは次のとおりです。

- admin:MMP 管理者。すべてのタスクを行うことが許可されています。
- crypto:MMP 暗号オペレータ。暗号関連のタスクを行うことが許可されています。
- audit:監査ログを Syslog サーバに送信します(これを行う方法については、導入ガイドの 「リモート Syslog サーバ」のセクションを参照してください)。
- appadmin:Web Admin インターフェイスを介してアプリケーションレベルの設定を実行で きます。
- api: API を使用できます。「api」ユーザロールは、以前は Web Admin インターフェイスを 介して設定されていたことに注意してください。
- Idap: 追加されたユーザは LDAP ユーザです。

注:このセクションのコマンドでセットアップされたユーザアカウントと、Active Directory を 使用してセットアップされ、ユーザが Cisco Meeting App にログインして電話をかけるときの アカウントを混同しないでください。

特に明記されていない限り、以下のコマンドでは、管理者権限を持つ MMP アカウントにログ インする必要があります。

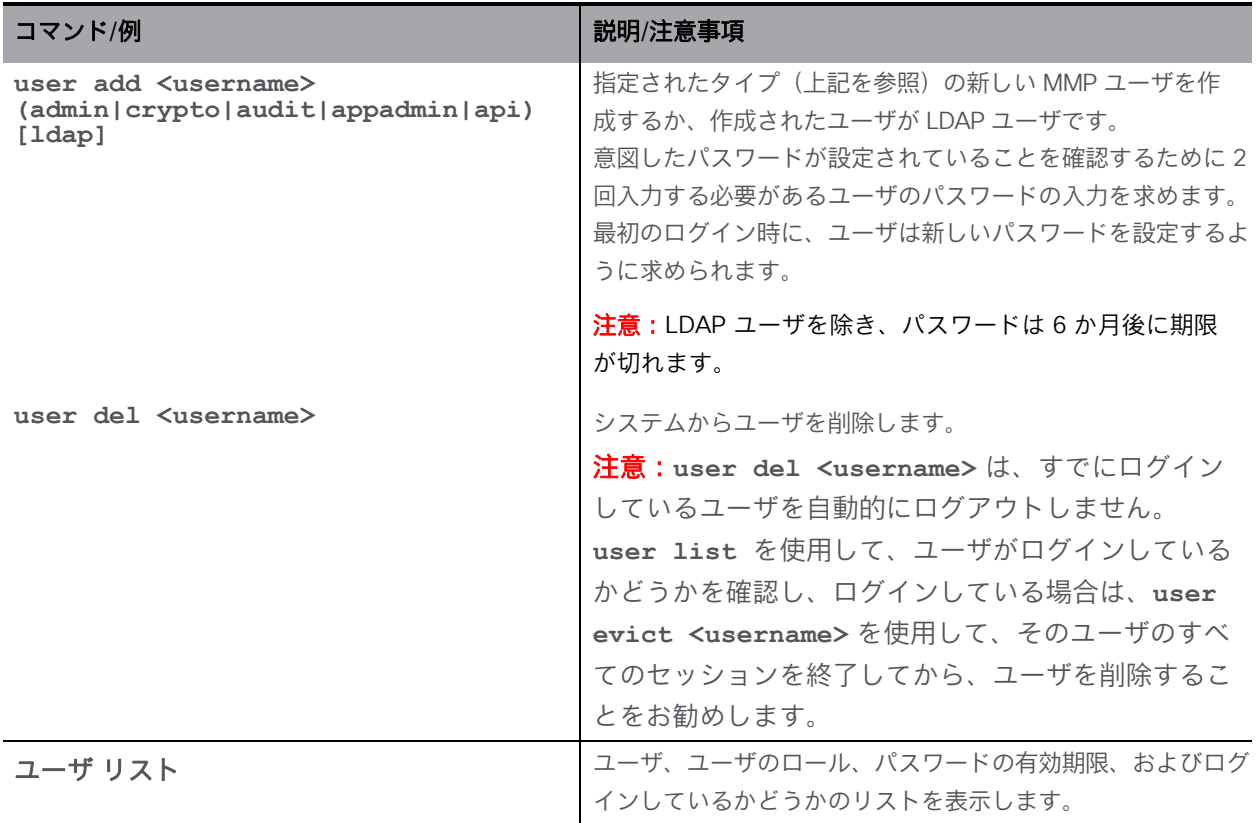

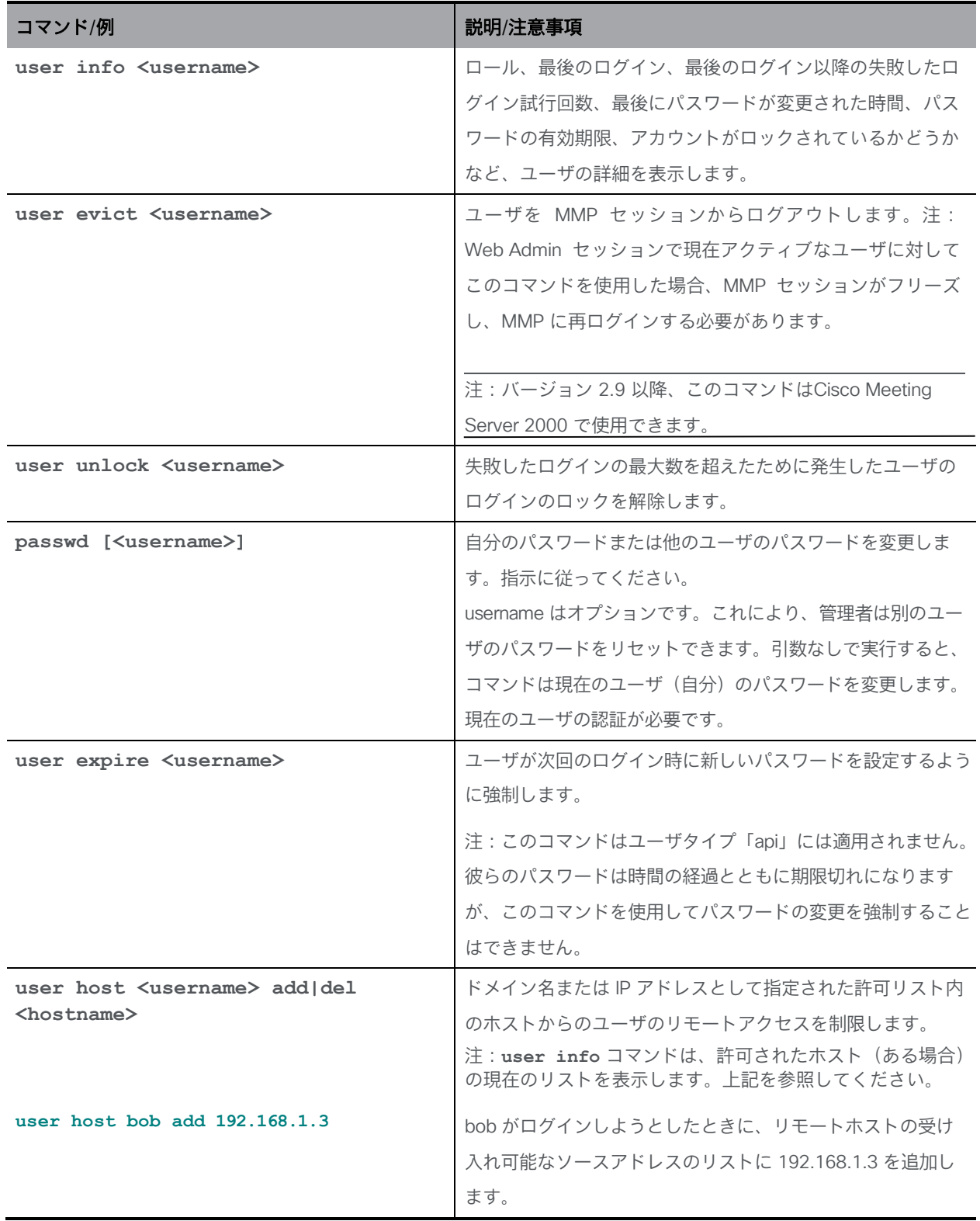

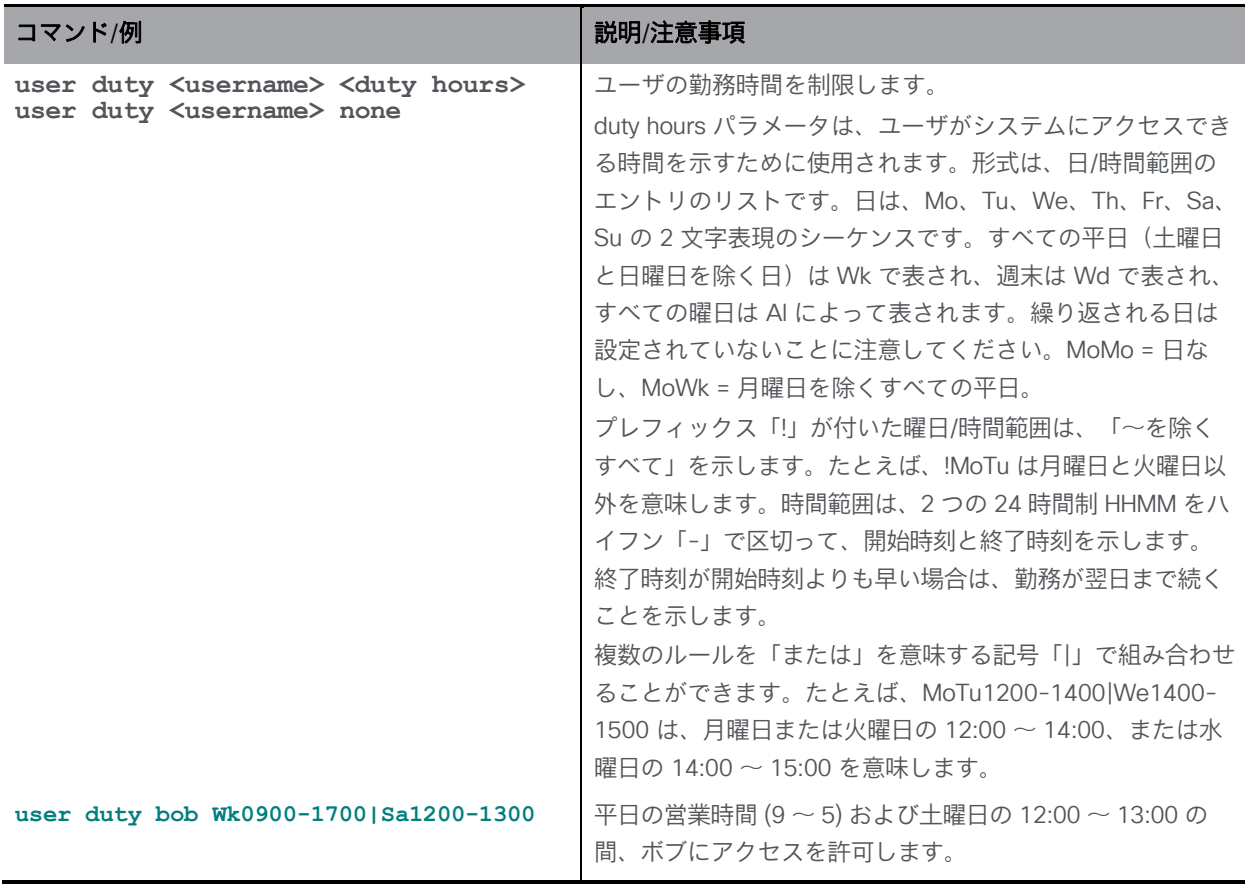

## 9.1 パスワードの規則

パスワードは、次の 2 つの方法で強制できます。

- 脆弱なパスワードを防ぐために、新しいパスワードをチェックする辞書をアップロードで きます。 新しいパスワードが辞書のエントリと一致する場合、拒否されます。
	- 辞書は、各行に 1 つの語句を含む dictionary という名前のテキストファイルであ る必要があります。
	- 各行は、Windows の復帰改行シーケンスではなく、単一の改行文字で終了 する必要があります。
	- SFTP を使用して辞書をアップロードして、チェックを有効にします。例:

#### **sftp>put passwordlist.txt dictionary**

■ より安全なパスワードの使用を強制するコマンドが多数あります。これらすべてのコマンド には、管理者レベルのアクセスが必要です。

注意:パスワードは 6 か月後に期限が切れます。

注意:他の設定で管理者ログイン情報を再利用しないでください。たとえば、TURN サーバ のユーザ名とパスワードは一意である必要があります。

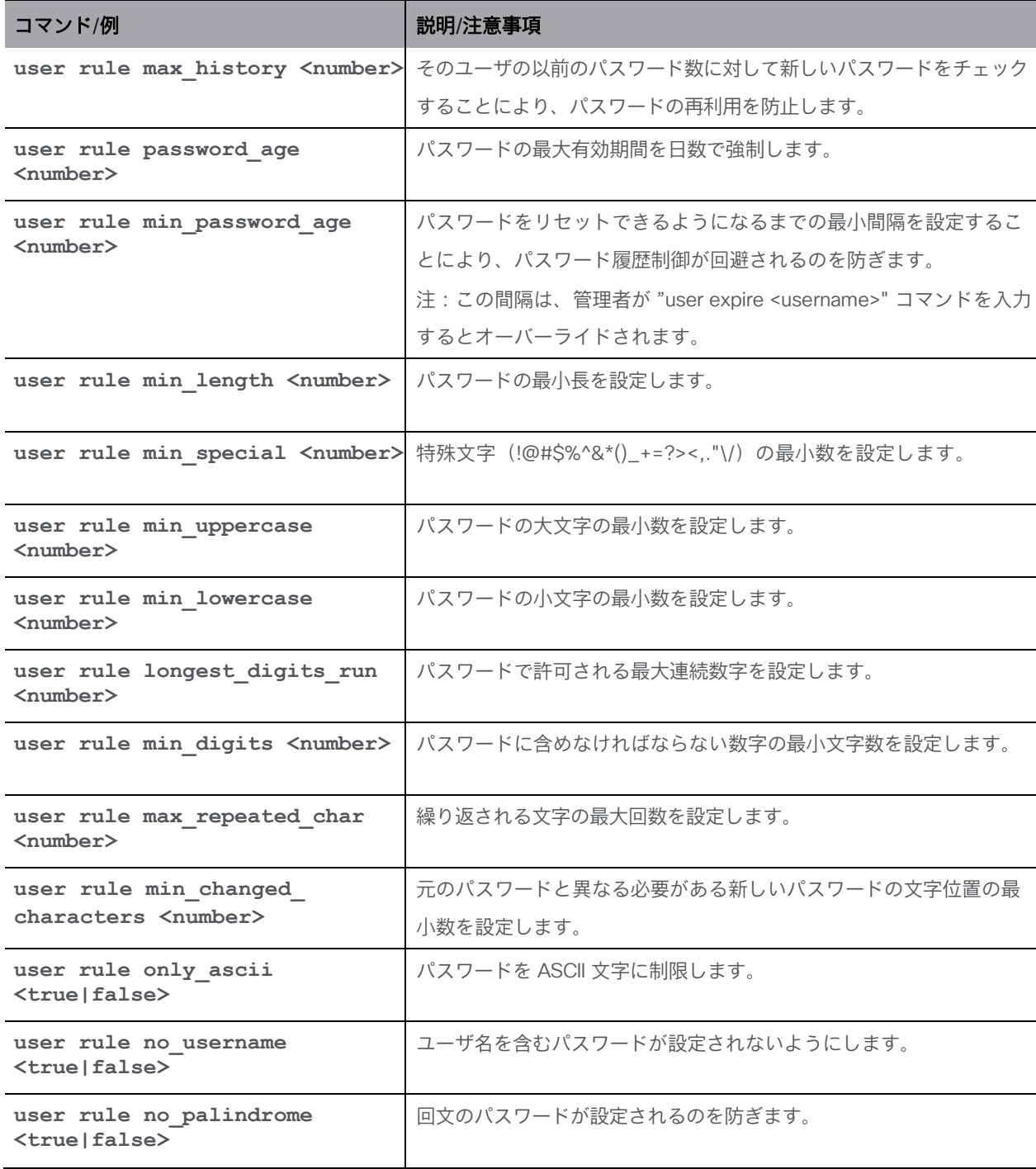

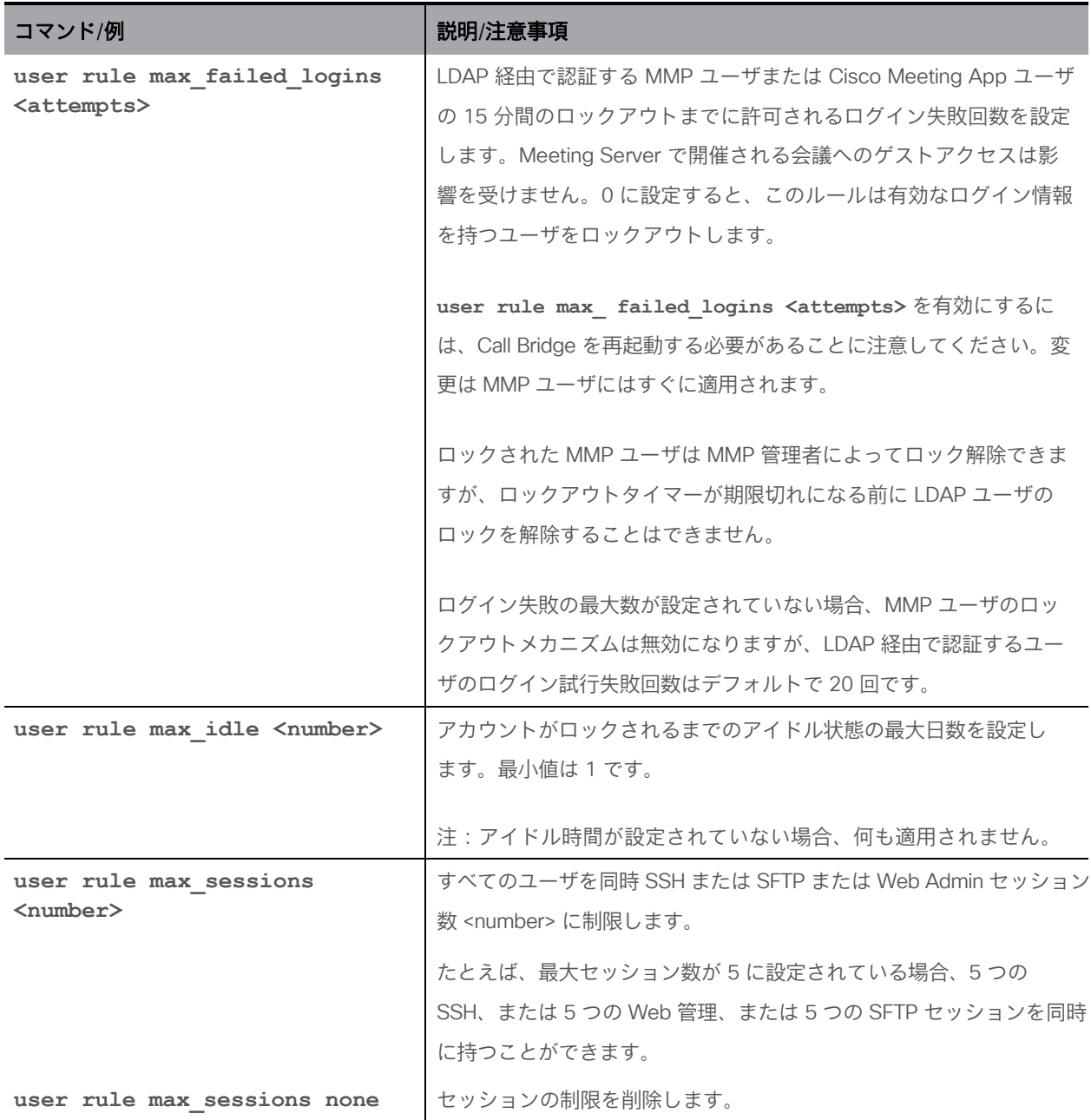

# 9.2 共通アクセスカード (CAC) 統合

共通アクセスカード ([CAC](http://en.wikipedia.org/wiki/Common_Access_Card)) は、コンピュータ機能にアクセスするための認証トークンと して使用されます。CAC には秘密キーが含まれており、この秘密キーは抽出できませんが、 カード所有者のアイデンティティを証明するためにオンカードの暗号化ハードウェアで使 用できます。Meeting Server は、CAC を使用した SSH および Web 管理インターフェイス への管理者ログインをサポートしています。

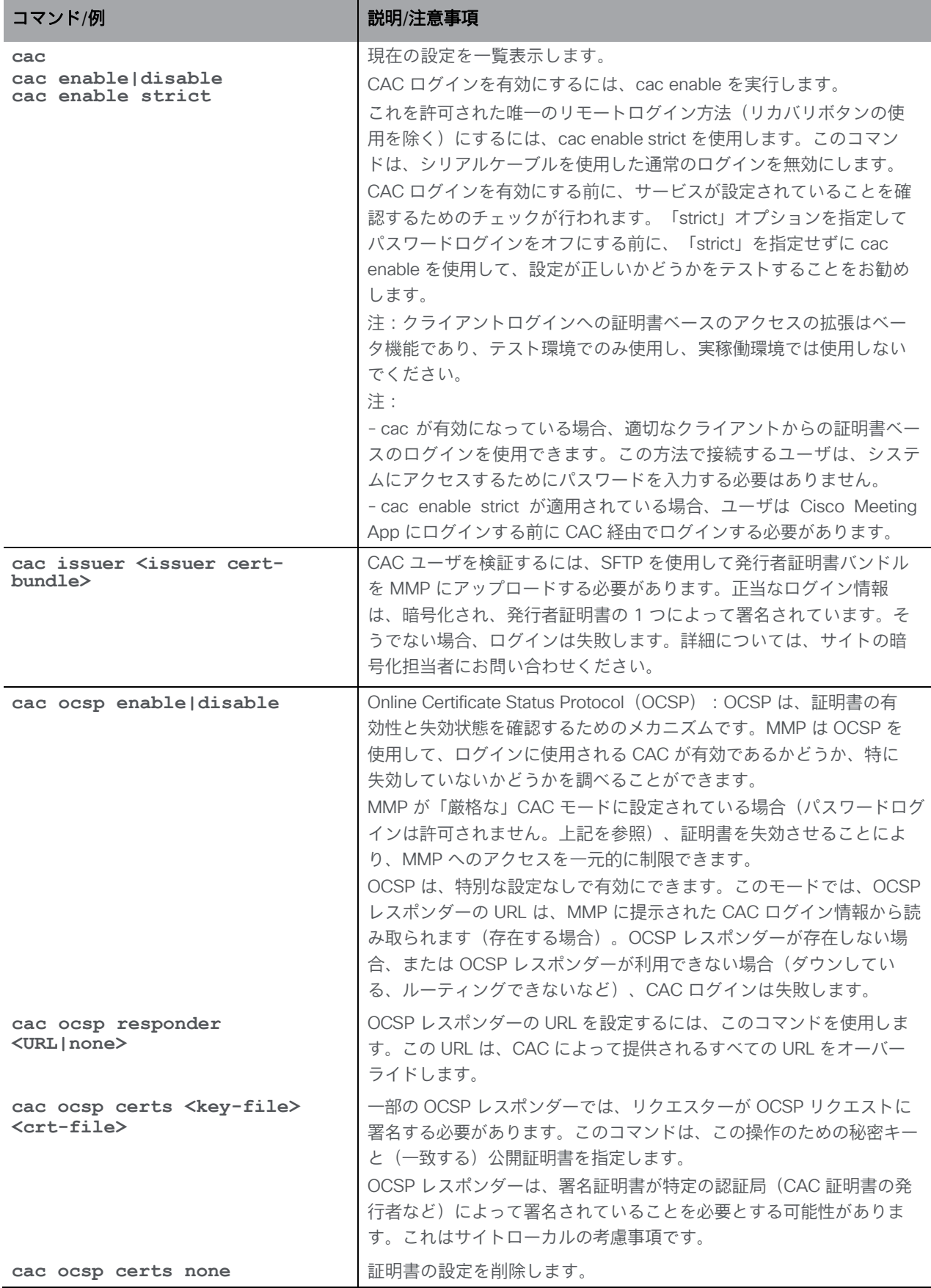

#### 9.2.1 SSH ログイン設定

X509 ベースの公開キー交換は SSH クライアントで広くサポートされていないため、CAC を使 用した SSH ログインには追加の設定手順が必要です。CAC からの公開 X509 証明書を抽出し て、SFTP によって、SSH 公開キーとして MMP にアップロードする必要があります。CAC か らパブリック X509 証明書を取得するには、さまざまな方法があります。最も簡単な方法の 1 つは、CAC 対応の Web ブラウザを使用してキーをエクスポートすることです。

Firefox と Chrome:

Firefox または Chrome ブラウザで、https://ca.cern.ch/ca/Help/?kbid=040111 のような URL を入力します。 指示に従ってログイン情報をエクスポートします。

エクスポート後、pkcs#12 ファイルを SFTP を使用して <username>pub MMP にアップロー ドします。<username> は、関連付けられたユーザのユーザ名です。次に[、上記で](#page-31-0)説明されて いる次のコマンドを実行します。

#### **pki pkcs12-to-ssh <username>**

#### **Internet Explorer**:

IE は、CAC(パブリック)ログイン情報を DER としてエンコードされた X509 としてエクスポ ートできます。これは、追加の手順なしでアップロードして使用できます(pkcs#12 を参照)。

## 9.3 キーベースの SSH ログイン

Meeting Server に SSH 公開キーをインストールして、キーベースの認証が成功した場合に SSH ログインがパスワード認証をバイパスするようにできます。

手順の概要:

- 1. 公開キーに **<username>.pub** という名前を付けます(**<username>** は、キーベースの ログインを許可する既存の Meeting Server MMP ユーザです)。
- 2. **<username>.pub** キーを **<CMS mmp address>** に SFTP でアップロードします。
- 3. **<username>@<CMS mmp address>** への SSH アクセスを試します(初回はパスワー ドの入力を求められる場合がありますが、その後のログインではパスワードは必要あり ません)。

# 9.4 SSH フィンガープリント検証

取得したキーに対して Meeting Server によって要求されたキーを確認するには、MMP コマンド ssh server key list を使用します。

出力には、次のキーの中で、Meeting Server ホストのすべての既存のキーについて、キーのリ ストがサイズ、タイプ、およびフィンガープリントとともに表示されます。

- ssh\_host\_dsa\_key.pub
- ssh\_host\_ecdsa\_key.pub
- ssh\_host\_ed25519\_key.pub
- ssh\_host\_key.pub
- ssh\_host\_rsa\_key.pub

# 10 アプリケーション設定コマンド

#### 10.1 Web Bridge 3 コマンド

導入ガイドの指示に従って、Web Bridge 3 をセットアップします。このセクションでは、コマン ドリファレンスのみを提供します。

注: 「Call Bridge to Web Bridge」プロトコル (C2W) は、Call Bridge と Web Bridge 3 の間 のリンクです。

Web Bridge 3 を展開して Cisco Meeting Server Web アプリ(ユーザが会議(オーディオお よびビデオ)に参加するための Cisco Meeting Server 用の新しいブラウザベースのクライアン ト)を使用するための MMP コマンドを以下の表に示します。

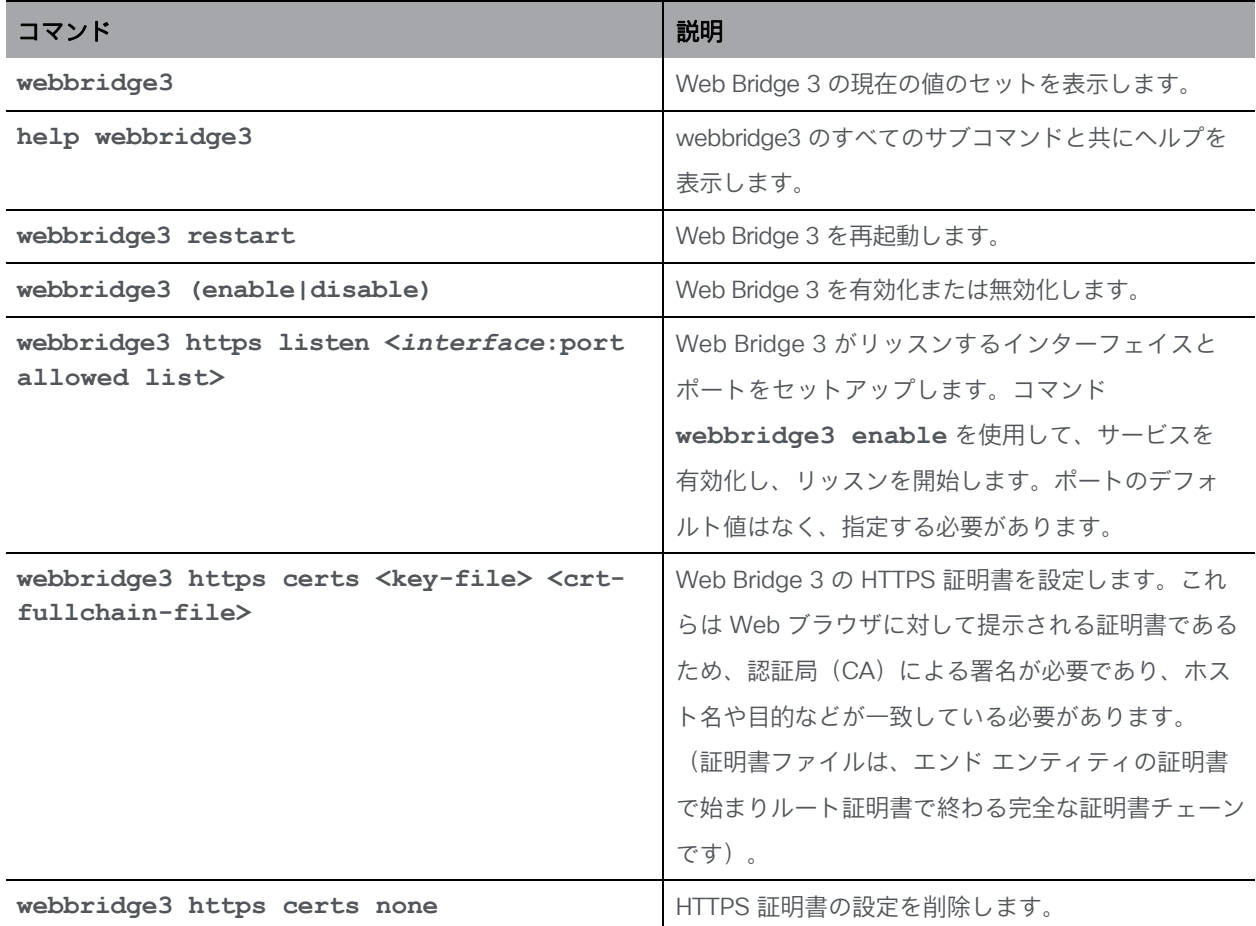

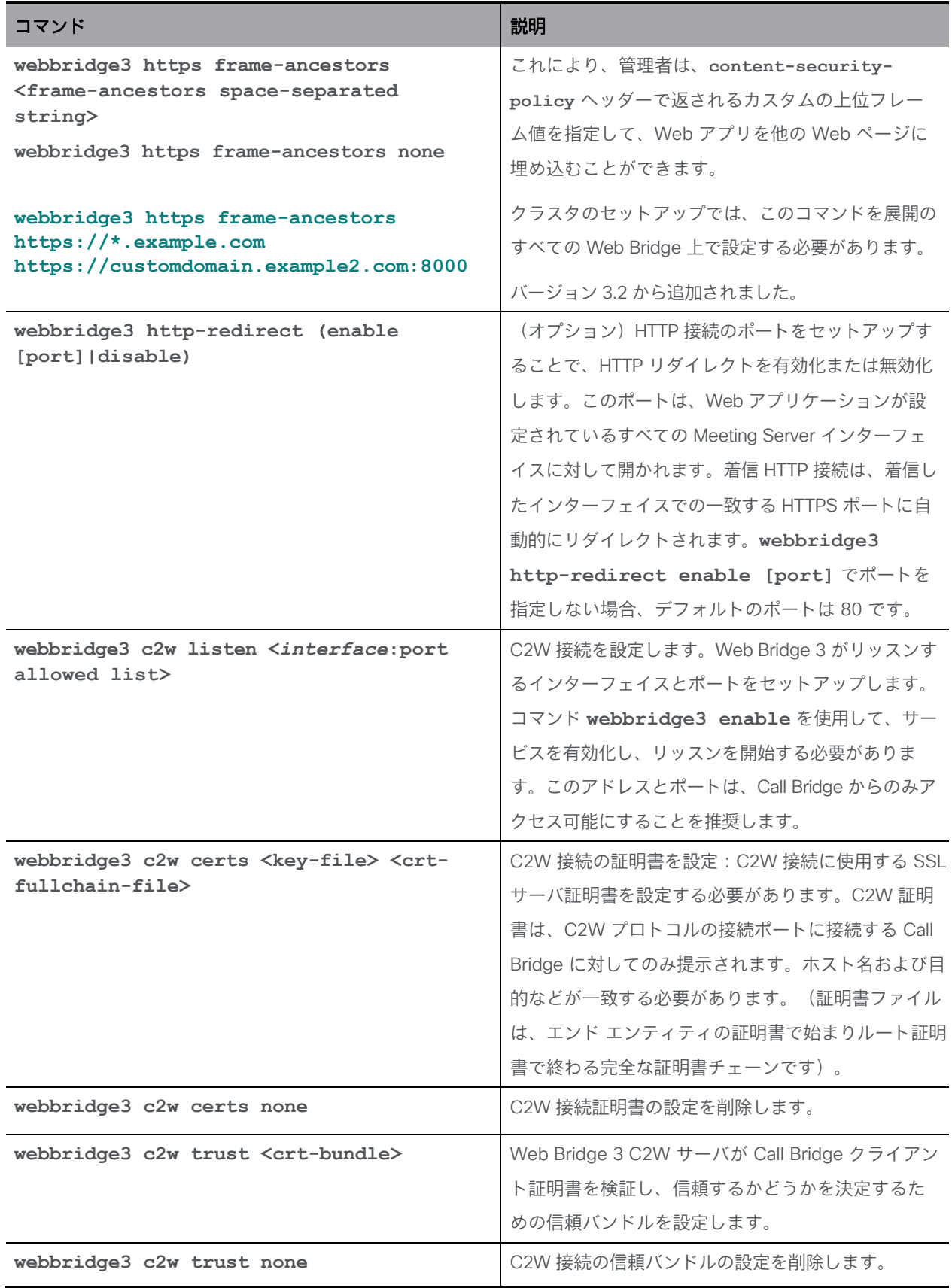

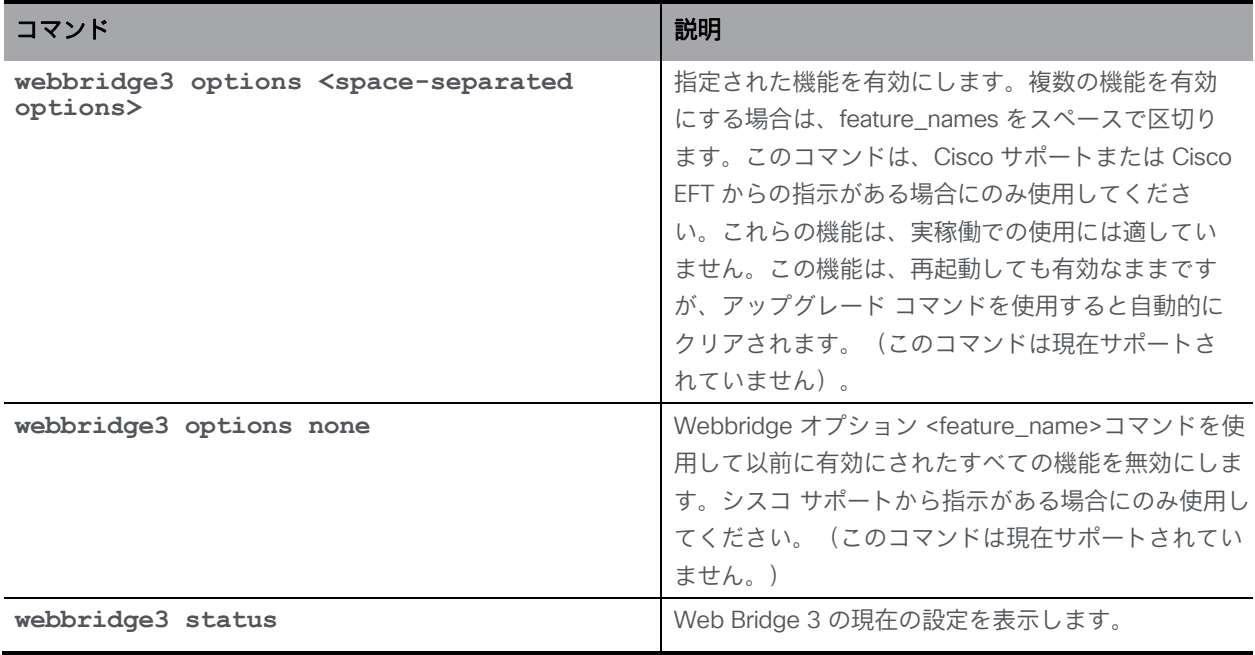

### 10.2 TURN サーバのコマンド

Expressway (Large OVA または CE1200)は、中規模の Web アプリの要件 (つまり 800 コー ル以下)の導入に推奨されるソリューションです。Expressway(中規模 OVA)は、小規模の Web アプリの要件 (つまり 200 コール以下)の導入に推奨されるソリューションです。ただ し、Web アプリの規模を大きくする必要がある導入の場合は、バージョン 3.1 から、必要なソ リューションとして Cisco Meeting Server Web エッジを推奨します。

注:TURN Server コンポーネントは、Cisco Meeting Server 2000 では使用できません。

注:TURN サーバコンポーネントは、UDP 用の標準ポート 3478 を常にサポートします。 Cisco Meeting Server Web エッジを展開する場合、API ノード /turnServers の「type」パ ラメータを「cms」に設定する必要があります。 このパラメータが設定されていない場合、 デフォルトは「standard」になり、クライアントに TCP/UDP ポート 443 を使用して TURN サーバに接続するように指示します。「type」パラメータ値の詳細については、 『[Cisco Meeting Server API Reference Guide](https://www.cisco.com/c/en/us/support/conferencing/meeting-server/products-installation-and-configuration-guides-list.html)』の「TURN サーバの設定と変更」セクショ ンを参照してください。

TURN サーバのセットアップについては、導入ガイドで説明されています。このセクションで は、コマンドリファレンスを提供します。

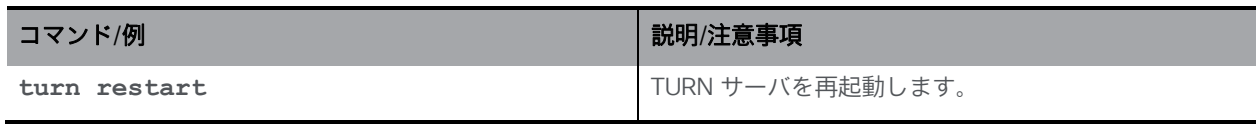

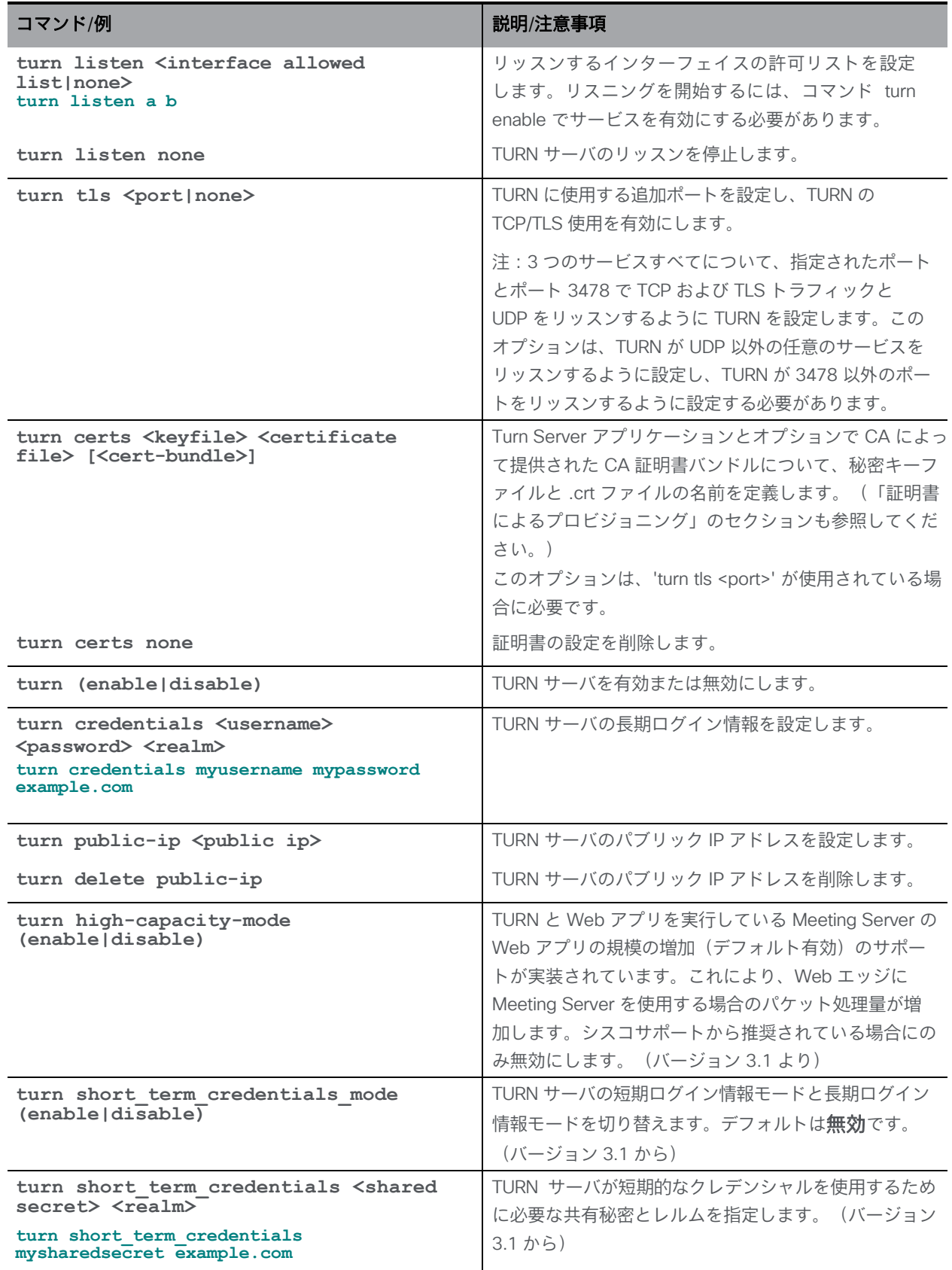

## 10.3 Web Admin インターフェイスコマンド

注:ポート 8081 は、webadmin が有効な場合、ループバックで予約されますが、webadmin が 無効な場合は予約されません。ポート 8080 は常に開いています。

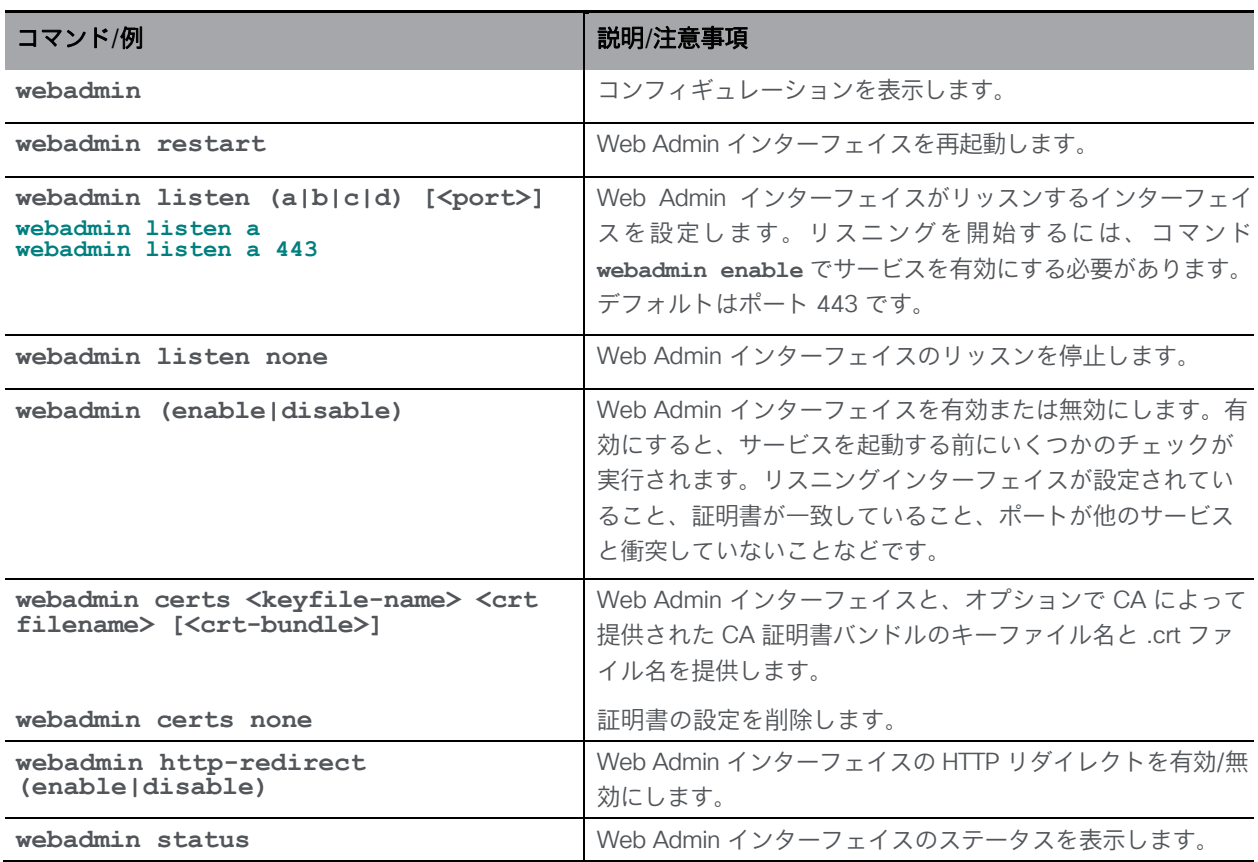

注:MMP ユーザアカウントは、Web Admin インターフェイスへのログインにも使用されます。

## 10.4 データベース クラスタリング コマンド

これらのデータベース クラスタリング コマンドについては[、『スケーラビリティと復元力の導](https://www.cisco.com/c/en/us/support/conferencing/meeting-server/products-installation-and-configuration-guides-list.html) [入ガイド』と『証明書のガイドライン』で](https://www.cisco.com/c/en/us/support/conferencing/meeting-server/products-installation-and-configuration-guides-list.html)説明されています。

バージョン 2.7 以降、データベース クラスタでは、クラスタ内のデータベースに保持または接続 する各 Meeting Server に設定された CA と同じ CA によって署名されたクライアント証明書およ びサーバ証明書が必要になります。証明書の使用を必須にすることで、クラスタ全体の機密性と 認証の両方が確保されます。

注意:証明書を必要としない旧バージョンの Meeting Server ソフトウェアを使用して、証明 書を使用せずにデータベースクラスタが設定されている場合、バージョン 2.7 にアップグレー ドすると、データベースは停止し、証明書が設定されてデータベースクラスタが再作成される までアクセスできなくなります。

注:<ca\_crt> は、データベースクラスタの CA 証明書バンドルです。これは信頼ストアとしても 使用されるため、有効な証明書名を与えるデータベース接続と、バンドルに存在するルート証明書 で終わる証明書チェーンが受け入れられます。

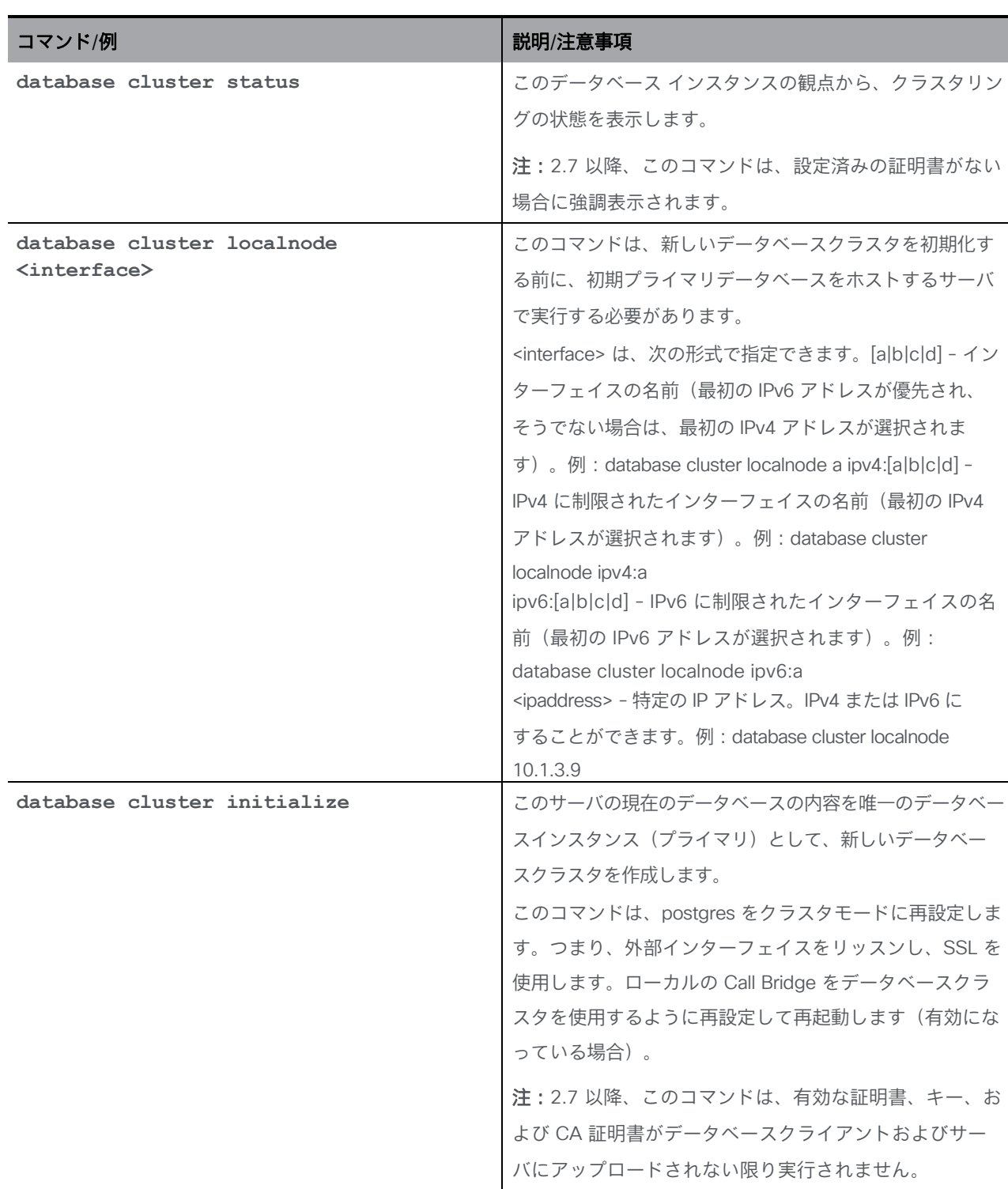

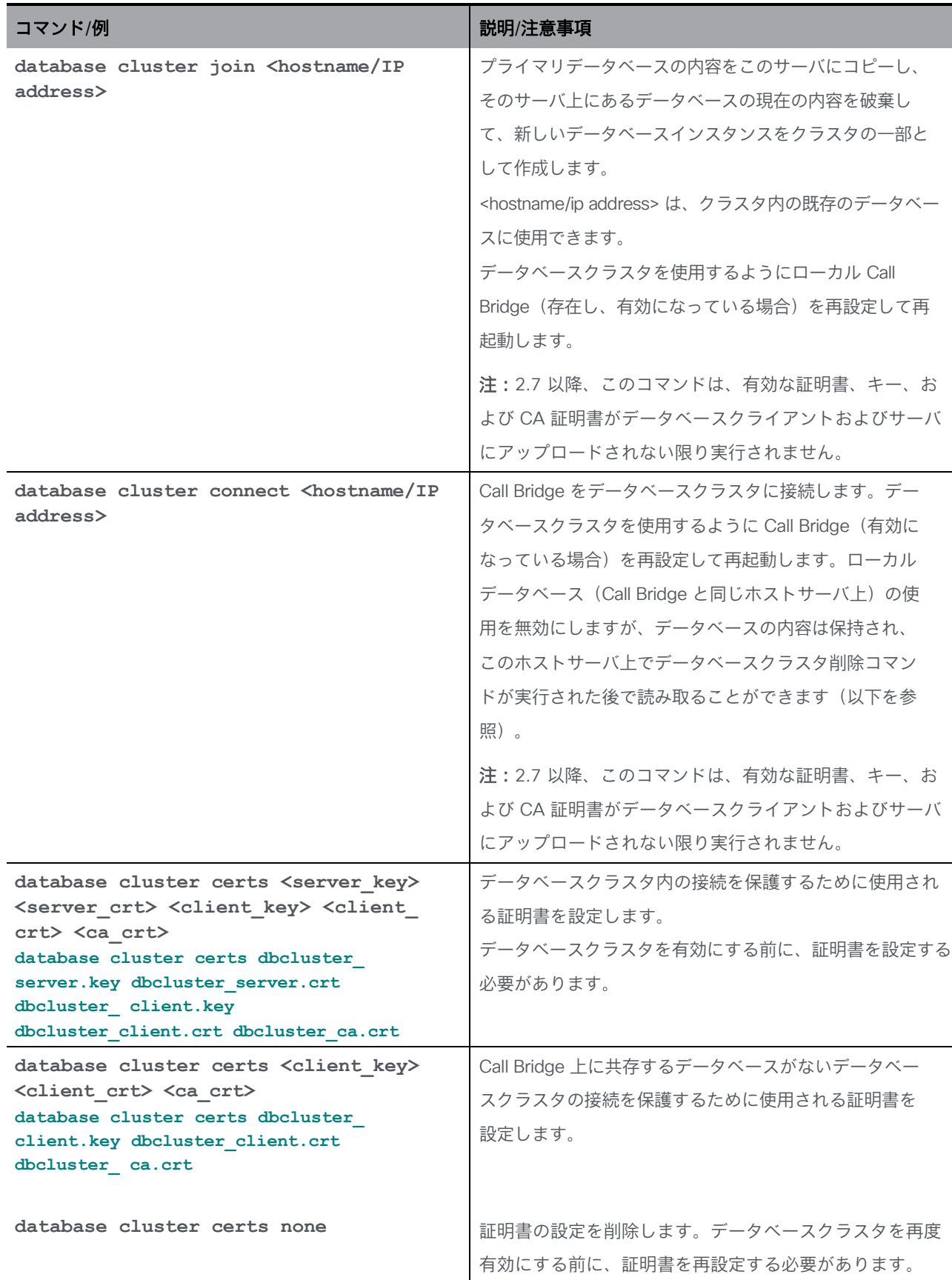

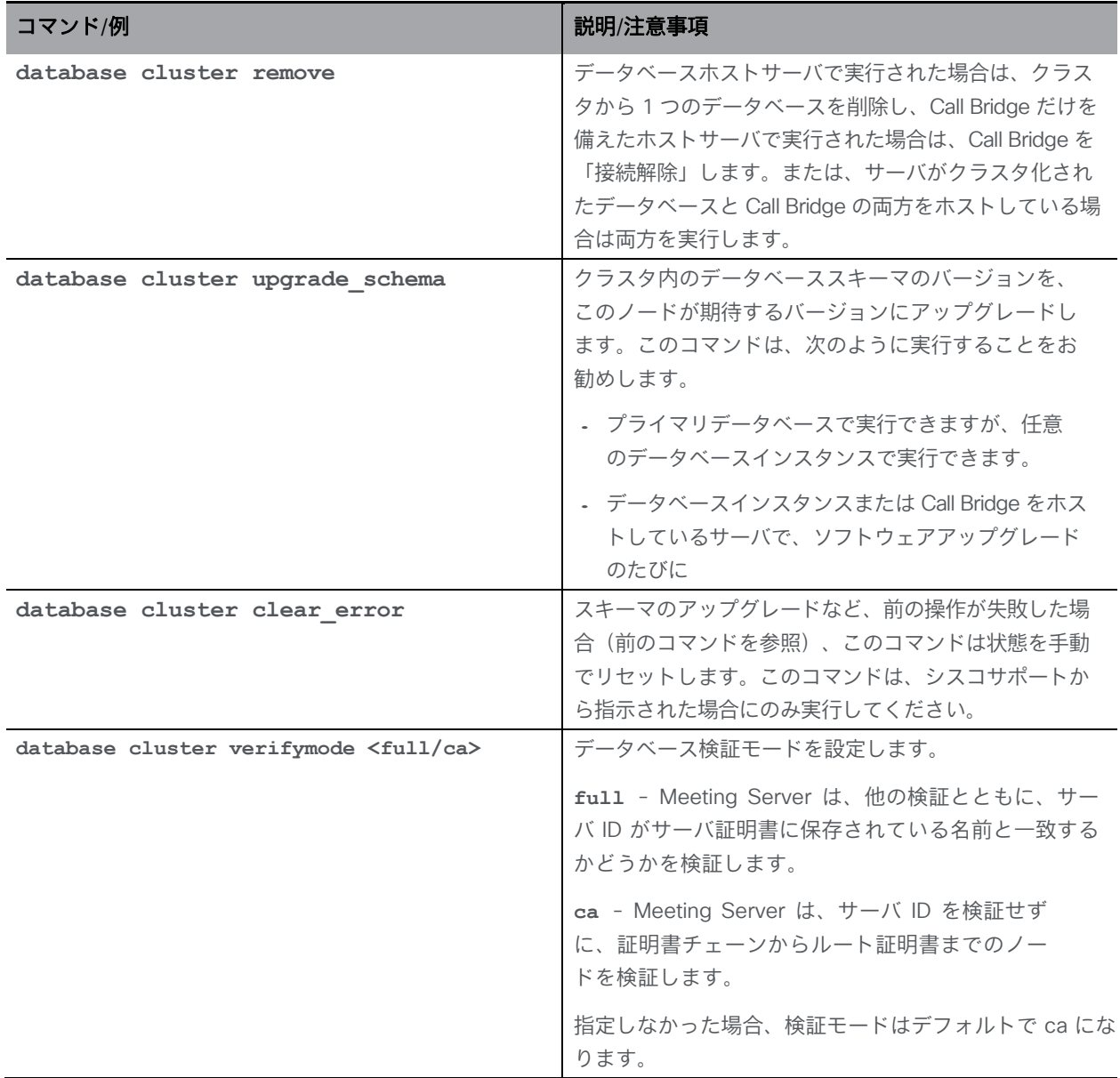

# 10.5 アップローダーコマンド

注:アップローダーは、Cisco Meeting Server 2000 では使用できません。

アップローダーは、ビデオコンテンツ管理のための Vbrick Rev の使用を簡素化します。このセク ションでは、アップローダーのコマンドリファレンスを提供します。

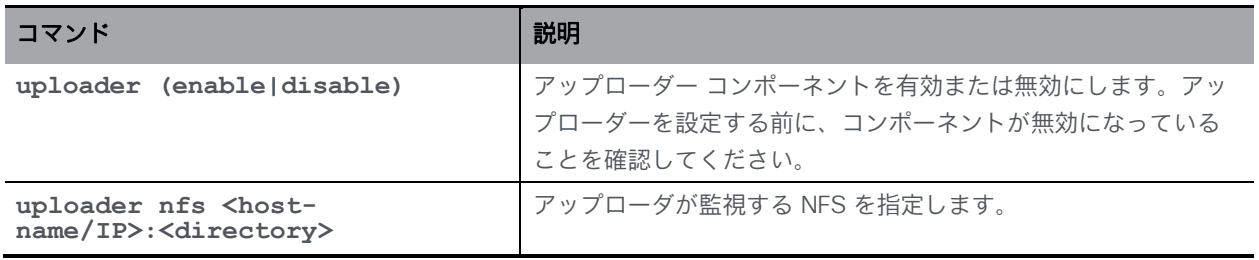

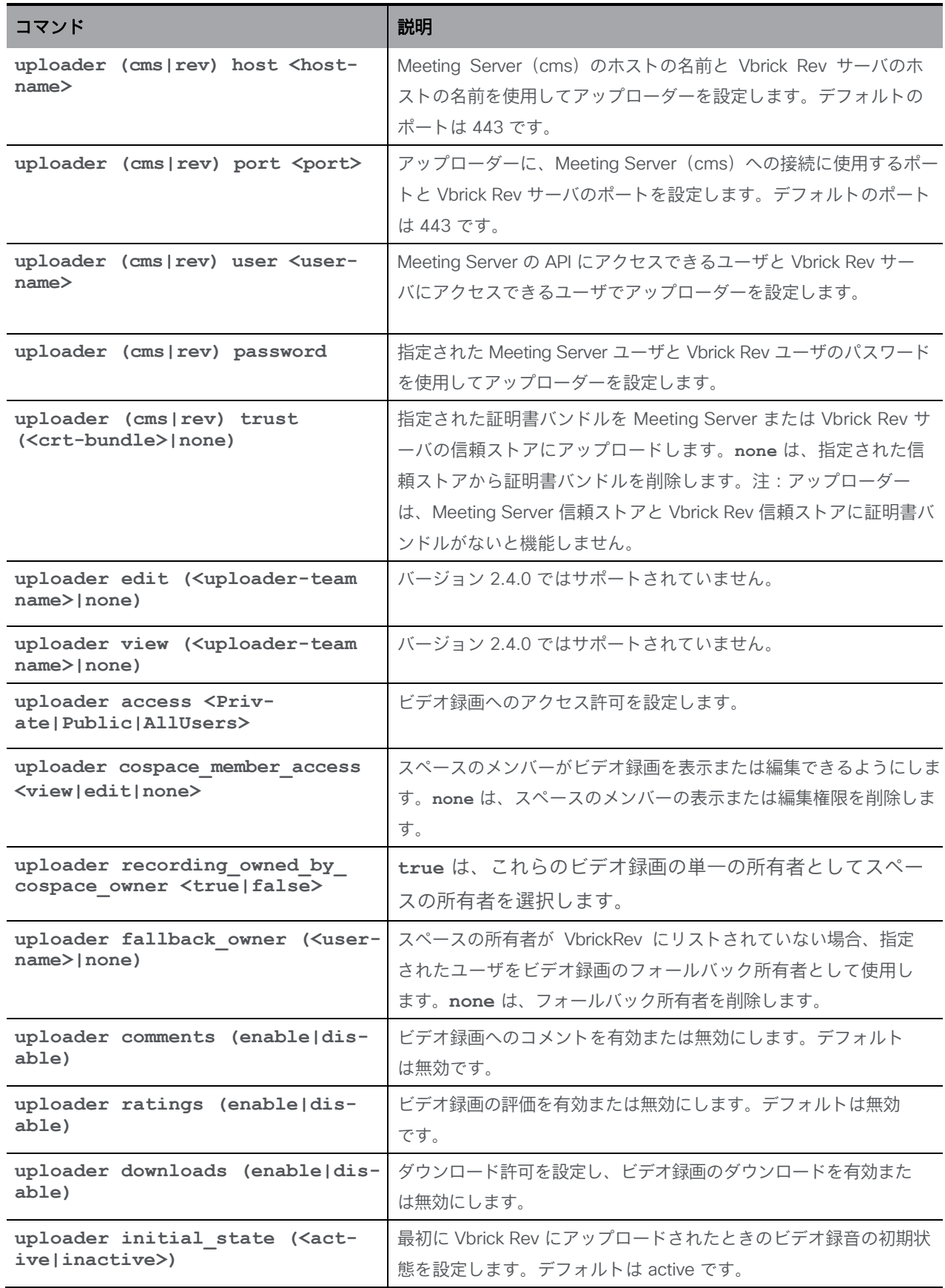

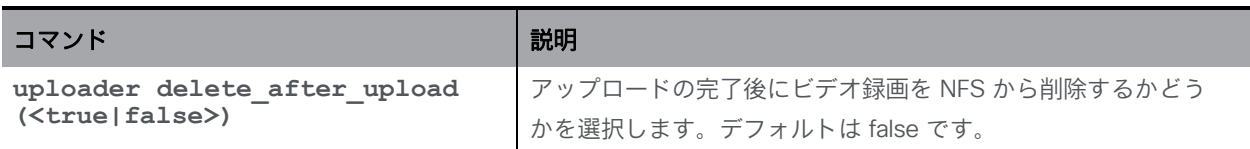

注:**uploader debug (<true|false>)** コマンドは、バージョン 2.4 で削除され、デバッ グ情報は自動的に syslog サーバに送信されます。

# 10.6 レコーダーコマンド

注:レコーダーは Cisco Meeting Server 2000 では使用できません。

このセクションでは、レコーダーのコマンドリファレンスを提供します。適切な導入ガイ ドの指示に従って、レコーダーを展開します。

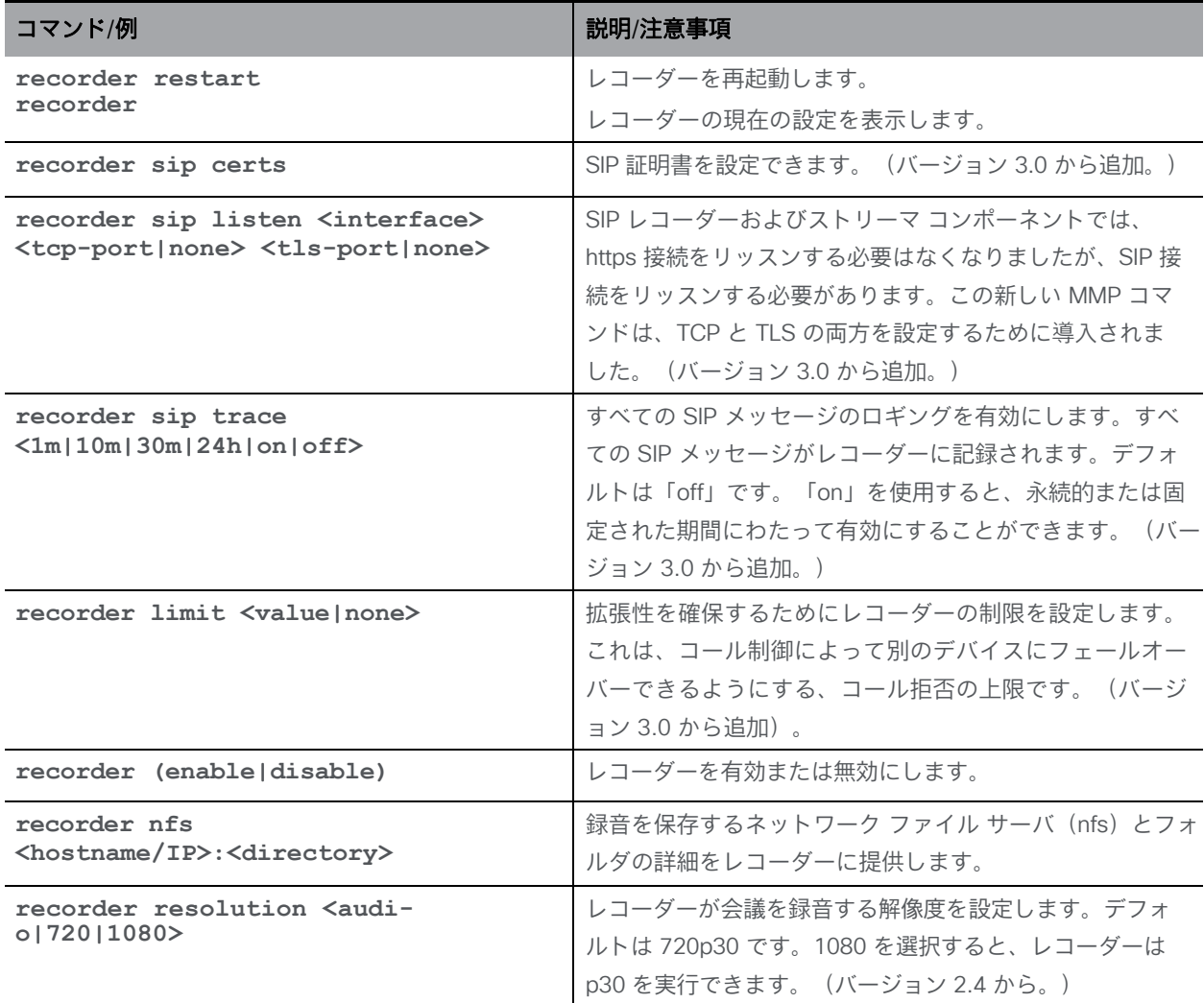

# 10.7 ストリーマーコマンド

注:ストリーマ―は Cisco Meeting Server 2000 では使用できません。

このセクションでは、ストリーマーのコマンドリファレンスを提供します。適切な導入ガイドの 指示に従って、ストリーマーを展開します。

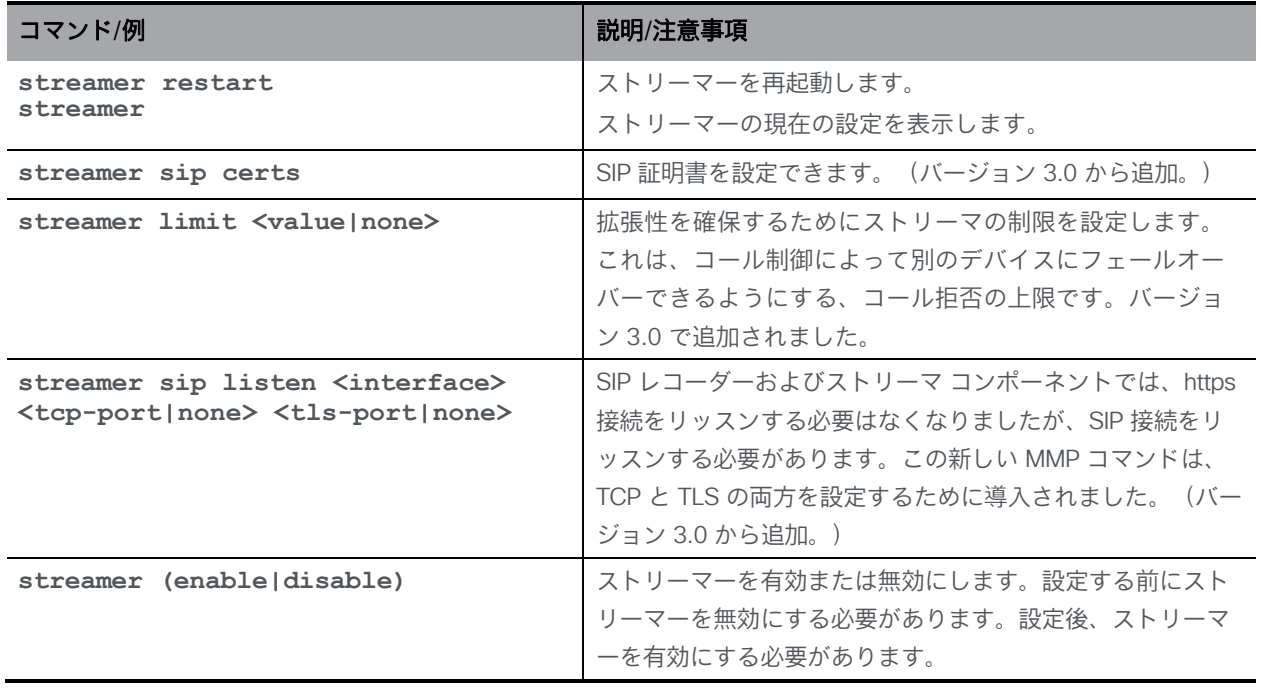

### 10.8 MeetingApps コマンド

MeetingApps サービスは、参加者が会議でファイルを共有できるようにするために Meeting Server に導入されています。他のサービスを使用せずに、スタンドアロンの Meeting Server ノードで設定する必要があります。Web アプリは、安全な環境で MeetingApps と通信して、 そこに保存されているファイルにアクセスします。

このセクションでは、MeetingApps を設定するためのコマンドをリストします。MeetingApps と Web Bridge を設定する手順は[、導入ガイドで](https://www.cisco.com/c/en/us/support/conferencing/meeting-server/products-installation-and-configuration-guides-list.html)説明されています。

注:MeetingApps サービスは、Meeting Server 2000 では設定できません。

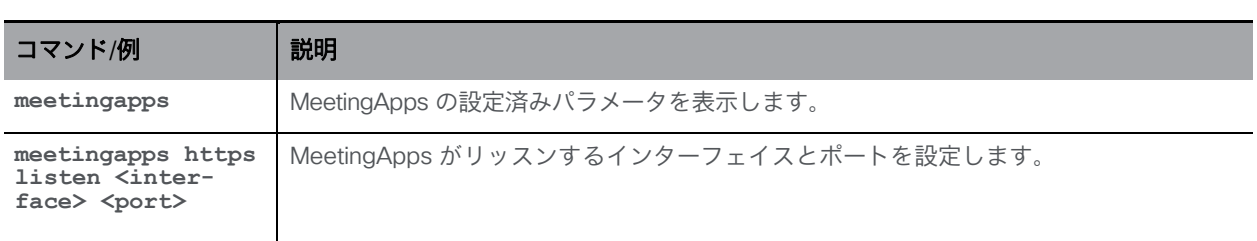

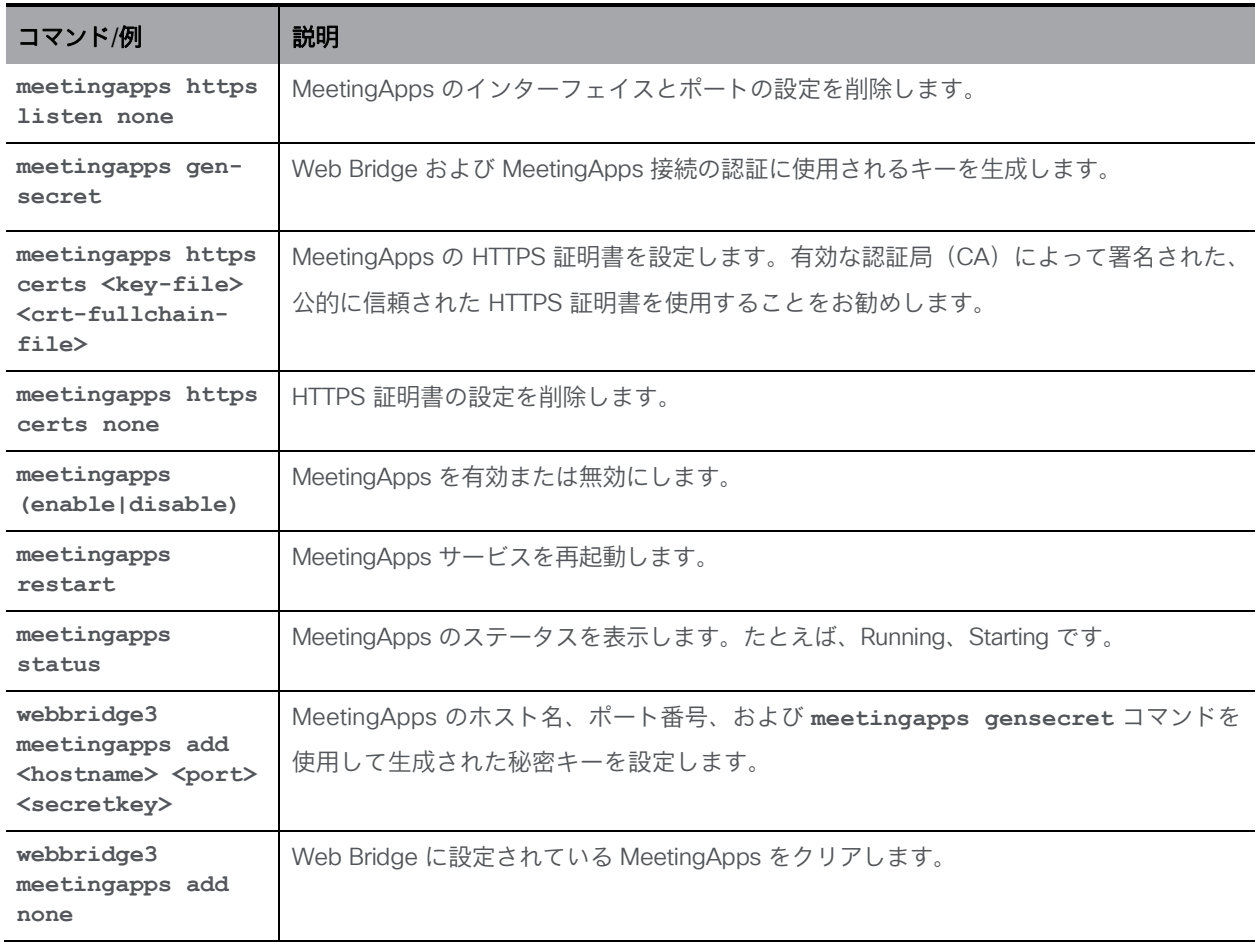

# 11 その他のコマンド

# 11.1 モデル

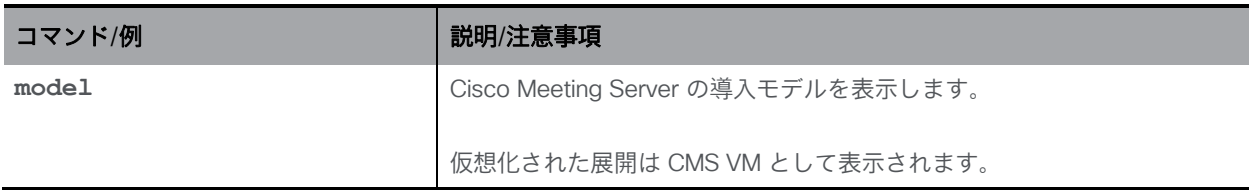

## 11.2 Meeting Server のシリアル番号

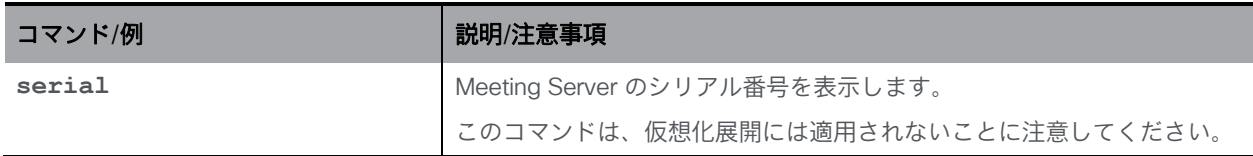

# 11.3 本日のメッセージ

管理者権限を持つ MMP ユーザは、このセクションのコマンドを発行できます。

注:**motd** コマンドは、バージョン 1.9 より前のバージョンの Meeting App でのみサポートされ ています。

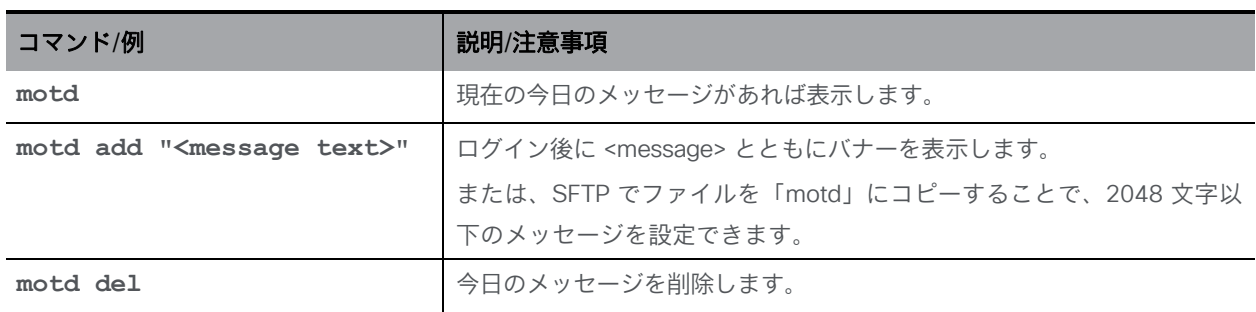

# 11.4 ログイン前の法的警告バナー

組織がログイン前の法的警告を必要とする場合、管理者権限を持つ MMP ユーザは次のコマンド を使用できます。

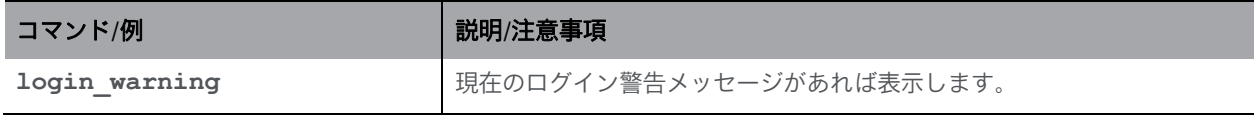

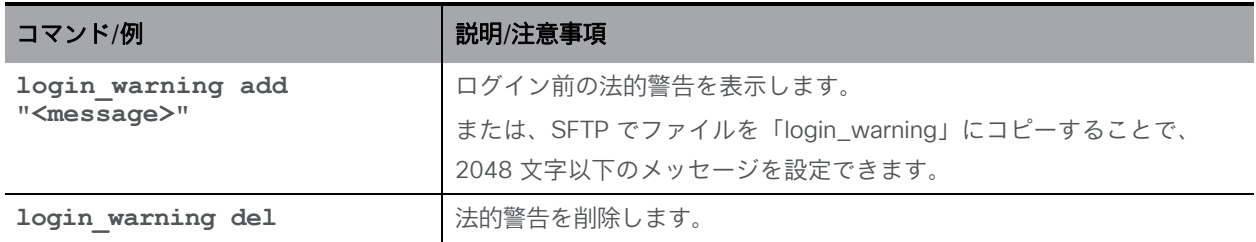

#### 11.5 SNMP コマンド

注:Meeting Server 2000 は SNMP をサポートしていないため、**snmp** コマンドは使用でき ません。

#### 11.5.1 一般情報

MIB は、SFTP を使用して任意の Cisco Meeting Server からダウンロードできます。

仮想化展開(Cisco Meeting Server 1000、または仕様ベースの VM サーバ)の場合、MIB ファイ ルは次のとおりです。

- ACANO-MIB.txt
- ACANO-SYSLOG-MIB.txt

これらのファイルを SNMP 導入の検索パスに配置します。たとえば、Net- SNMP の場合、 ~/.snmp/mibs です。

注:MIB は、Cisco Meeting Server へのブランド変更を反映するために、将来のリリースで名前 が変更されます。

MMP インターフェイスは、最小限のユーザ設定オプションのみを提供します。より複雑な要 件を処理するには、MMP インターフェイスを使用して初期ユーザを作成し、ユーザデータベー スを直接管理します。たとえば、Net-SNMP パッケージの snmpusm を使用します。

Meeting Server は、SNMP バージョン [1/2c](#page-59-0) と [3](#page-60-1) の両方をサポートします。設定はそれぞれ異 なります。 SNMP バージョン 1/2c を使用することによるセキュリティへの影響に注意してくださ い。これは堅牢な認証をサポートしていないため、コミュニティ文字列を知っている人なら誰でも サーバへのクエリを実行できます。

#### <span id="page-59-0"></span>11.5.2 SNMP v1/2c コマンド

v1/2c のアクセス制御は「コミュニティ」に基づいています。これらは、SNMP が無効になっ ているときに MMP インターフェイスを介して作成できます。

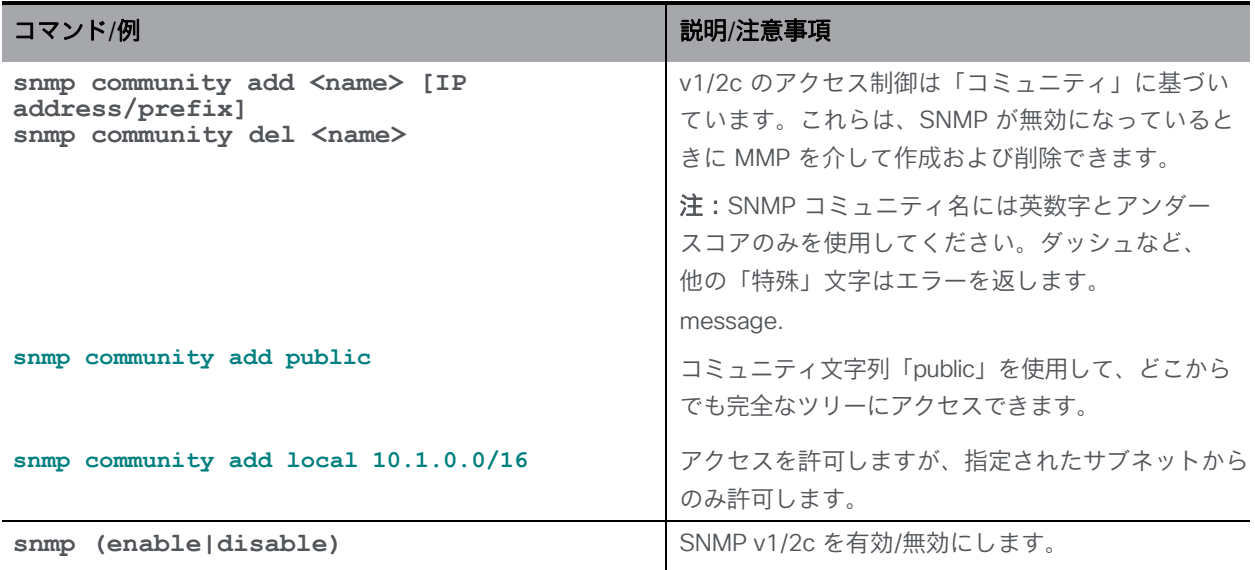

#### <span id="page-60-1"></span>11.5.3 SNMP v3 コマンド

v3 のアクセス制御はユーザに基づいています。これらは、MMP インターフェイスから作成できます。

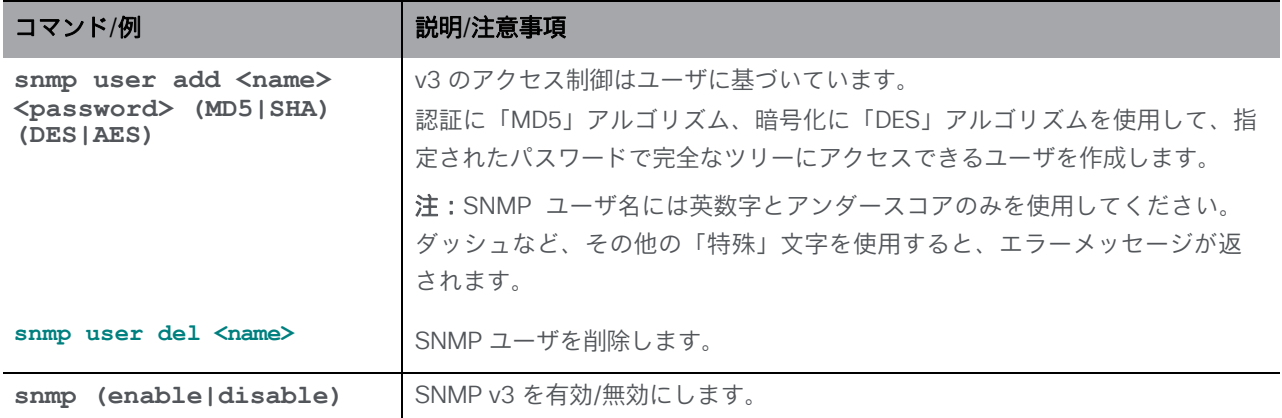

#### 11.5.4 SNMP トラップの受信者の設定

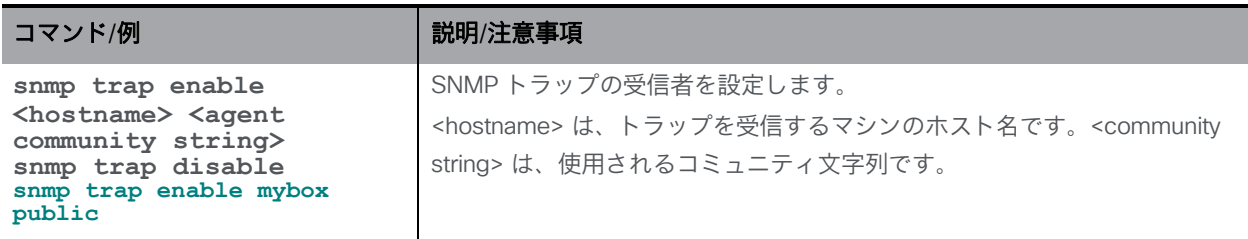

# <span id="page-60-0"></span>11.6 システムログのダウンロード

システムログは最大 100MB です。この限界に達すると、最も古いメッセージが破棄され、 新しいメッセージのためのスペースが確保されます。ログがキャパシティの 75% に達する と、SNMP トラップが生成されます。

コンプライアンスまたはその他の理由でログデータを保持する必要があり、リモート Syslog サー バが使用されていない場合は、次のことができます。

- SFTP ツールを使用して MMP に接続し、システムログファイルをサーバからローカルフ ァイルストアにコピーします。これにより、現在の内容がそのまま残ります。
- **syslog rotate <filename>** コマンドを使用して、ログファイルを永続的に保存します。 その場合、アクティブなシステムログは空になります。この保存されたファイルは SFTP を 使用してダウンロードできます。

例: **syslog rotate mylog**

■ 監査ロールを持つユーザは、**syslog audit rotate <filename>** を使用して監査ログを 保存できます。

## 11.7 ログバンドルの生成とダウンロード

Meeting Server では、Meeting Server 内のさまざまなコンポーネントの設定と状態を含むログバン ドルを生成できます。このログバンドルには、syslog ファイルと live.json ファイルが含まれます。 問題についてシスコサポートに連絡する必要がある場合、これらのファイルは、分析を迅速化するのに 役立ちます。

Meeting Server ログバンドルは、次の方法で生成されます。

- Meeting Server 管理者は、MMP 管理者ユーザのログイン情報を使用して SFTP クライ アントを MMP IP アドレスに接続することにより、ログバンドルのダウンロードプロセ スを開始できます。システムは、**logbundle.tar.gz** というファイル名のログバンド ルを生成してダウンロードします。
- または、管理者は、**generate\_logbundle** コマンドを使用して、ダウンロードプロ セスを開始する前にログバンドルを生成できます。 **generatedlogbundle.tar.gz** というファイル名のログバンドルが生成されます。

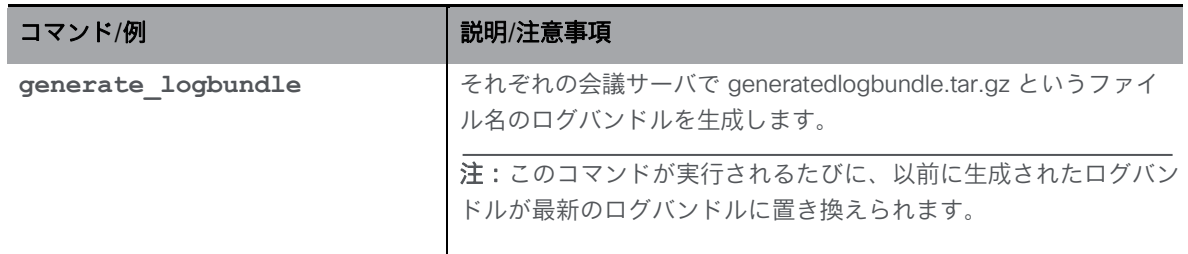

以下の手順を使用して、ログバンドルをダウンロードします。

- 1. SFTP クライアントを MMP の IP アドレスに接続します。
- 2. MMP の admin ユーザのログイン情報を使用してログインします。
- 3. ログバンドルをダウンロードする必要がある場所で、次のいずれかのコマンドを実行します。
	- a. **sftp get logbundle.tar.gz**
	- b. **sftp get generatedlogbundle.tar.gz**
- 4. **logbundle.tar.gz/generatedlogbundle.tar.gz** ファイルをローカルフォルダにコピー します。
- 5. ファイルの名前を変更します。ファイル名の logbundle の部分を、ファイルを作成 したサーバを特定する名前に変更します。これは、複数サーバの展開で重要です。
- 6. 分析のため、名前を変更したファイルをシスコサポートの連絡先に送信します。

log bundle.tar.gz の最初のファイルサイズは 1 Kb です。SFTP 経由で転送した後は、ファ イル数とそのサイズに応じてサイズが増加します。

注:コンピュータと Meeting Server 間のネットワーク接続が遅いことが原因でログバンド ルをダウンロードできない場合は、ログと live.json ファイルをダウンロードして、シスコ サポートに送信できます。

## 11.8 ディスク領域使用率

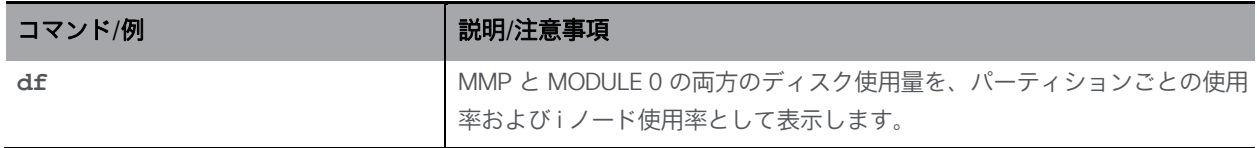

### 11.9 システム設定のバックアップと復元

注:backup コマンドは仮想化ソリューションでも使用できます。

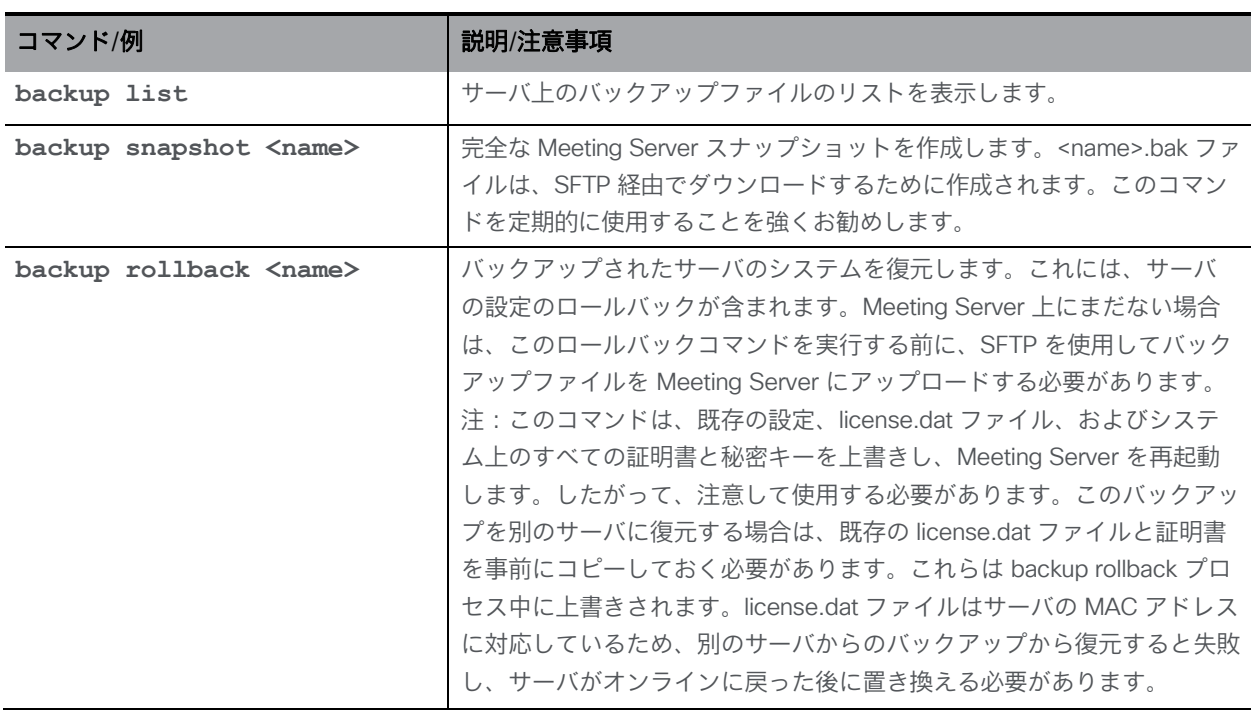

# 11.10 Meeting Server のアップグレード

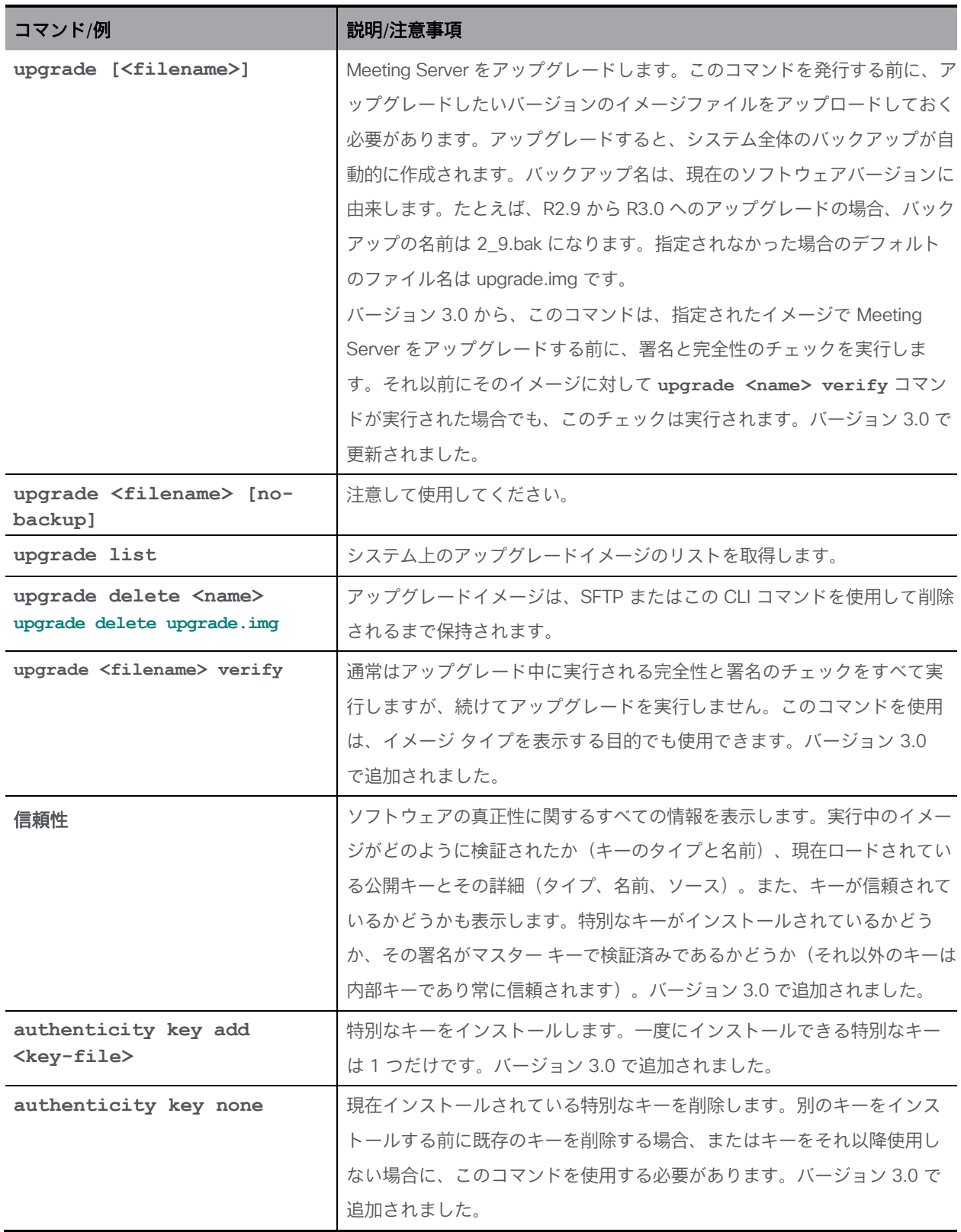

# 11.11 Meeting Server のリセット

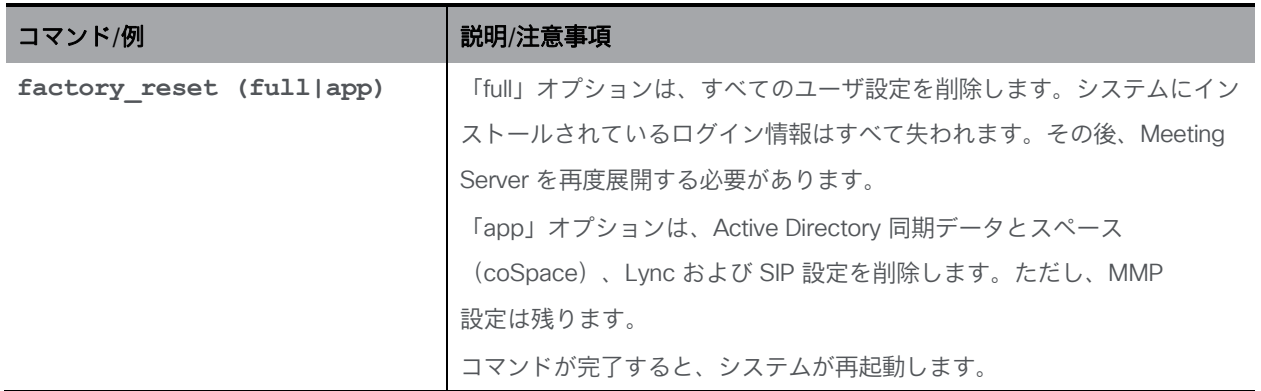

# 付録 A バージョン 3.0 MMP コマンドの削除

3.0 で Meeting Server から削除された機能とコンポーネントに関連するすべての MMP コマン ドは、以下のように削除されています。

- H.323 ゲートウェイコマンド(**h323\_gateway**)
- Web Bridge 2 コマンド(**webbridge**)
- XMPP サーバコマンド(**xmpp**)
- XMPP マルチドメインコマンド(**xmpp multi\_domain**)
- XMPP レジリエンシコマンド(**xmpp cluster**)
- ロードバランサのコマンド(**loadbalancer**)
- トランクのコマンド(**trunk**)
- SIP エッジのコマンド(**sipedge** およびエッジ関連の **callbridge**)
- XMPP に依存していたレコーダーおよびストリーマのコマンド
- X シリーズサーバに適用可能な MMP コマンド

表 1: Meeting Server の設定に関する削除されたコマンド

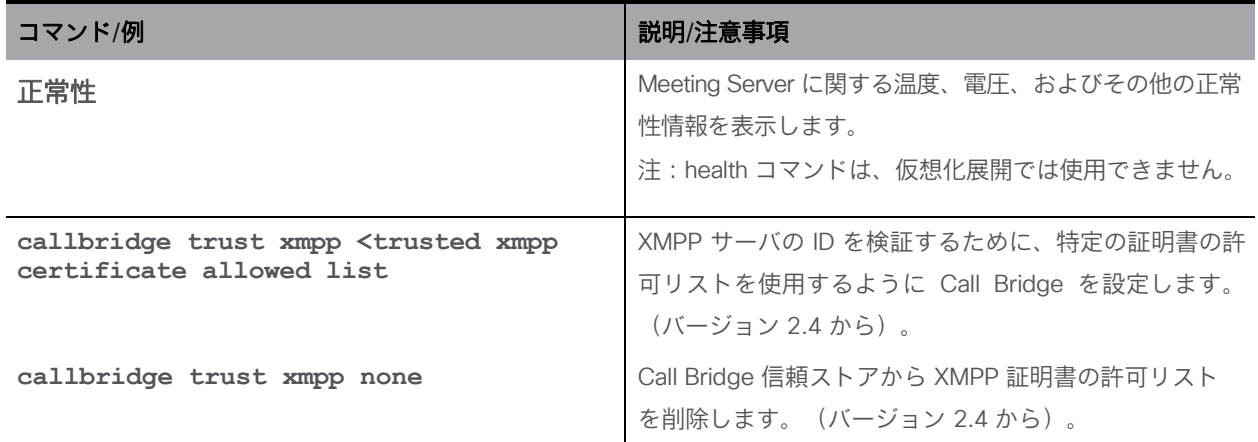

#### 表 2:削除された XMPP サーバコマンド

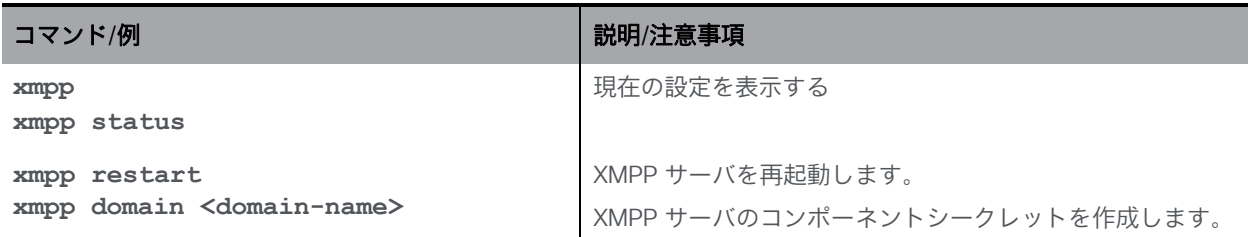

*Cisco Meeting Server* リリース *3.6*:*MMP* コマンドラインリファレンス *1*

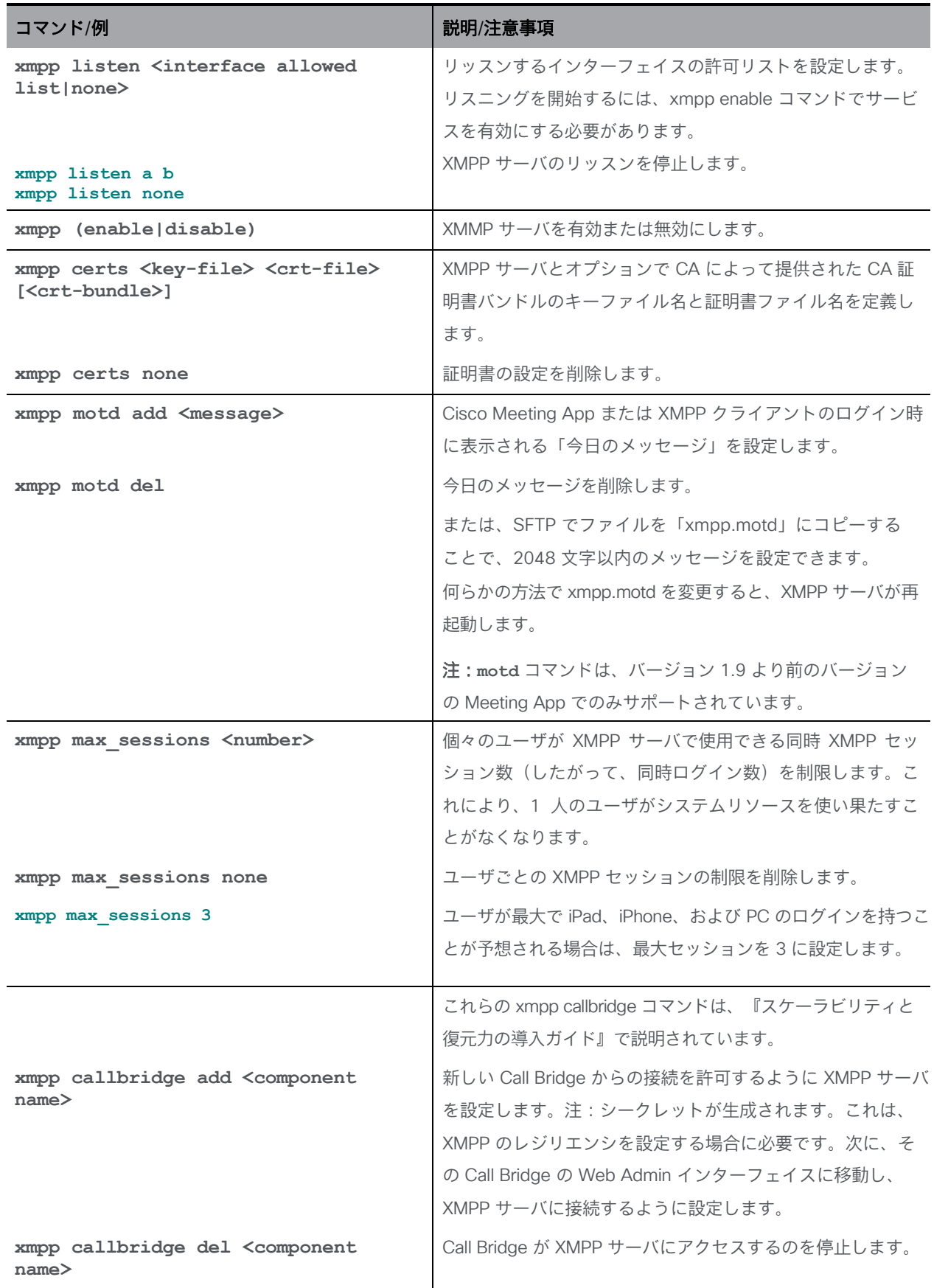

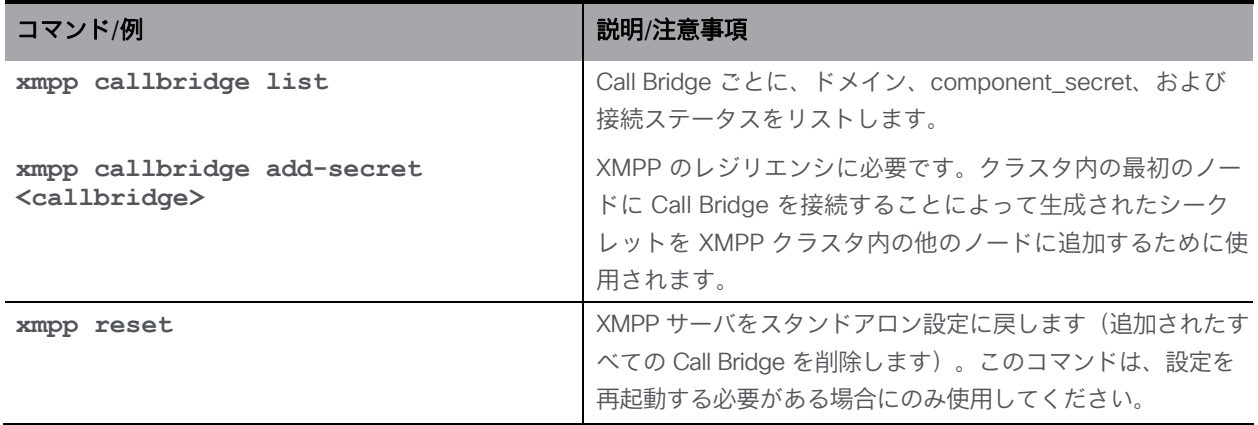

#### 表 3:削除されたロードバランサコマンド

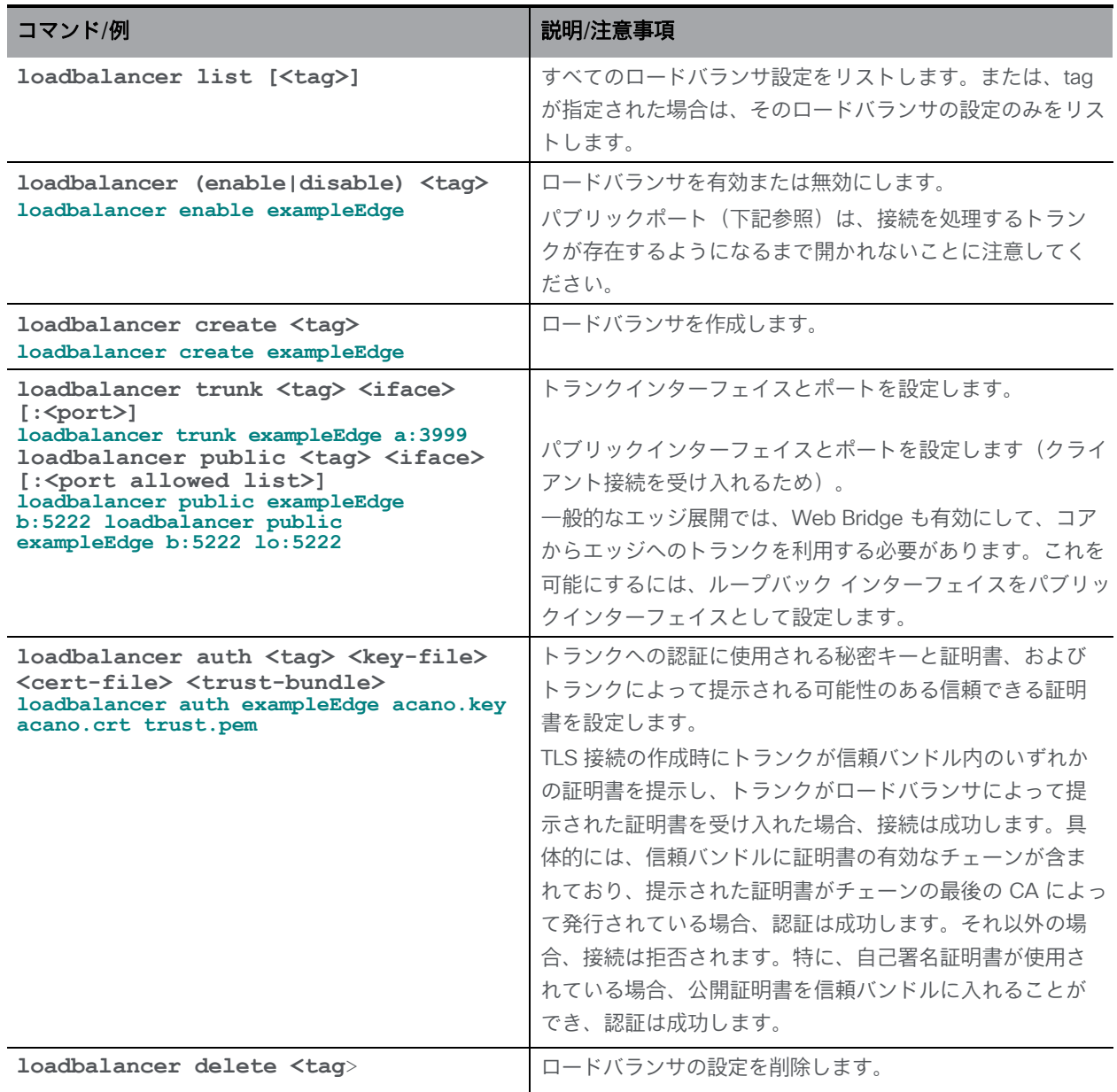

#### 表 4:削除されたトランクコマンド

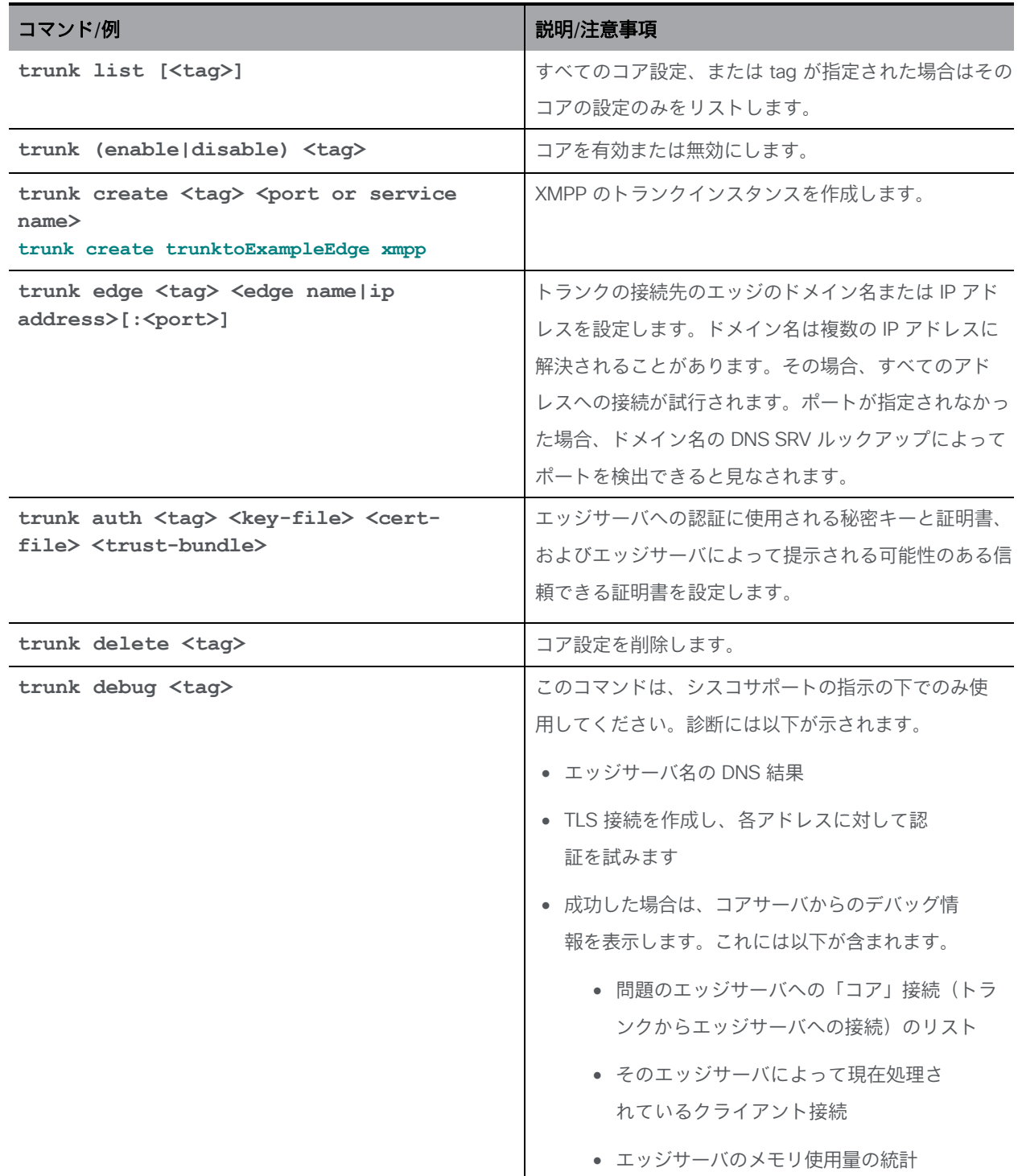

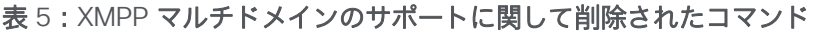

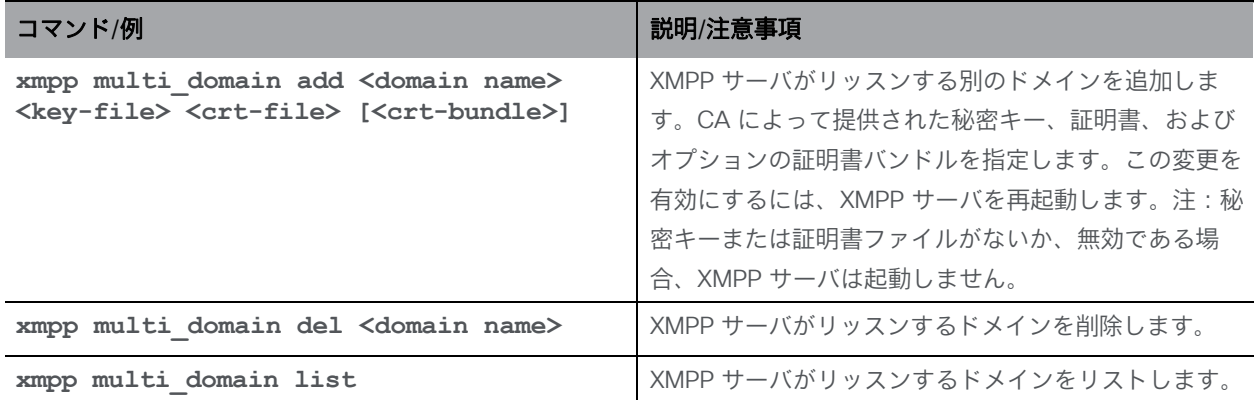

#### 表 6:削除された XMPP レジリエンシコマンド

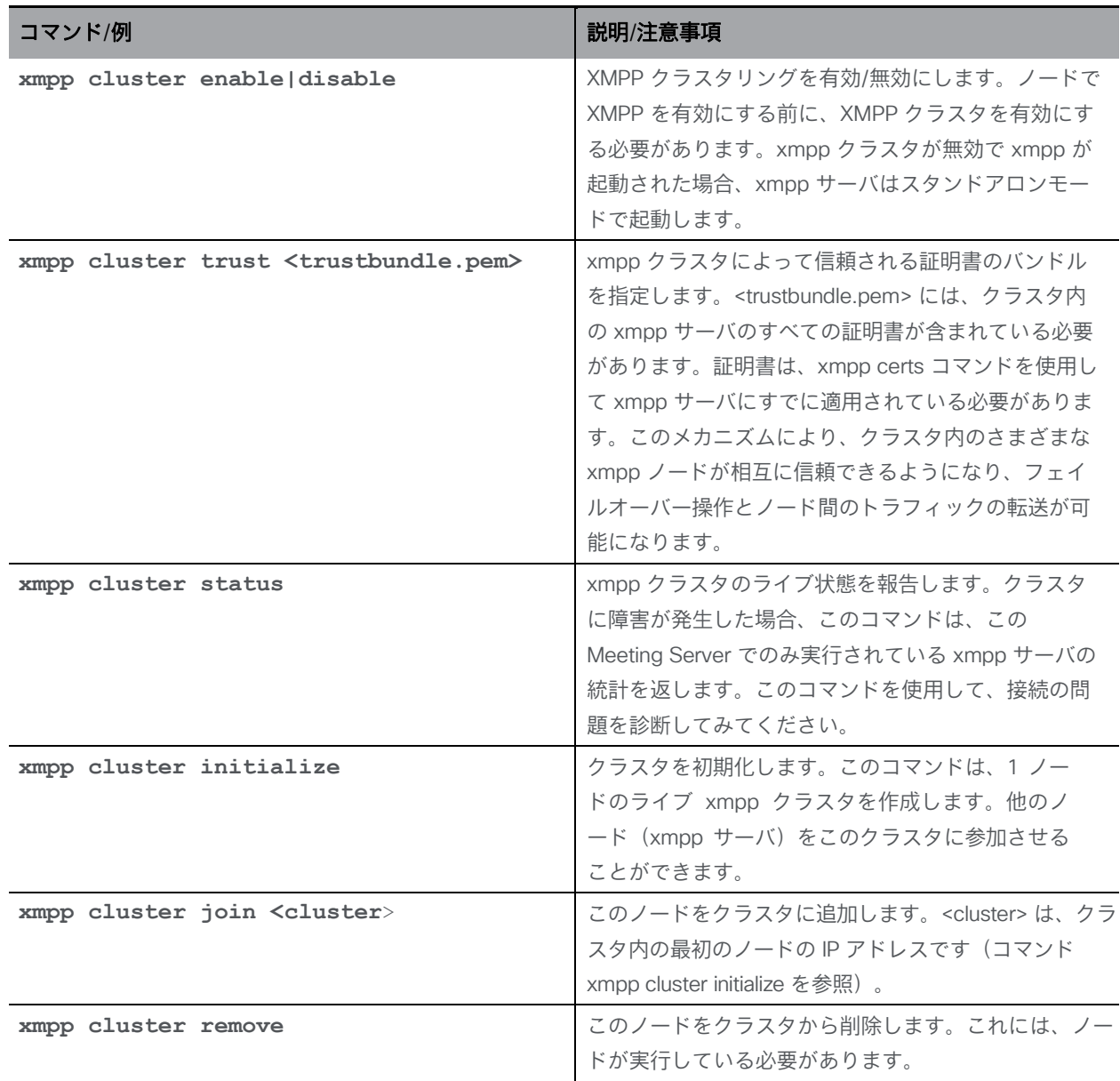

*Cisco Meeting Server* リリース *3.6*:*MMP* コマンドラインリファレンス *5*

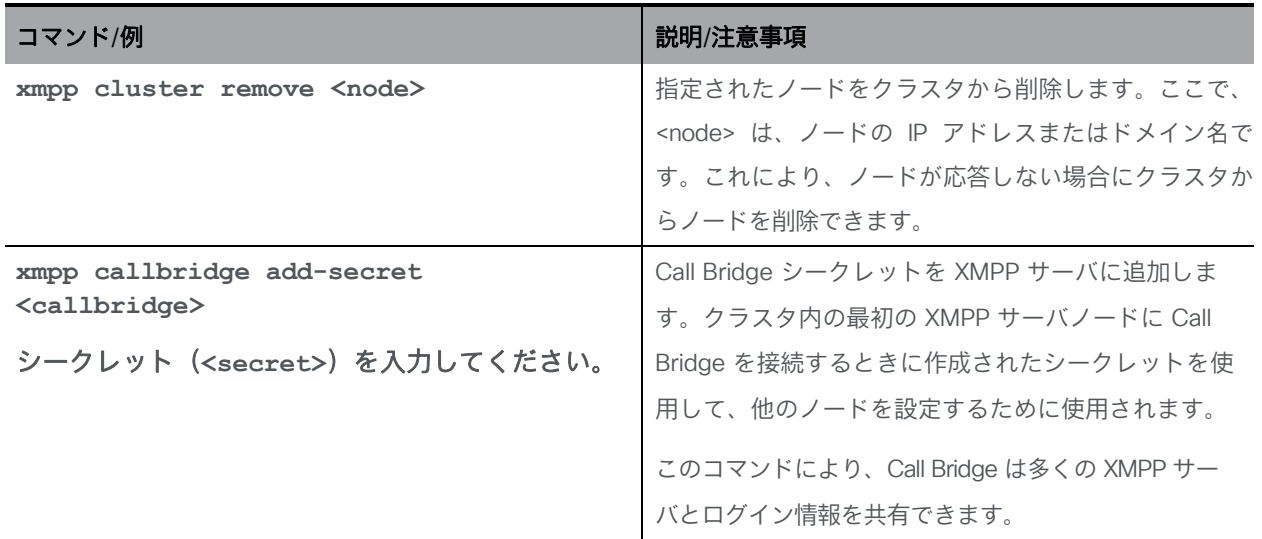

#### 表 7: 削除された Web Bridge コマンド (レガシー Web Bridge 2 の設定用)

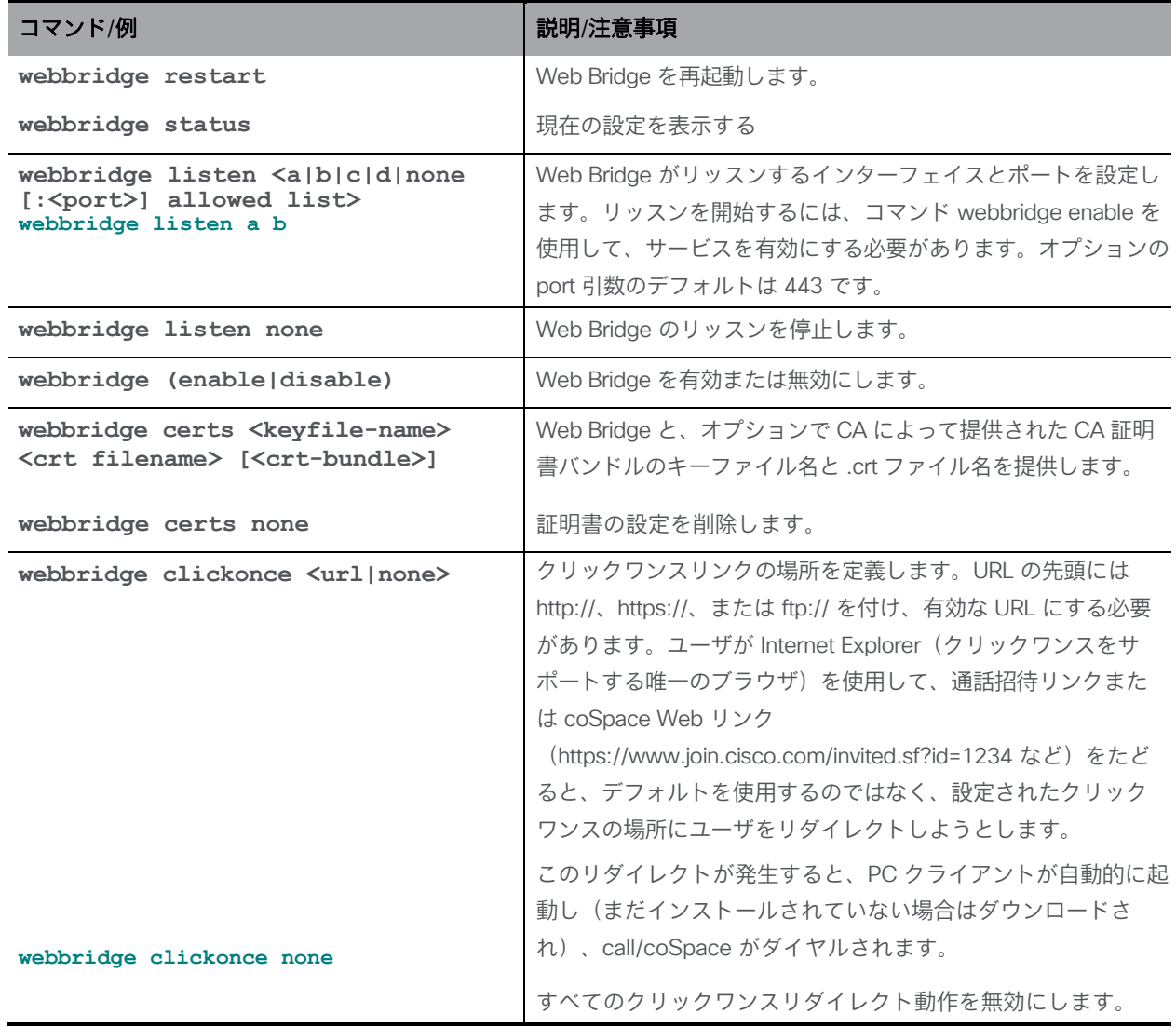

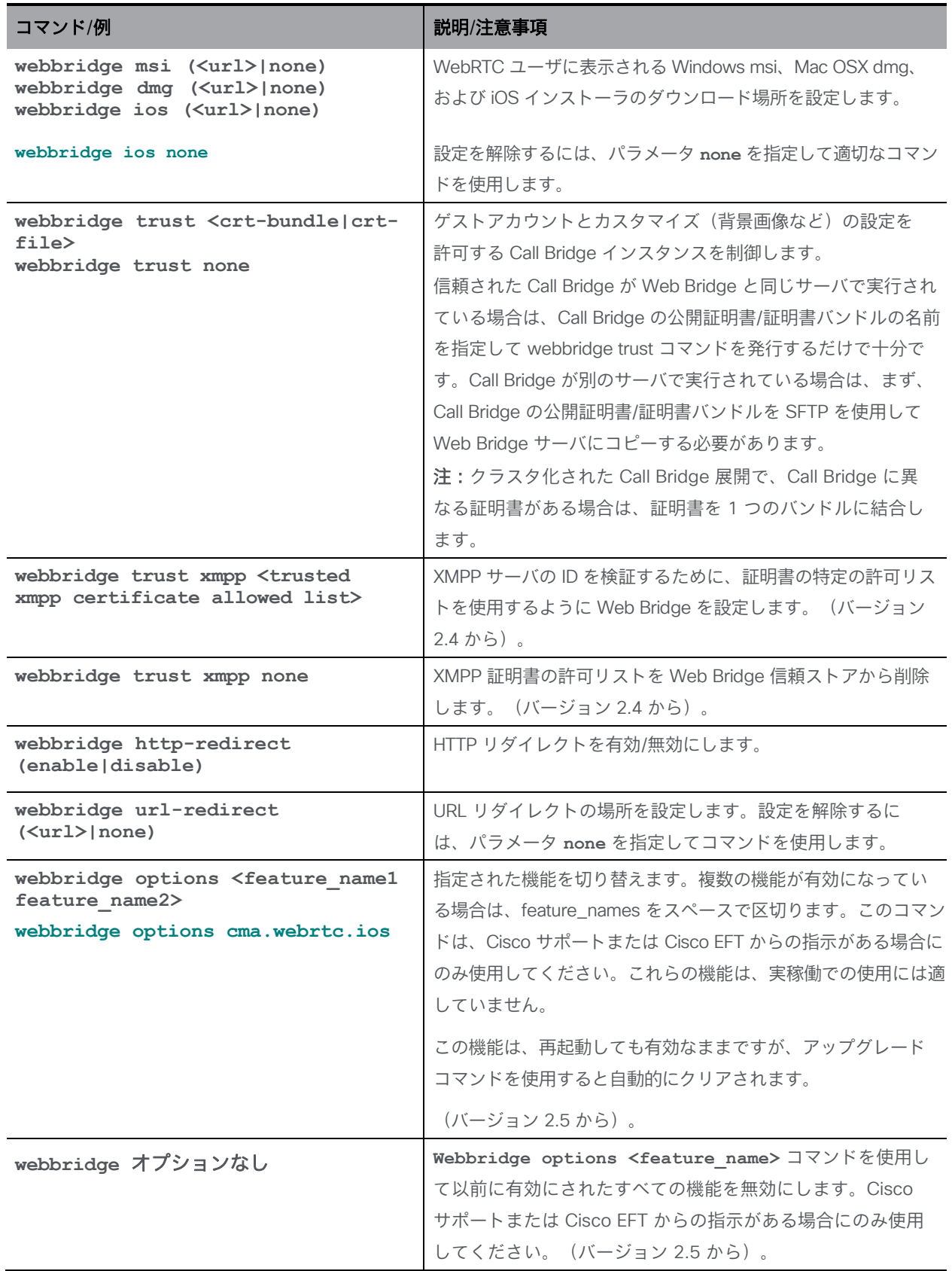
#### 表 8:SIP エッジコンポーネントの設定に関して削除されたコマンド

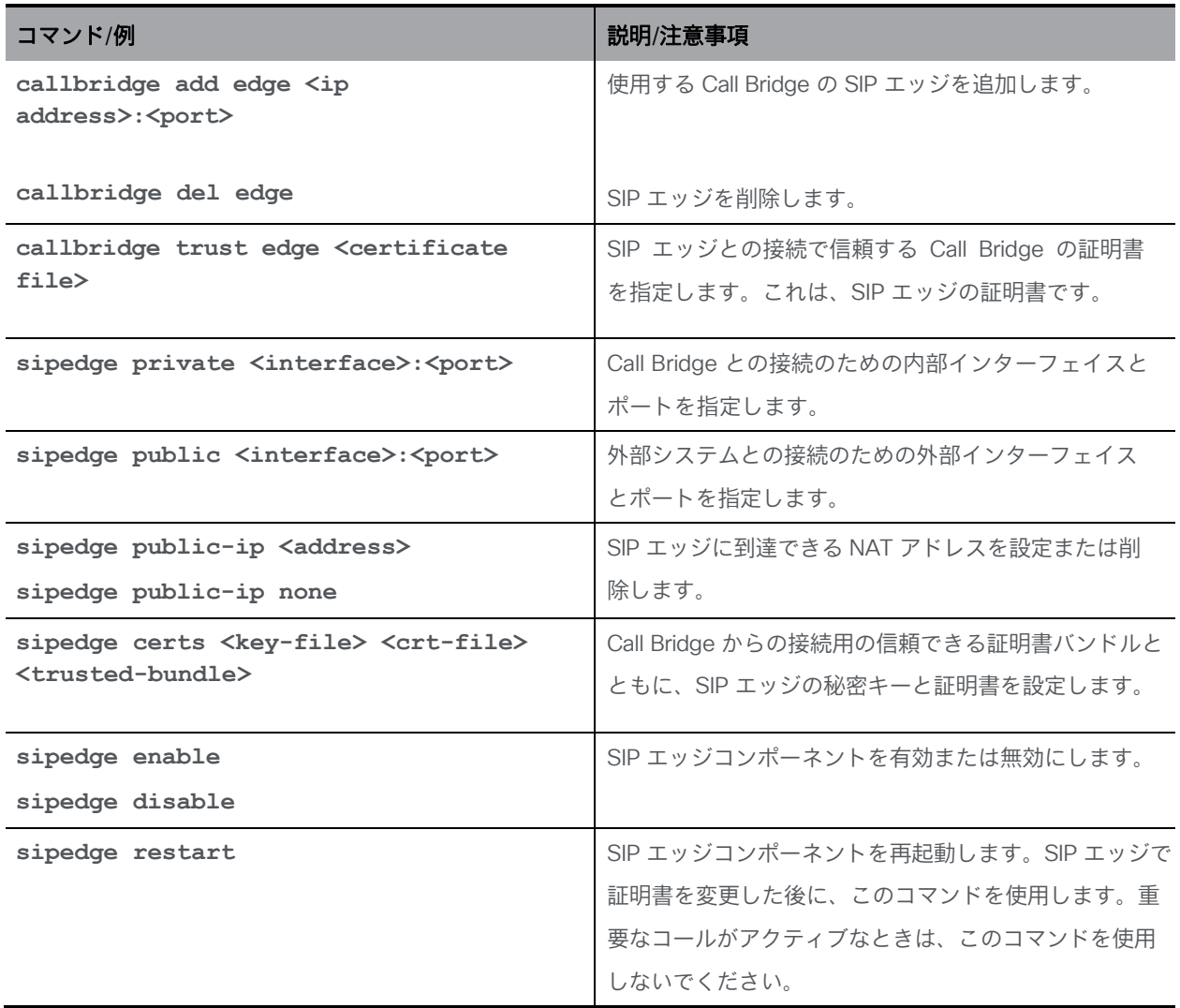

#### 表 9:H.323 コールを受け入れて送信するように Meeting Server を設定するために削除されたコマンド

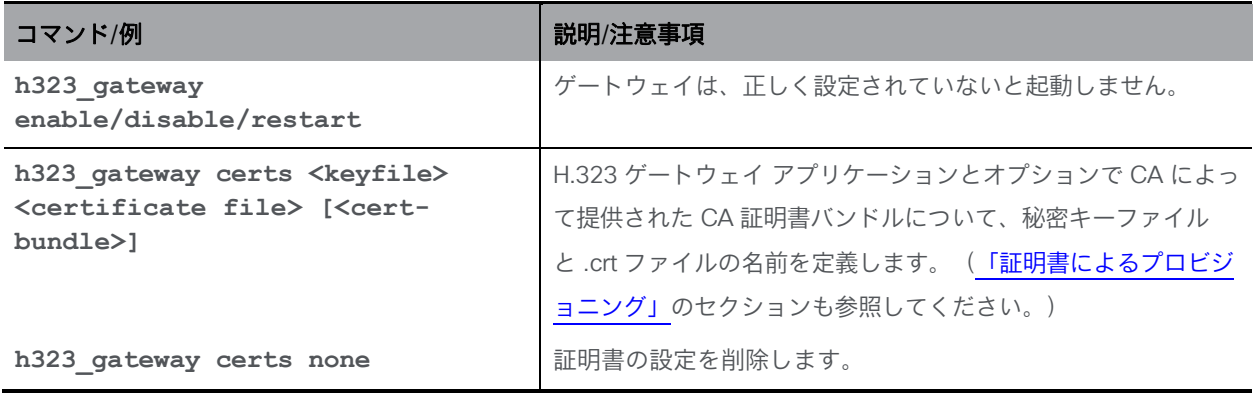

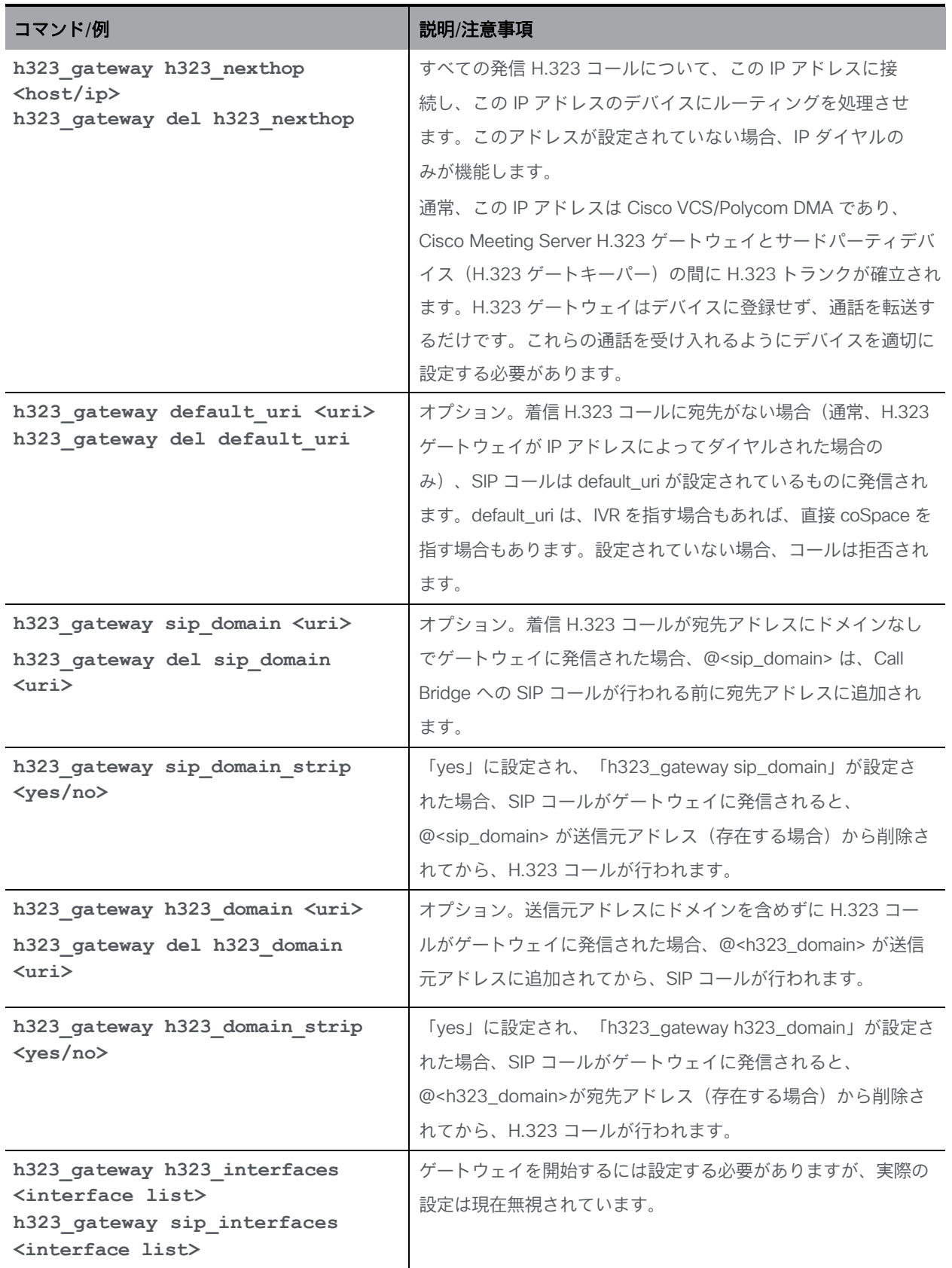

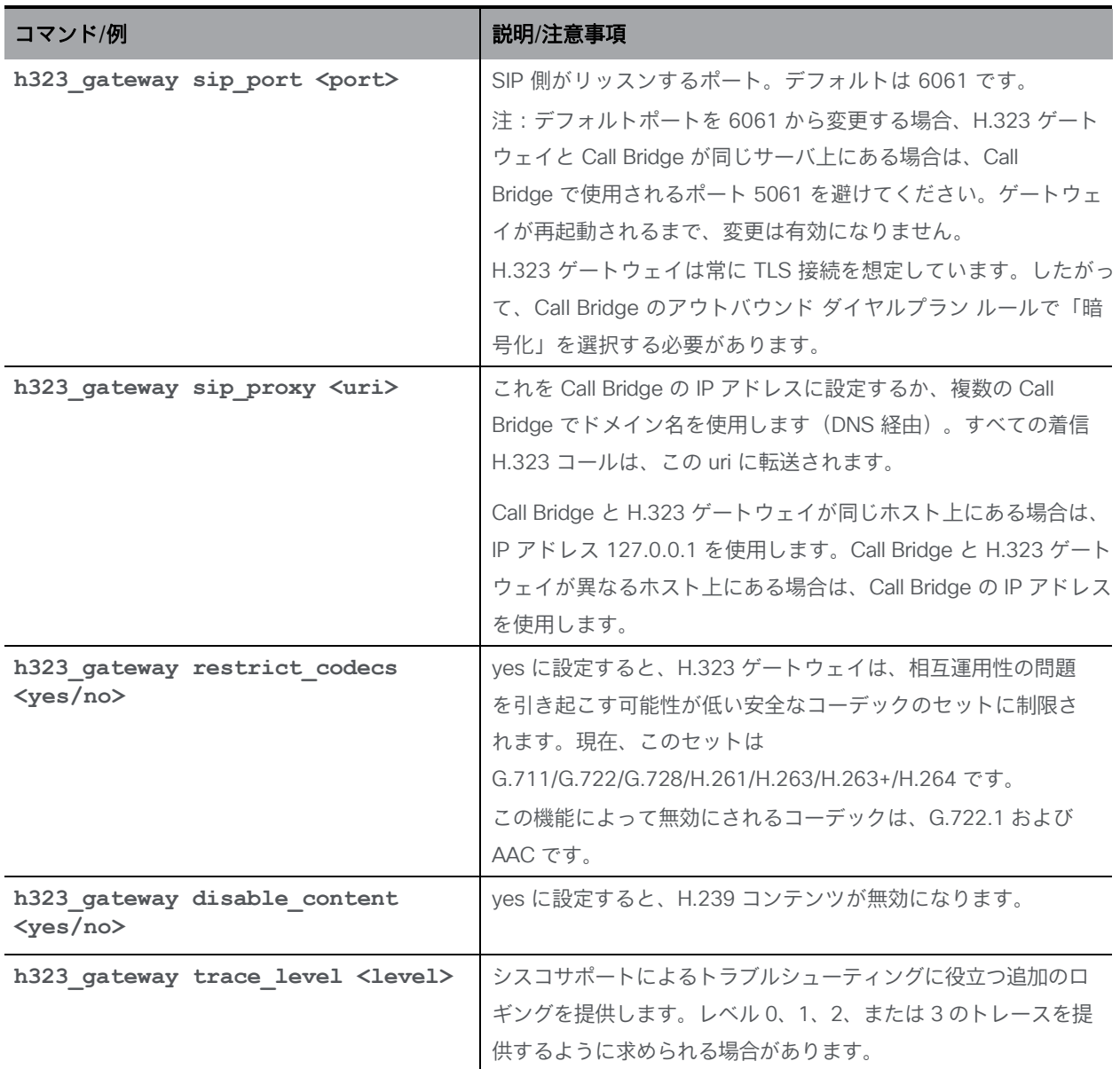

## 表 10:削除された XMPP レコーダーコマンド

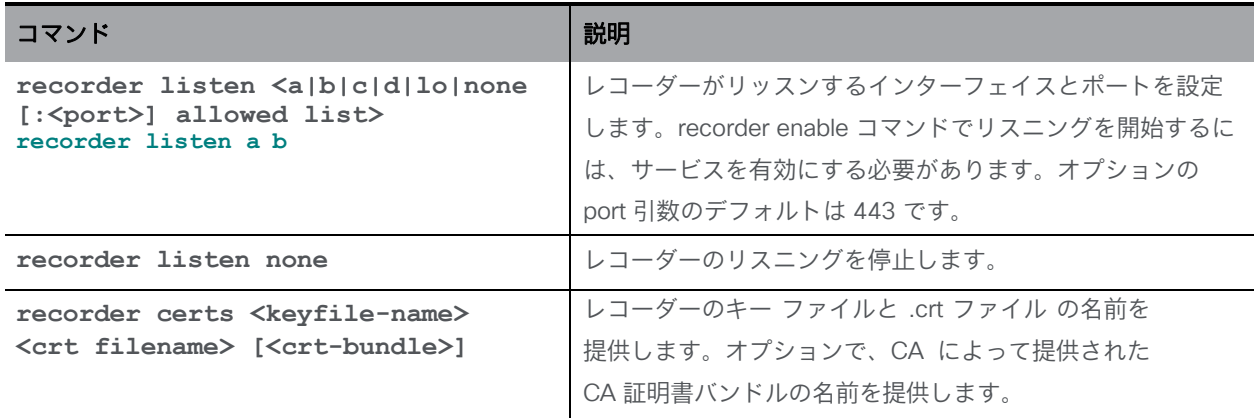

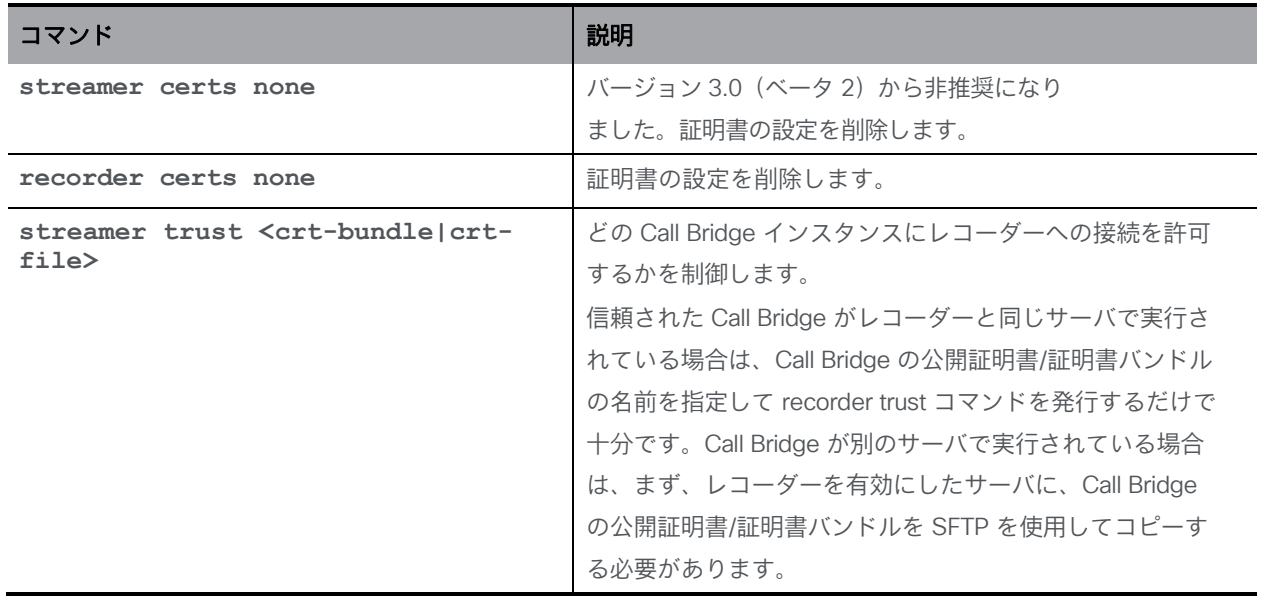

### 表 11:削除された XMPP ストリーマコマンド

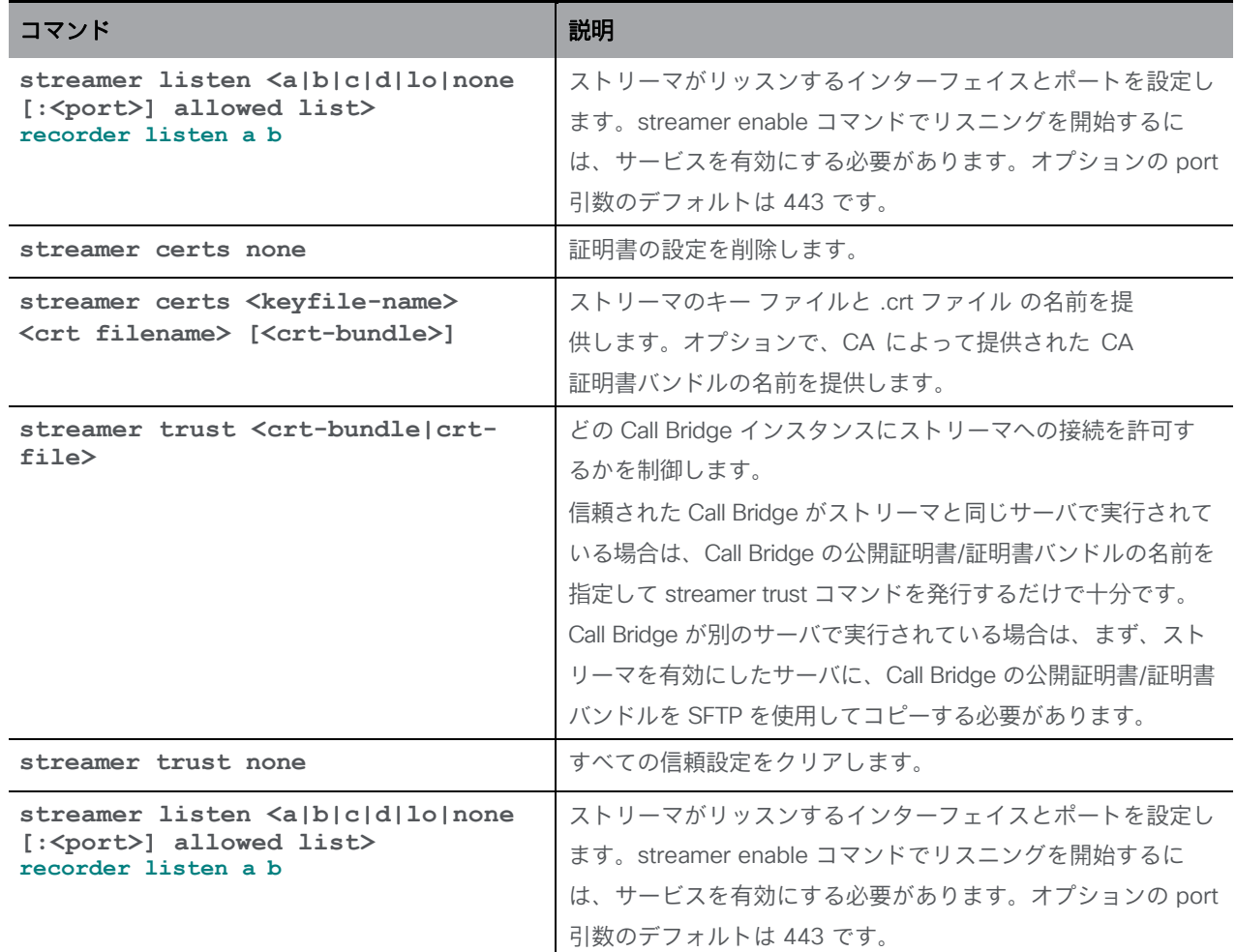

# Cisco の法的情報

このマニュアルに記載されている仕様および製品に関する情報は、予告なしに変更されることが あります。このマニュアルに記載されている表現、情報、および推奨事項は、すべて正確であ ると考えていますが、明示的であれ黙示的であれ、一切の保証の責任を負わないものとします。 このマニュアルに記載されている製品の使用は、すべてユーザ側の責任となります。

対象製品のソフトウェア ライセンスと限定保証は、製品に添付された『Information Packet』 に記載されています。ソフトウェアライセンスまたは限定保証書が見つからない場合は、 CISCO の代理店に連絡してコピーを入手してください。

Cisco が採用している TCP ヘッダー圧縮機能は、UNIX オペレーティング システムの UCB

(University of California, Berkeley) のパブリック ドメイン バージョンとして、UCB が開発した プログラムを採用したものです。All rights reserved. Copyright © 1981, Regents of the University of California.

ここに記載されている他のいかなる保証にもよらず、各社のすべてのマニュアルおよびソフトウェ アは、障害も含めて「現状のまま」として提供されます。シスコおよび上記代理店は、商品性、特 定目的適合、および非侵害の保証、もしくは取り引き、使用、または商慣行から発生する保証を含 み、これらに限定することなく、明示または暗黙のすべての保証を放棄します。

いかなる場合においても、シスコおよびその供給者は、このマニュアルの使用または使用でき ないことによって発生する利益の損失やデータの損傷をはじめとする、間接的、派生的、偶発 的、あるいは特殊な損害について、あらゆる可能性がシスコまたはその供給者に知らされてい ても、それらに対する責任を一切負わないものとします。

このマニュアルで使用している IP アドレスおよび電話番号は、実際のアドレスおよび電話番号を 示すものではありません。マニュアルの中の例、コマンド出力、ネットワーク トポロジー図、およ びその他の図は、説明のみを目的として使用されています。説明の中に実際の IP アドレスおよび 電話番号が使用されていたとしても、それは意図的なものではなく、偶然の一致によるものです。

この文書の印刷されたハード コピーおよび複製されたソフト コピーは、すべて管理対象外と 見なされます。最新版については、現在のオンライン バージョンを参照してください。

シスコは世界各国 200 箇所にオフィスを開設しています。各オフィスの住所と電話番号は、 当社の Web サイト [www.cisco.com/go/offices](http://www.cisco.com/go/offices) をご覧ください。

© 2022 Cisco Systems, Inc. All rights reserved.

# Cisco の商標

Cisco および Cisco ロゴは、Cisco Systems, Inc. またはその関連会社の米国およびその他の国 における登録商標または商標です。シスコの商標の一覧については、

[https://www.cisco.com/c/ja\\_jp/about/legal/trademarks.html](http://www.cisco.com/go/trademarks) をご覧ください。本書に記載さ れているサードパーティの商標は、それぞれの所有者の財産です。「パートナー」という言葉 が使用されていても、シスコと他社の間にパートナーシップ関係が存在することを意味する ものではありません。(1721R)

このドキュメントは、米国シスコ発行ドキュメントの参考和訳です。<br>リンク情報につきましては、日本語版損載時点で、英語版にアップデートがあり、リンク先のページが移動/変更されている場合がありますことをご了承ください。<br>あくまでも参考和訳となりますので、正式な内容については米国サイトのドキュメントを参照ください。